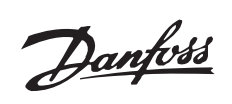

## $\blacksquare$  Índice

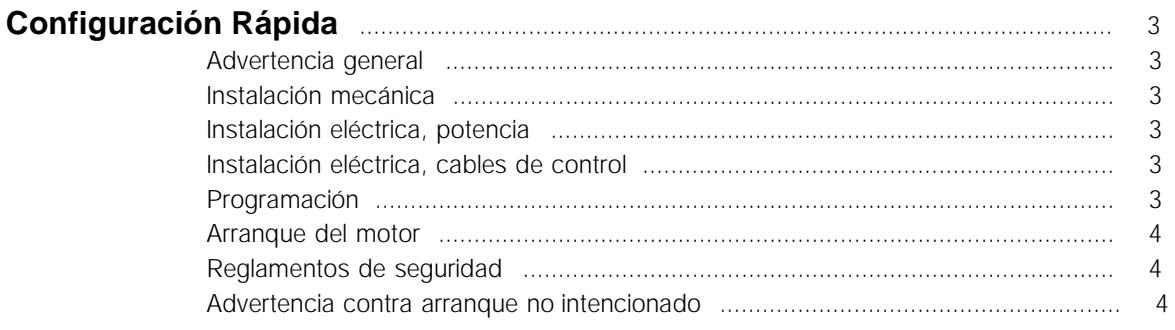

## Introducción al AKD 2800

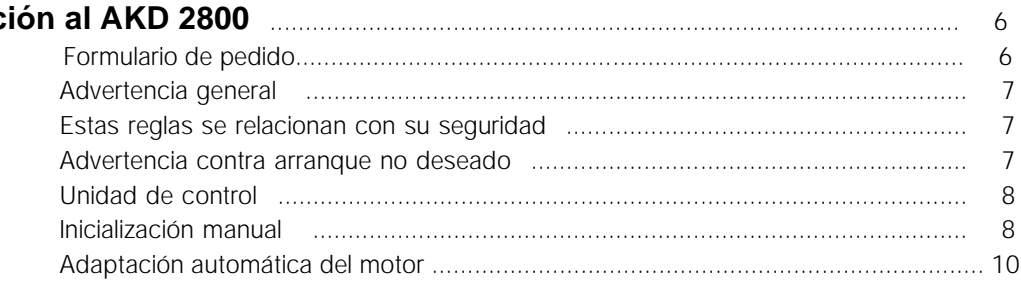

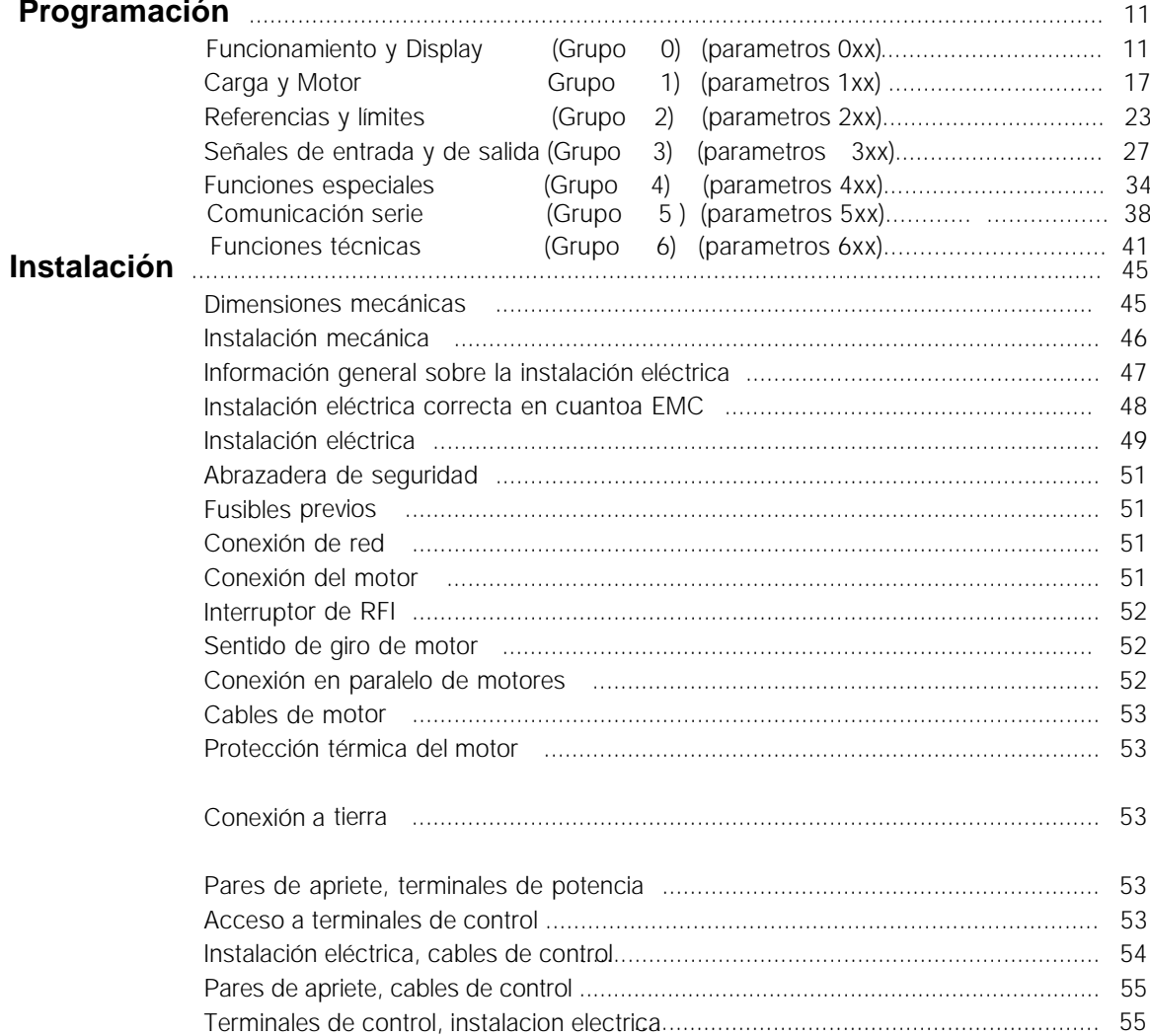

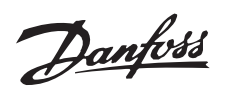

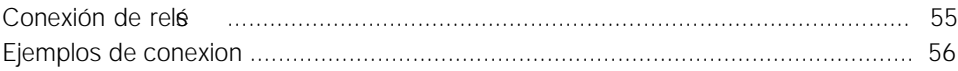

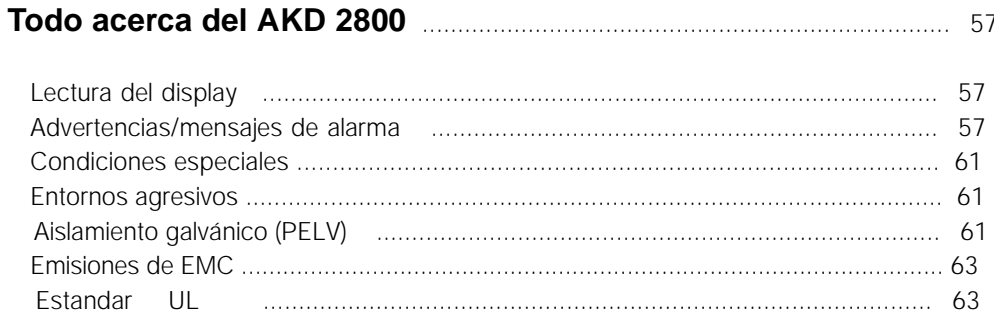

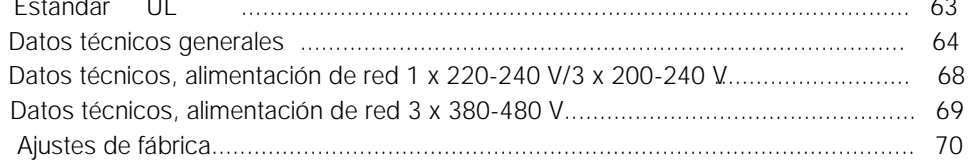

## ■ **Configuración Rápida**

#### ■ Advertencia general

Con esta Configuración Rápida podrá realizar rápidamente la correcta instalación en cuanto a EMC del convertidor de frecuencia en cinco pasos. El Manual de funcionamiento, que también se ha adjuntado, da mas ejemplos de instalación y describe todas las funciones detalladamente.

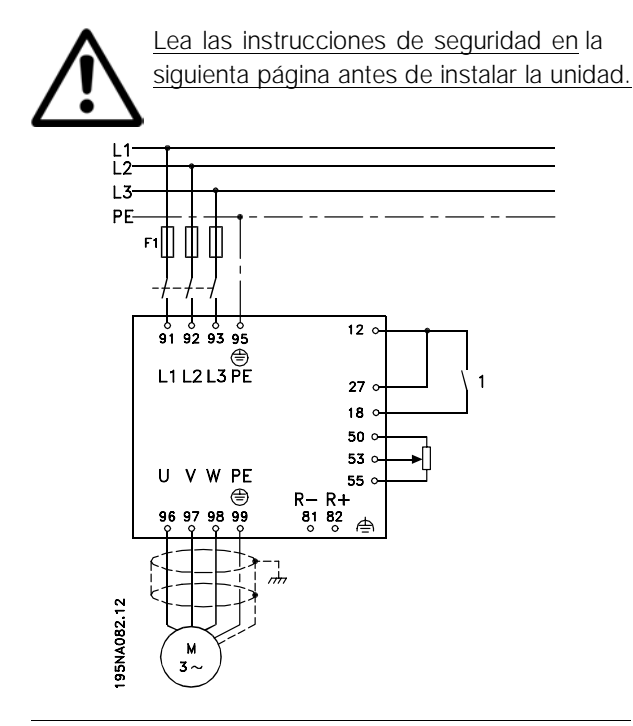

#### ■ **Instalación mecánica**

Los convertidores de frecuencia VLT 2800 pueden instalarse lado con lado sobre una pared. Por la necesidad de ventilación, debe haber un espacio libre de 10 cm para el paso del aire por encima y debajo del convertidor.

Taladre los orificios según las medidas indicadas en *Mediciones mecáicas* . Tome en cuenta la diferencia entre unidades de tensiónes diferentes.

Vuelva a apretar los cuatro tornillos.

Monte la placa portapantallas en los cables de potencia y el tornillo de tierra (terminal 95).

#### ■ **Instalación eléctrica, potencia**

Tome en consideración que es posible retirar los terminales de potencia.

Conecte la alimentación de red a los terminales de alimentación del convertidor, p. ej., 91, 92, 93 y la conexión a tierra, al terminal 95.

Instale un cable apantallado/blindado entre el motor y los terminales de motor en el convertidor de frecuencia, p. ej., U, V, W. El apantallamiento termina en un conector para el mismo.

#### ■ **Instalación eléctrica, cables de control**

Retire la cubierta delantera debajo del panel de control. Coloque un puente entre los terminales 12 y 27.

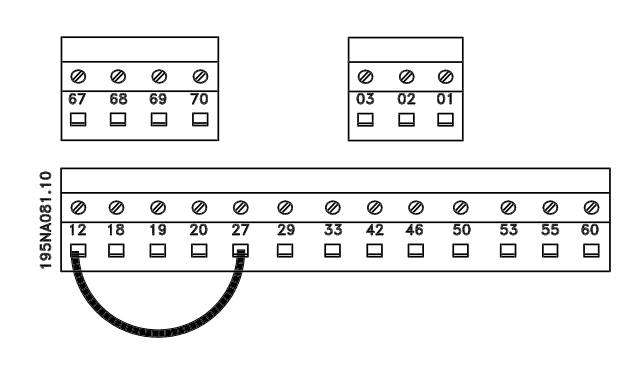

#### ■ **Programación**

Realice la programación en el panel de control.

Pulse la tecla [QUICK MENU] para acceder al Menú rápido.

En este menú, puede seleccionar los parámetros con las teclas [+] y [-]. Los valores de parámetros se pueden modificar pulsando la tecla [CHANGE DATA]. Los cambios se programan con las teclas [+] y [-]. Valide el cambio de un ajuste de parámetro pulsando la tecla [CHANGE DATA].

La modificación de los valores de parámetros se guardan automáticamente después de un fallo de alimentación eléctrica.

Si el display muestra tres puntos a la derecha, significa que el valor de parámetro tiene más de tres dígitos. Para mostrar el valor, active [CHANGE DATA].

Presione [QUICK MENU]:

**Ajuste los parámetros indicados en la placa de características del motor:**

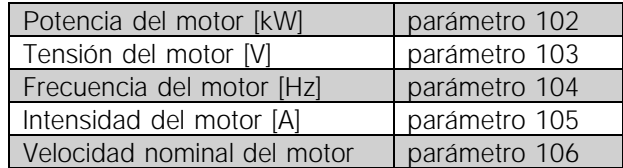

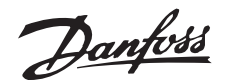

#### **Activar AMT**

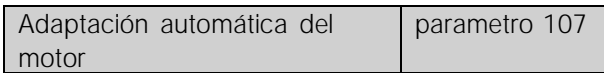

#### **Ajuste el rango de referencia**

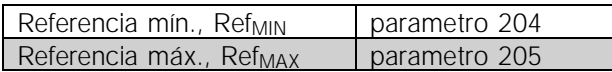

#### **Ajuste los tiempos de rampa**

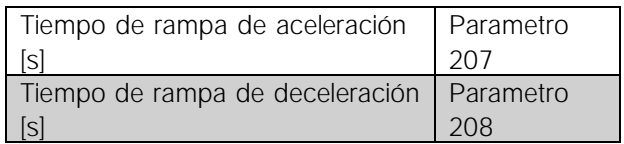

En el parámetro 002 Control local/remoto, puede seleccionarse el modo del convertidor de frecuencia como Control remoto [0], es decir, mediante los terminales de control, o Control local [1], es decir, mediante el panel de control.

#### **Ajuste la posición de control en Control local [1]**

Control local/remoto = Control local [1] Par. 002

#### **Ajuste la velocidad del motor mediante la Referencia local e**

Referencia local Parámetro 003

#### ■ Arranque del motor

Pulse [Start] para arrancar el motor. Ajuste la velocidad de este definiendo el parametro 003 Referencia local.

Compruebe si el sentido de giro del eje del motor es de izquierda a derecha. Si no lo es, cambie dos fases en el cable del motor.

Pulse [STOP/RESET] para apagar el motor. Pulse [QUICK MENU] para volver al modo de Display. Las teclas [QUICK MENU] + [+] se deben pulsar a la vez para acceder a todos los parametros.

## ajustar el tiempo; por Inercia, se realiza sin control.

#### ■ **Reglamentos de seguridad**

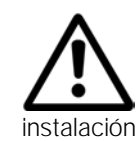

La tensión del convertidor de frecuencia puede causar la muerte cuando éste se conecta a la alimentación de red. La instalación incorrecta del motor o del convertidor pueden llevar a daños en el equipo, lesiones físicas graves, e incluso el fallecimiento.

Por este motivo, es necesario cumplir las indicaciones de esta Configuración Ráida, junto con las normas y reglamentos de seguridad nacionales y locales.

Tocar las partes elétricas puede causar el fallecimiento, aunque el equipo esté desconectado de la red eléctrica: espere al menos 4 min.

- 1. El suministro de red al convertidor se debe desconectar cuando se lleven a cabo reparaciones.
- 2. La tecla [STOP/RESET] en el panel de control del convertidor no desconecta el suministro de red elétrica, por lo que no se debe utilizar como interruptor de seguridad.
- 3. Es necesario establecer una correcta protección de conexión a tierra de la unidad, el usuario debe estar protegido contra la tensión de alimentación, y el motor debe estar protegido contra sobrecargas, de acuerdo con las normas y reglamentos aplicables nacionales y locales.
- 4. La corriente de fuga a tierra es superior a 3,5 mA.
- 5. No se incluye la protección contra sobrecarga del motor en los ajustes de fórica. Si se requiere esta función, ajuste el parámetro 128 Protección témica del motor en el valor de dato Desconexión o Advertencia.
- 6. Compruebe que ha desconectado el suministro de red antes de retirar los enchufes del motor y de alimentación elétrica.

#### ■ **Advertencia contra arranques no intencionados**

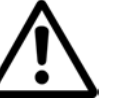

El motor se puede parar mediante ordenes digitales, ordenes de bus, referencias o parada local, mientras

el convertidor este conectado a la red elétrica. Si las consideraciones acerca de la seguridad personal tienen que evitar arranques no intencionados, estas paradas no son suficientes.

El motor puede arrancar mientras se estan programando los parámetros. Por este motivo la tecla de parada STOP/ RESET siempre debe estar activada, despues de lo cual se pueden modificar los datos.

Un motor parado, puede arrancar si ocurre un fallo en los componentes electronicos del convertidor de frecuencia, o si desaparece una sobrecarga instantéea, un fallo en Para arrancar/ parar; con rampa de aceleración, se debe el suministro de red o un fallo en la conexió del motor.

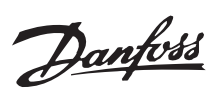

**AKD 2803-2815 200-240 V**

**AKD 2805-2815 380-480 V**

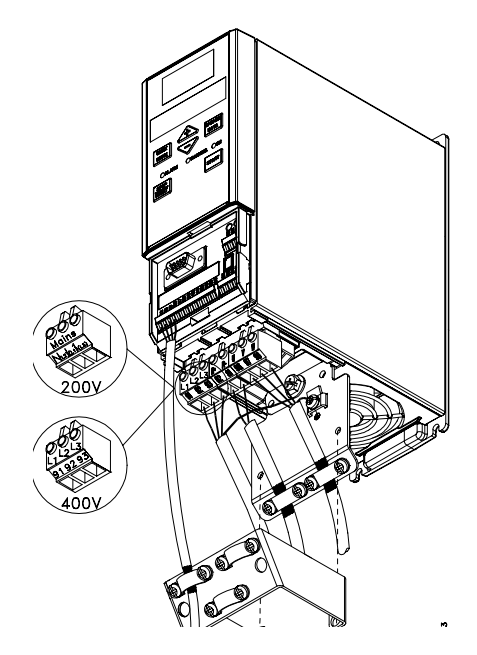

**AKD 2822 200-240 V**

**AKD 2822-2840 380-480 V**

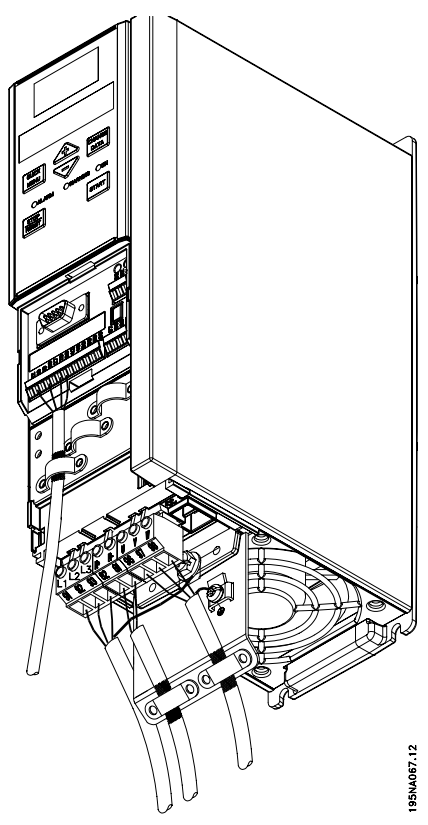

**AKD 2840 200-240 V**

**AKD 2855-2875 380-480 V**

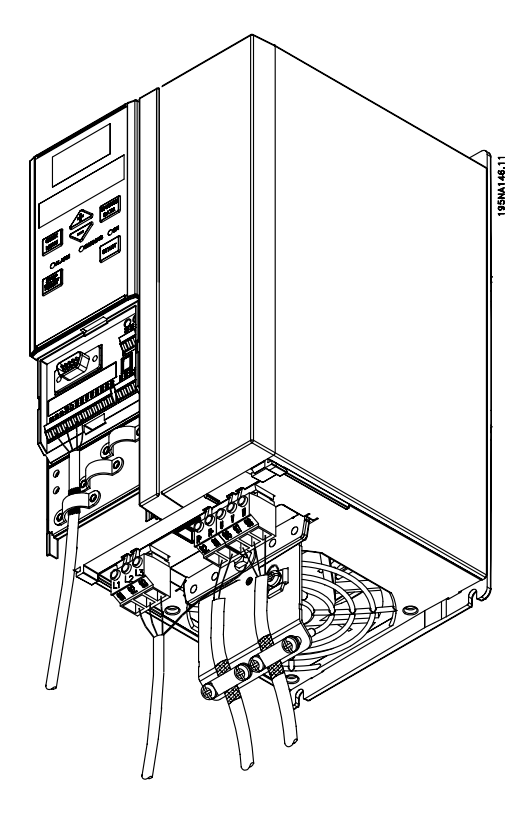

**AKD 2880-2882 380-480 V**

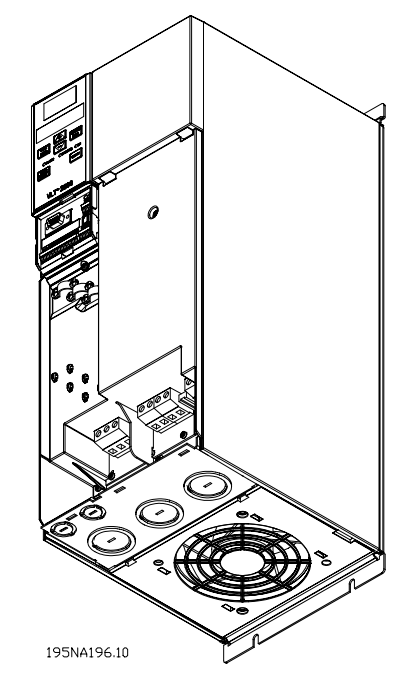

Configuración Rápida

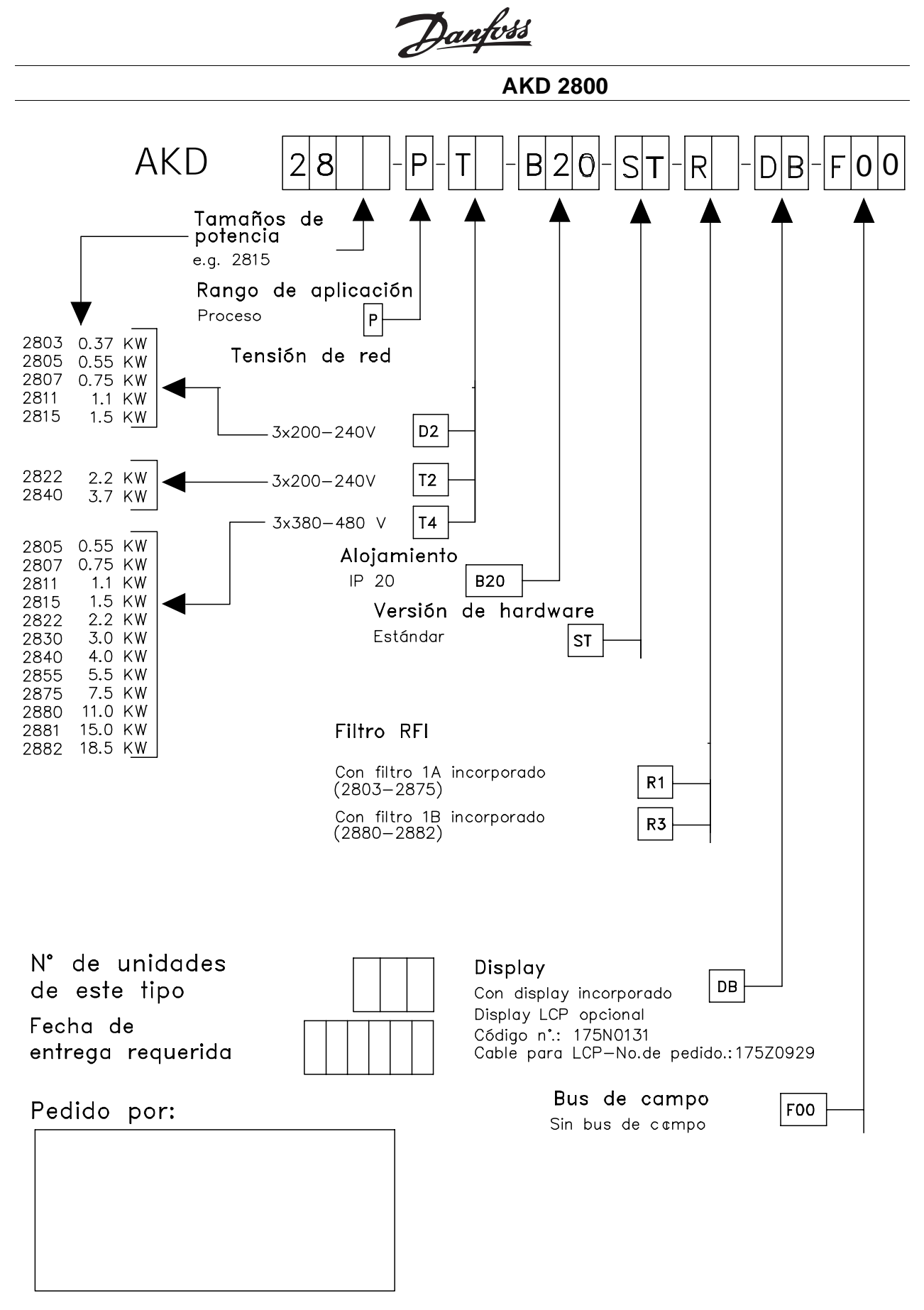

Fecha:

Haga una copia del formulario de pedido. Complételo y envíelo por correo o fax a las oficinas más próximas de Danfoss.

Tajeta Lon Adap-Kool opcional Código nº: 195N2100

195NA303.10

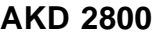

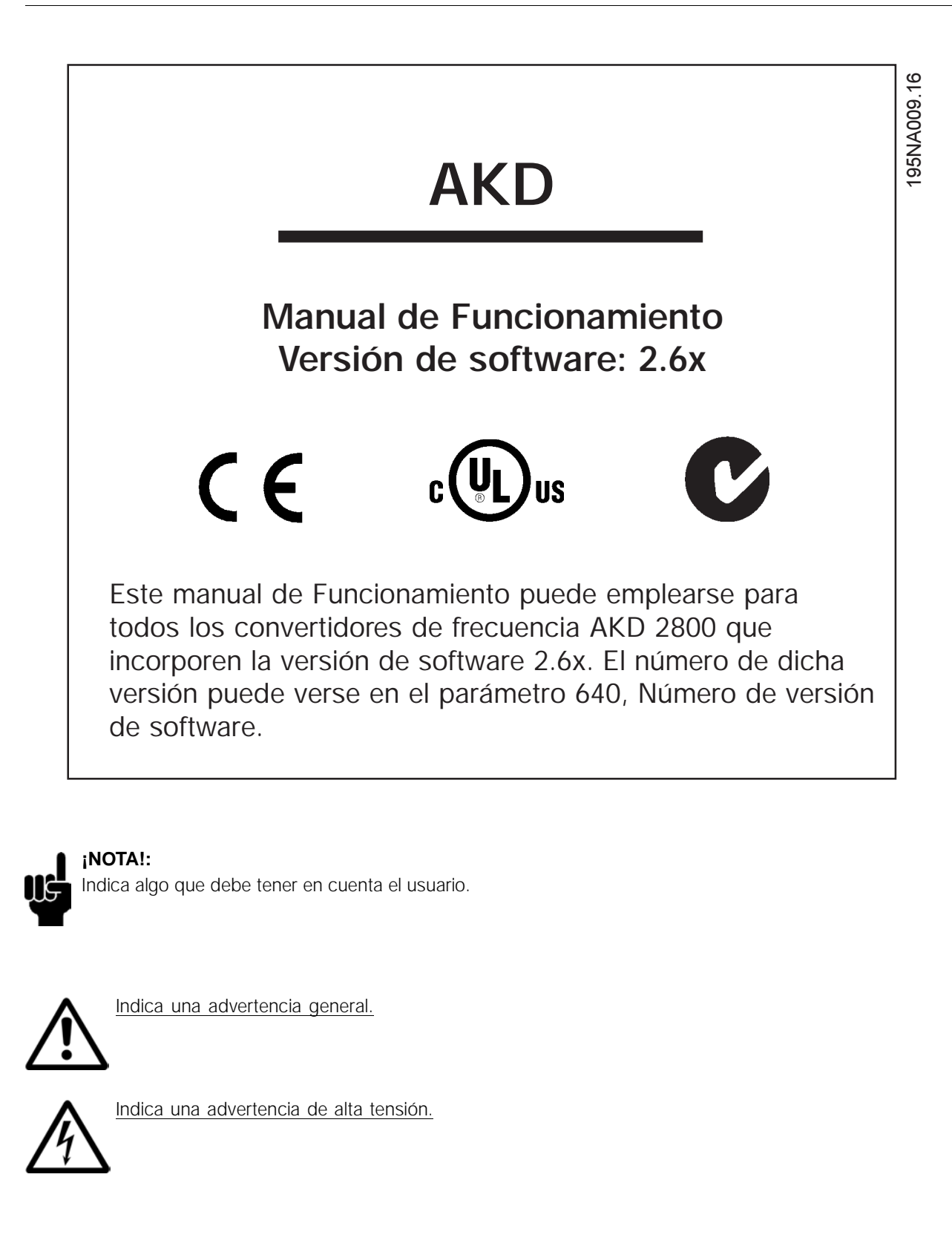

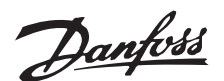

#### ■ **Advertencia general**

La tensión del convertidor de frecuencia es peligrosa cuando el equipo está conectado a la alimentación de red. La instalación incorrecta del motor o del convertidor de frecuencia puede producir daños al equipo, lesiones físicas graves o la muerte. En consecuencia, es necesario cumplir las instrucciones de este manual, además de las normas y reglamentos de seguridad nacionales y locales.

#### ■ **Estas reglas se relacionan con su seguridad**

- 1. El convertidor de frecuencia debe desconectarse de la alimentación de red si es necesario realizar actividades de reparación. Compruebe que ha desconectado el suministro eléctrico y que ha transcurrido el tiempo necesario antes de retirar los enchufes del motor y de red.
- 2. La tecla [STOP/RESET] en el panel de control del convertidor de frecuencia no desconecta el equipo de la alimentación de red, por lo que no debe utilizarse como un interruptor de seguridad.
- 3. La unidad debe estar correctamente conectada a tierra, el usuario debe estar protegido contra la tensión de red, y el motor debe estar protegido contra sobrecargas de acuerdo con los reglamentos locales y nacionales en vigor.
- 4. La corriente de fuga a tierra es superior a 3,5 mA.
- 5. La protección contra sobrecargas del motor no está incluida en el ajuste de fábrica. Si se requiere esta función, ajuste el parámetro 128 *Protección térmica del motor* en el valor de dato *Desconexión ETR* o *Advertencia ETR*. Para EE.UU.: Las funciones ETR proporcionan protección contra sobrecargas del motor de clase 20, conforme a NEC.
- 6. No retire los enchufes del motor y de la alimentación de red mientras el convertidor de frecuencia esté conectado al suministro eléctrico Compruebe que ha desconectado el suministro eléctrico y que ha transcurrido el tiempo necesario antes de retirar los enchufes del motor y de red.
- 7. Tenga presente que el convertidor tiene otras entradas de tensión además de L1, L2 y L3 cuando se utilizan los terminales CC de bus. Compruebe que se han desconectado todas las entradas de tensión y que ha transcurrido el tiempo necesario antes de empezar las actividades de reparación.

#### **NOTA!:**

La tensión de bus de linea de c.c. en el puente rectificador dentro del AKD es raiz de 2 por la tensión de línea.

#### ■ Advertencia contra arranque no deseado

- $\mathbf{a}$ 1. El motor puede pararse mediante comandos digitales, comandos de bus, referencias o parada local mientras el convertidor de frecuencia esté conectado a la alimentación elétrica. Si la seguridad de las personas requiere que no se produzca un arranque accidental, estas funciones de parada no son suficientes.
- 2. Durante la modificación de los parámetros, puede arrancar el motor. Por lo tanto, siempre debe estar activada la tecla de parada [STOP/RESET], despué de lo cual pueden cambiarse los datos.
- 3. Un motor parado puede arrancar si ocurre un fallo en los componentes electrónicos del convertidor de frecuencia, o si desaparece una sobrecarga provisional, un fallo de la red elétrica o un fallo de la conexión del motor.

# **4 Advertencia:**

Es muy peligroso tocar las partes eléctricas aunque se haya desconectado la alimentación de red. Asegúrese también de que las demás entradas de tensión se hayan desconectado, por ejemplo, de la carga compartida (circuito intermedio de CC compartido).

Para AKD 2800: espere 4 minutos como mínimo.

195NA300.10

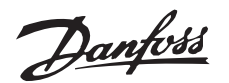

#### ■ **Unidad de control**

En la parte delantera del convertidor de frecuencia hay un panel de control.

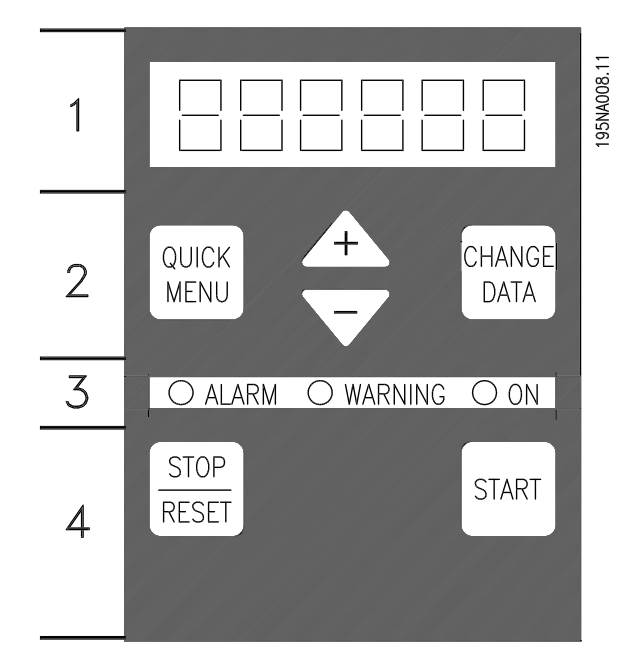

Este panel de control está dividido en cuatro grupos de funciones:

- 1. Pantalla Display LED de seis dígitos.
- 2. Teclas para modificar los parámetros y cambiar las funciones del display-pantalla.
- 3. Luces indicadoras.
- 4. Teclas para el funcionamiento local.

Todos los datos se visualizan en un display LED de seis dígitos que puede mostrar un parametro continuamente durante el funcionamiento normal. Como suplemento del display, hay tres leds, luces indicadoras para la conexión al suministro de red (ON), las advertencias (WARNING) y las alarmas (ALARM). Casi todos los ajustes de parámetro del convertidor se pueden cambiar inmediatamente mediante el panel de control, a menos que haya programado esta función en *Bloqueada* [1] en el parámetro 018 *Bloquear cambio de datos*.

#### ■ **Teclas de control**

**[QUICK MENU]** proporciona acceso a los parámetros del Menú rápido.

La tecla [QUICK MENU ] también se utiliza cuando no deben modificarse valores de parámetro. Consulte además [QUICK MENU] + [+].

**[CHANGE DATA]** se utiliza para cambiar ajustes. La tecla [CHANGE DATA ] también sirve para confirmar un cambio en los ajustes de parámetro.

**[+] / [-]** se utilizan para seleccionar parámetros y cambiar sus valores.

Estas teclas también se utilizan en el modo de Display para seleccionar la visualización de un valor de funcionamiento.

Las teclas **[QUICK MENU] + [+]** deben pulsarse a la vez para acceder a todos los parámetros. Consulte el *Modo de Menú*

**[STOP/RESET]** sirve para detener un motor conectado o para reiniciar el convertidor de frecuencia tras una desconexión.

Puede estar *Sí* [1] o *No* [0] mediante el parámetro 014 *Parada local*. En modo de Display, el display destella si la función de parada está activada.

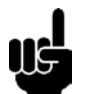

## **¡NOTA!:**

Si la tecla [STOP/RESET ] se ha ajustado en *No* [0] en el parámtro 014 *Parada local* y no hay un comando de parada mediante las entradas digitales o la comunicación serie, el motor sólo puede pararse si se desconecta la tensión de alimentación del convertidor de frecuencia.

**[START]** se utiliza para arrancar el convertidor de frecuencia. Siempre está activada, aunque la tecla [START] no puede anular un comando de parada.

#### ■ **Inicialización manual**

Desconecte la tensión de red. Mantenga pulsadas las teclas [QUICK MENU] + [+] + [CHANGE DATA] mientras vuelve a conectar la tensión de red eléctrica. Suelte las teclas, y el convertidor de frecuencia habrá quedado programado en el ajuste de fábrica.

■ **Visualización de estados de lectura Modo de Display**

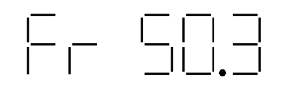

En funcionamiento normal es posible ver continuamente el parametro que elija el operador Con las teclas [+/-] es posible seleccionar estas opciones en el modo de Display:

- Frecuencia de salida [Hz]
- Intensidad de salida [A]
- Tensión de salida [V]
- Tensión del circuito intermedio [V]
- Potencia de salida [kW]

#### **Modo de Menú**

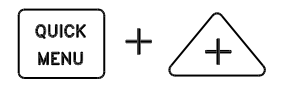

Para acceder al modo de Menúddebe pulsarse] [QUICKMENU] y [+] a la vez.

En el modo de Menú es posible cambiar la mayoría de parametros del convertidor de frecuencia. Puede desplazarse por los parametros con las teclas [+/-]. Al desplazarse por el modo de Menú, destellan los núneros de parametro.

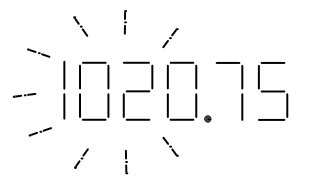

El display muestra que el ajuste del parametro 102 *Potencia del motor PM,N* es 0,75. Para cambiar el valor de 0,75 es necesario pulsar primero la tecla [CHANGE DATA] y despues podra modificarse este valor con las teclas [+/-].

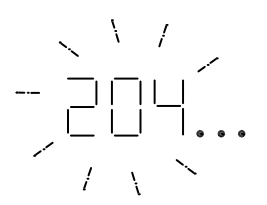

Si con un parámetro determinado el display muestra *tres puntos a la derecha, significa que el valor de* parámetro tiene mas de tres cifras. Para ver el valor pulse la tecla [CHANGE DATA].

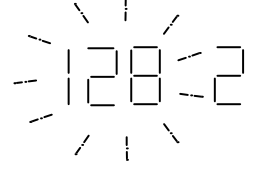

El display muestra que en el parametro 128 *Proteccion termica del motor* se ha seleccionado *Desconexion del termistor* [2].

#### **Menú Rápido**

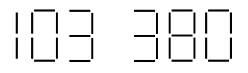

Con la tecla [QUICK MENU], es posible acceder a las 12 funciones má importantes del convertidor de frecuencia. Después de la programacion, en la mayoría de los casos el convertidor de frecuencia estará preparado para funcionar. Cuando se pulsa la tecla [QUICK MENU] en el modo de Display, se inicia el Menú rapido. Puede desplazarse por el Menú rapido con las teclas [+/-] y cambiar los ajustes si pulsa primero la tecla [CHANGE DATA], y despues cambia los valores con [+/-].

Los parámetros del Menú rapido son los siguientes:

- **•** Par. 102 *Potencia del motor PM,N*
- **•** Par. 103 *Tensión del motor UM,N*
- Par. 104 *Frecuencia del motor f<sub>M N</sub>*
- Par. 105 *Intensidad del motor I<sub>M,N</sub>*
- **•** Par. 106 *Velocidad nominal del motor nM,N*
- **•** Par. 107 *Adaptación automatica del motor*
- Par. 204 *Referencia mínima Ref<sub>MIN</sub>*
- **•** Par. 205 *Referencia maxima RefMAX*
- **•** Par. 207 *Tiempo de rampa de aceleración*
- **•** Par. 208 *Tiempo de rampa de deceleración*
- **•** Par. 002 *Control local/remoto*
- **•** Par. 003 *Referencia local*

Los valores de los parametros 102 - 106 se pueden encontrar en la placa de características del motor.

Ajustar en este orden, para no cambiar los ajustes inferiores

#### Adaptació automáca del motor

La adaptació automáca del motor (AMT) pase realiza de la siguiente manera:

- 1. En el parámetro 107 *Adaptación automatica del motor* seleccione el valor [2]. "107" destellará, y "2" no destellará.
- 2. La adaptación AMT se activa al pulsar START. "107" destellara y los guiones se moveran de izquierda a derecha en el campo de valores.
- 3. Cuando "107" aparezca otra vez con el valor [0], la adaptación AMT habráterminado. Pulse [STOP/RESET] para guardar los datos del motor.
- 4. "107" seguirá destellando con el valor [0]. Ahora puede continuar.

Esta operacion de lectura y autoajuste de la resistencia *y reactancia se realiza con el motor parado.*

#### ■ **Funcionamiento y Display - Pantalla**

## **001 Idioma (LENGUAJE) Valor:**

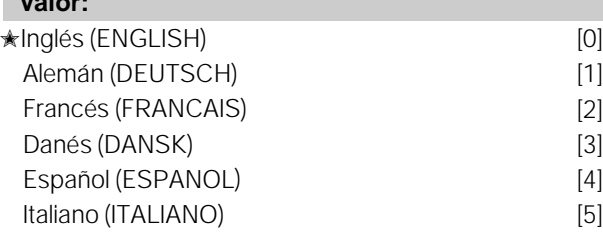

#### **Función:**

Este parámetro sirve para elegir el idioma que muestra el display cuando se conecte el panel de control LCP.

#### **Descripción de opciones:**

Se muestran los idiomas que se pueden seleccionar. El ajuste de fábrica puede variar.

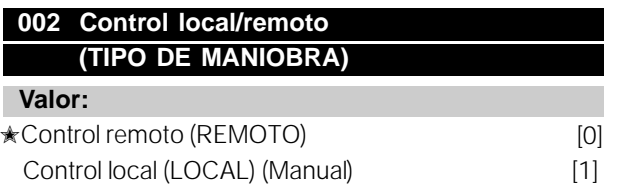

#### **Función:**

Hay dos modos de funcionamiento distintos del convertidor de frecuencia: *Control remoto [0]* o *Control local* [1]. Consulte tambien el parametro 013 *Modo ref. local* ; si *Control local (Manual) [1]* se ha seleccionado.

#### **Descripción de opciones:**

Si se selecciona *Control remoto* [0], el convertidor de frecuencia se controla mediante:

- 1. Las señles de control (12-18-27) o via bus
- 2. La tecla [START]. Sin embargo, esta tecla no puede anular comandos de parada transmitidos por las entradas digitales o la comunicación serie.
- 3. Las teclas [STOP/RESET] y [JOG], siempre que está activadas.

Si se selecciona *Control local* [1], el convertidor de frecuencia puede controlarse mediante:

- 1. La tecla [START]. Sin embargo, esta tecla no puede anular comandos de parada transmitidos por las entradas digitales (12-18-27) (consulte el parametro 013 *Modo ref. local*).
- 2. La tecla [STOP/RESET] activada
- 3. El parámetro 003 *Referencia local,* donde la referencia puede ajustarse con las teclas [+] y [-].
- 4. Un comando de control externo que pueda conectarse a las entradas digitales (consulte el parám etro 013 *Modo ref. local*).

#### **003 Referencia local (REFERENCIA LOCAL)**

#### **Valor:**

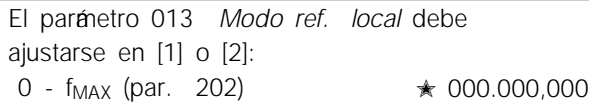

El parámetro 013 *Modo ref. local* debe ajustarse en [3] o [4]

 $Ref_{MIN}$  - Ref<sub>MAX</sub> (par. 204-205)  $\star$  000,000,000

#### **Función:**

En este parámetro es posible ajustar manualmente la referencia local. La unidad de la referencia local depende de la configuración seleccionada en el parámetro 100 *Configuración*.

#### **Descripción de opciones:**

Para proteger la referencia local, el paránetro 002 *Tipo de maniobra* debe ajustarse en *Local* [1]. la referencia local no puede ajustarse mediante la comunicación serie.

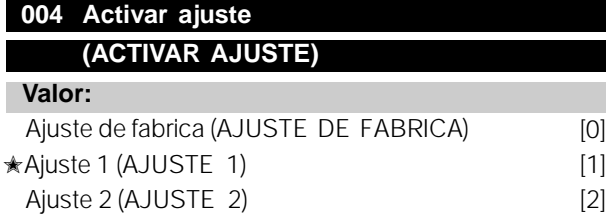

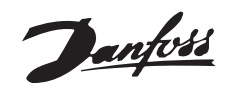

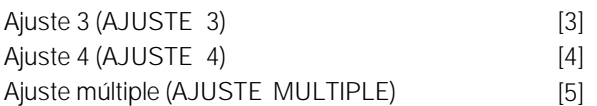

#### **Función:**

Aquí se selecciona el Ajuste de parámetros activo. Todos los parámetros pueden programarse en cuatro Ajustes individuales. En este parámetro es posible pasar de un Ajuste a otro mediante una entrada digital o la comunicación serie.

#### **Descripción de opciones:**

*Ajuste de fábrica* [0] contiene los valores de parámetro ajustados en fábrica. *Ajustes 1-4* [1]-[4] son los cuatro Ajustes individuales que pueden seleccionarse de la forma requerida. *Ajuste múltiple* [5] se utiliza cuando hace falta cambiar mediante el control remoto entre los cuatro Ajustes mediante una entrada digital o la comunicación serie.

## **005 Editar ajuste**

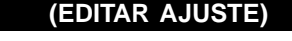

#### **Valor:**

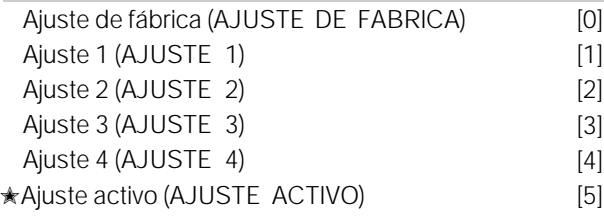

#### **Función:**

Puede seleccionar el Ajuste que va a programar durante el funcionamiento (con el panel de control o con el puerto de comunicación serie). Por ejemplo, es posible programar *Ajuste 2* [2] aunque se haya seleccionado como ajuste activo el *Ajuste 1* [1] en el parámetro 004 *Activar ajuste*.

#### **Descripción de opciones:**

*Ajuste de fábrica* [0] contiene los datos definidos en fábrica y puede utilizarse como fuente de datos cuando es necesario devolver los otros Ajustes a un estado conocido. *Ajustes 1-4* [1]-[4] son los ajustes individuales que se pueden programar durante el funcionamiento. Si se selecciona *Ajuste activo* [5], el ajuste de programación será idéntico al seleccionado en 004 *Activar ajuste*.

## **¡NOTA!:**

Si se cambian o copian datos en el Ajuste activo, dichos cambios tendrán un efecto inmediato en el funcionamiento de la unidad.

#### **006 Copiar ajuste**

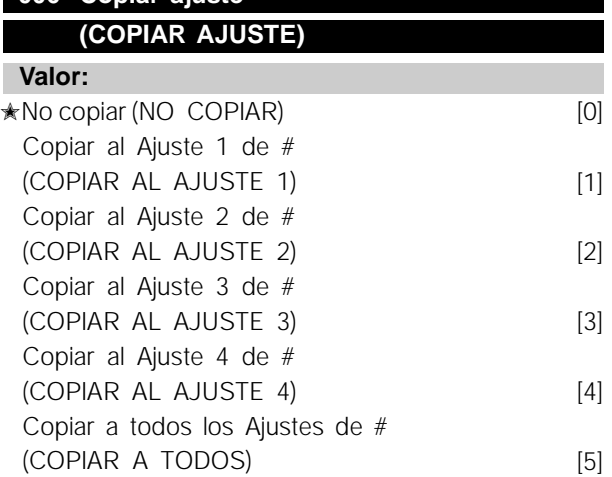

#### **Función:**

Puede copiar desde el Ajuste activo seleccionado en el parámetro 005 *Editar ajuste* a los ajustes seleccionados en este parámetro.

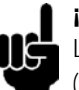

## **¡NOTA!:**

La copia sólo es posible en el modo de parada (motor parado con un comando de parada).

#### **Descripción de opciones:**

La copia comienza tras seleccionar la función de copia deseada y pulsar la tecla [OK]/[CHANGE DATA]. El display indica que hay una copia en curso.

#### **007 Copiar LCP (COPIAR LCP)**

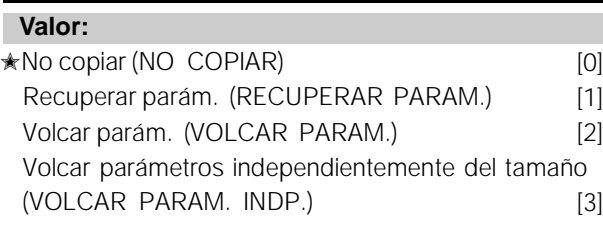

#### **Función:**

El parámetro 007 *Copiar LCP* se utiliza cuando es preciso hacer uso de la función de copia incorporada en el panel de control LCP 2. Esta función sirve para copiar todos los ajustes de parámetros de un convertidor a otro desplazando el panel de control LCP 2.

#### **Descripción de opciones:**

Seleccione *Recuperar parám.* [1], si desea transferir todos los valores de los parámetros al panel de control. Seleccione *Volcar parám.* [2], si desea copiar todos los valores transferidos al convertidor de frecuencia en el que va a instalarse el panel de control.

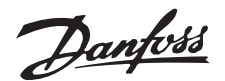

Seleccione *Volcar parámetros independientemente del tamaño* [3], si sólo desea volcar los parámetros que sean independientes del tamaño de la unidad. Se utiliza para volcar parámetros en un convertidor con una potencia nominal distinta a la del convertidor de frecuencia en que se creó el ajuste de parámetros.

#### **¡NOTA!:**

La recuperación y volcado sólo pueden efectuarse en el modo de parada. El volcado sólo se puede realizar en un convertidor que tenga el mismo número de versión de software, consulte el parámetro 626 *Nº identificación de base de datos*.

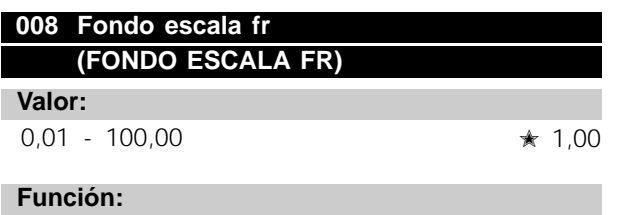

En este parámetro se selecciona el factor por el que hay que multiplicar la frecuencia de salida. El valor se muestra en el display si los parámetros 009-012 *Lectura del display* se han ajustado en *Frec. x escala* [5].

#### **Descripción de opciones:**

Ajuste el factor de escala que desee.

Ejemplo: para leer 1500 rpm a 50 Hz, ponemos 30

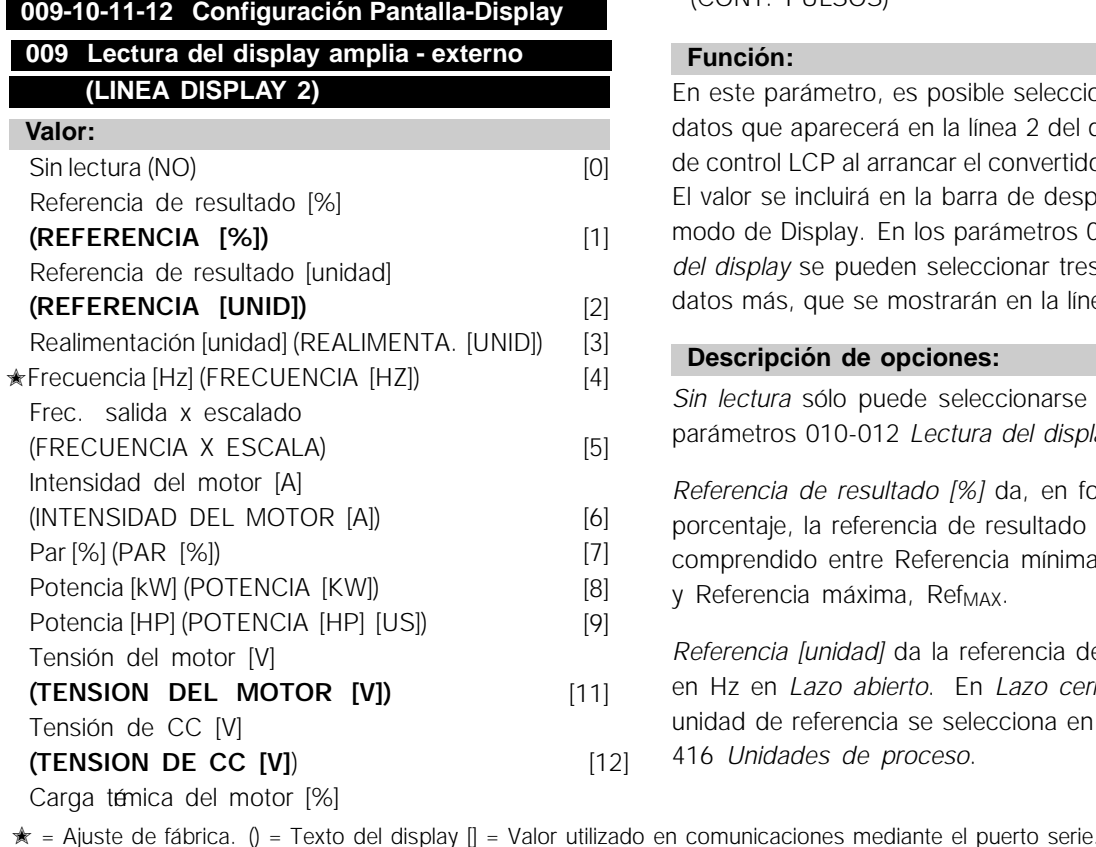

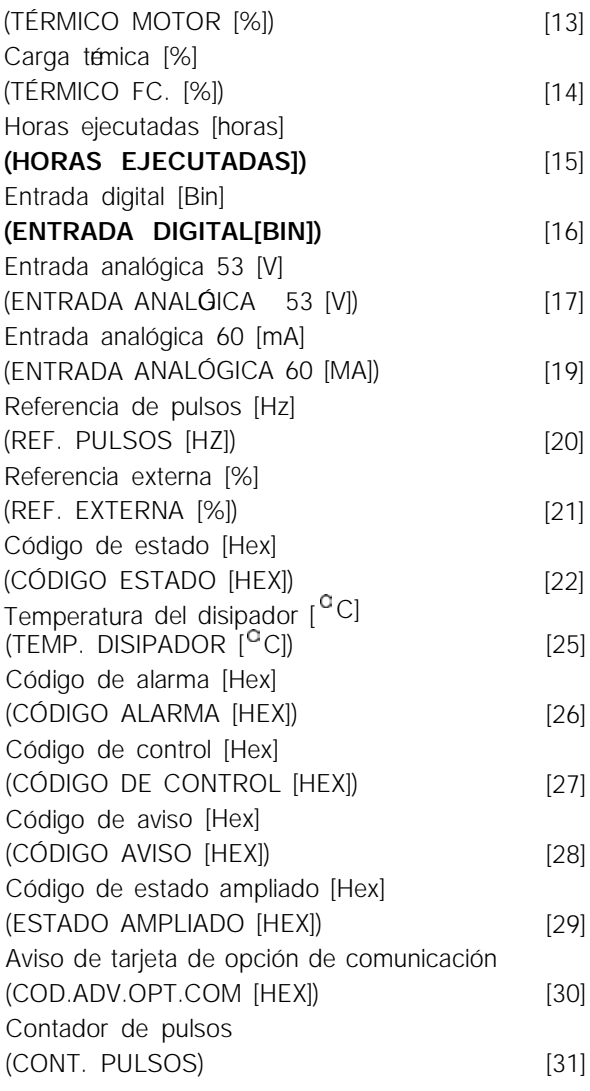

#### **Función:**

En este parámetro, es posible seleccionar el valor de datos que aparecerá en la línea 2 del display del panel de control LCP al arrancar el convertidor de frecuencia. El valor se incluirá en la barra de desplazamiento del modo de Display. En los parámetros 010-012 *Lectura del display* se pueden seleccionar tres valores de datos más, que se mostrarán en la línea 1 del display.

#### **Descripción de opciones:**

*Sin lectura* sólo puede seleccionarse en los parámetros 010-012 *Lectura del display breve*.

*Referencia de resultado [%]* da, en forma de porcentaje, la referencia de resultado en el rango comprendido entre Referencia mínima, Ref<sub>MIN</sub> y Referencia máxima, Ref<sub>MAX</sub>.

*Referencia [unidad]* da la referencia de resultado en Hz en *Lazo abierto*. En *Lazo cerrado* la unidad de referencia se selecciona en el parámetro 416 *Unidades de proceso*.

Si el sentido de giro no es el adecuado pag. 45, se puede cambiar desde el AKD. El consumo aumenta.

13

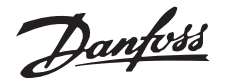

*Realimentación [unidad]* da el valor de señal de resultado en la unidad/escala del parámetro 414 *Realimentación mínima, RABAJA*, 415 *Realimentación máxima, RAALTA* y 416 *Unidades de proceso*.

*Frecuencia [Hz]* da la frecuencia de salida del convertidor.

*Frecuencia de salida x escalado [-]* es igual a la frecuencia de salida actual  $f_M$  multiplicado por el factor ajustado en el parámetro 008 *Mostrar escala frecuencia de salida*.

*Intensidad del motor [A]* da la intensidad de fase del motor medida como un valor real.

*Par [%]* indica la carga actual del motor en relación con su par nominal.

*Potencia [kW]* da la potencia actual absorbida por el motor en kW.

*Potencia [HP]* da la potencia actual absorbida por el motor en HP.

*Tensión del motor [V]* da la tensión suministrada al motor.

*Tensión de CC [V]* da la tensión del circuito intermedio del convertidor.

*Carga térmica del motor [%]* da la carga térmica calculada/estimada en el motor. El valor de 100 % es el límite de desconexión.

*Carga térmica [%]* da la carga térmica calculada en el convertidor de frecuencia. El valor de 100 % es el límite de desconexión.

*Horas ejecutadas [horas]* da el número de horas que ha funcionado el motor desde el último reset en el parámetro 619 *Reset contador de horas ejecutadas*.

*Entrada digital [Binario]* da el estado de señal de las 5 entradas digitales (18, 19, 27, 29 y 33). El terminal 18 corresponde al bit del extremo izquierdo.  $\sqrt{0'}$  = sin señal $\sqrt{1'}$  = señal conectada.

*Entrada analógica 53 [V]* da el valor de tensión del terminal 53.

*Entrada analógica 60 [mA]* da el valor actual del terminal 60.

*Referencia de pulsos [Hz]* da la referencia en Hz conectada al terminal 33.

*Referencia externa [%]* da la suma de las referencias externas en forma de porcentaje (suma de analógica/pulsos/comunicación serie) en el rango entre Referencia mínima, Ref<sub>MIN</sub> y Referencia máxima, Ref<sub>MAX</sub>.

*Código de estado [Hex]* da una o varias condiciones de estado en código hexadecimal. Consulte *Comunicación serie* en la *Guía de Diseño* para más información.

*Temperatura del disipador*  $\int^{\mathbb{C}} C \, d\mathbb{a}$  la temperatura actual del disipador de calor del convertidor. El límite de desconexión es 90-100<sup>°</sup>C, mientras que la reconexión ocurre a 70  $\pm$  5<sup>°</sup>C.

*Código de alarma [Hex]* da una o varias alarmas en código hexadecimal. Consulte *Comunicación serie* en la *Guía de Diseño* para más información.

*Código de control [Hex]* da el código de control del convertidor de frecuencia. Consulte *Comunicación serie* en la *Guía de Diseño* para más información.

*Código de aviso [Hex]* da uno o varios códigos de aviso en código hexadecimal. Consulte *Comunicación serie* en la *Guía de Diseño* para más información.

*Código de estado ampliado [Hex]* da uno o varios modos de estado en un código hexadecimal. Consulte *Comunicación serie* en la *Guía de Diseño* para más información.

*Aviso de tarjeta de opción de comunicaciones [Hex]* da un código de aviso si ocurre un fallo en el bus de comunicación. Sólo está activado si ha instalado las opciones de comunicación. Si no hay opciones de comunicación, se muestra 0 Hex en el display.

*Contador de pulsos* da el número de pulsos que ha registrado el convertidor.

#### **010 Lectura del display breve 1,1 , consola (LINEA DISPL. 1,1)**

**Valor:**

Consulte el parám. 009 *Lectura del display amplia* ✭ Referencia [%] [1]

## **Función:**

En este parámetro, es posible seleccionar la primera de tres medidas que se mostraran en el display-pantalla del panel de control LCP, línea 1, posición 1. Es una función muy útil, por ejemplo, cuando se ajusta el controlador PID, pues permite ver las reacciones del proceso ante los cambios de referencia. La lectura del display se activa pulsando la tecla [DISPLAY STATUS].

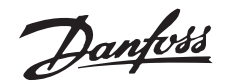

#### **Descripción de opciones:**

Consulte el parámetro 009 *Lectura del display amplia*.

## **011 Lectura del display breve 1,2 consola (LINEA DISP. 1,2)**

#### **Valor:**

Consulte el parám. 009 *Lectura del display amplia* ✭ Intensidad motor [A] [6]

#### **Función:**

Consulte la descripción de funciones del parámetro 010 *Lectura del display breve*.

#### **Descripción de opciones:**

Consulte el parámetro 009 *Lectura del display breve*.

## **012 Lectura del display breve 1,3 consola (LINEA DISP. 1,3)**

#### **Valor:**

Consulte el parám. 009 *Lectura del display amplia* ✭ Potencia [kW] [8]

#### **Función:**

Consulte la descripción de funciones del parámetro 010 *Lectura del display breve*.

#### **Descripción de opciones:**

Consulte el parámetro 009 *Lectura del display amplia*.

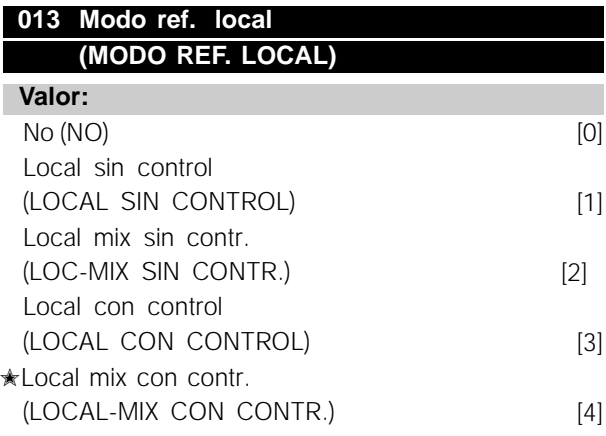

#### **Función:**

Aquí es donde se selecciona la función necesaria si en el parámetro 002 *Tipo de maniobra se ha seleccionado Local* [1].

#### **Descripción de opciones:**

Cuando se selecciona *No* [0], no es posible ajustar una referencia con el parámetro 003 *Referencia local*. Para poder pasar a *No* [0], el parámetro 002 *Tipo de maniobra* debe ajustarse en *Remoto* [0].

*Local sin control* [1] sirve para ajustar la velocidad del motor con el parámetro 003 *Referencia local*. Cuando se elige esta opción, el parámetro 100 *Configuración* pasa automáticamente a *Lazo abierto veloc.* [0].

*Local mix sin contr.* [2] funciona del mismo modo que *Local sin control* [1]; sin embargo, el convertidor de frecuencia también puede controlarse a través de las entradas digitales.

*Local con control* [3] sirve para ajustar la velocidad del motor con el parámetro 003 *Referencia local*, pero sin que el parámetro 100 *Configuración* pase automáticamente a *Lazo abierto veloc.* [0].

*Local mix con contr.* [4] funciona igual que *Local con control* [3]; sin embargo, el convertidor de frecuencia también puede controlarse mediante las entradas digitales.

Si se pasa de *Remoto* a *Local* en el parámetro 002 *Tipo de maniobra*, habiendo ajustado este parámetro en *Local sin contr.* [1]: Se mantendrá la frecuencia y el sentido de giro actuales del motor. Si el sentido de giro actual no responde a la señal de cambio de sentido de giro (referencia negativa), la referencia se ajustará en 0.

Si se pasa de *Local* a *Remoto* en el parámetro 002 *Tipo de maniobra*, habiendo ajustado este parámetro en *Local sin contr.* [1]: Se activará la configuración seleccionada en el parámetro 100 *Configuración.* El cambio será uniforme.

Si se pasa de *Remoto* a *Local* en el parámetro 002 *Tipo de maniobra*, habiendo ajustado este parámetro en *Local mix con contr.* [4]: Se mantendrá la referencia actual. Si la señal de referencia es negativa, la referencia local se ajustará en 0.

Si se pasa de *Local* a *Remoto* en el parámetro 002 *Tipo de maniobra*, habiendo ajustado este parámetro en *Local mix con contr.:* La señal de referencia controlada a distancia sustituirá a la referencia local.

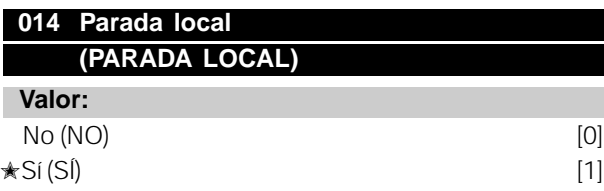

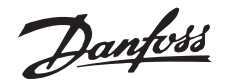

#### **Función:**

En este parámetro es posible activar y desactivar la tecla [STOP] local del panel de control y del panel de control LCP.

#### **Descripción de opciones:**

Si en este parámetro se selecciona *No* [0], se desactivará la tecla [STOP].

## **¡NOTA!:**

Si se selecciona *No* [0], el motor no podrá detenerse con la tecla [STOP].

## **017 Reset local**

#### **(RESET LOCAL )**

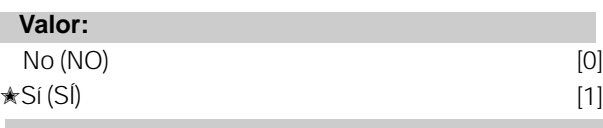

#### **Función:**

En este parametro es posible activar y desactivar la función de reset del panel de control.

#### **Descripción de opciones:**

Si en este parametro se selecciona *No* [0], la función de reset permanecerá inactiva.

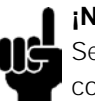

## **¡NOTA!:**

Seleccione *No* [0] únicamente si se ha conectado una señal de reset externa mediante las entradas digitales.

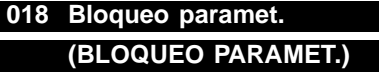

## **Valor:**

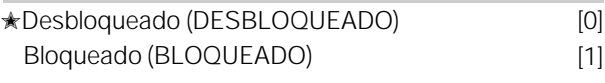

#### **Función:**

En este parametro es posible 'bloquear' los controles para desactivar cambios de datos mediante las teclas de control.

#### **Descripción de opciones:**

Cuando se selecciona *Bloqueado* [1], no es posible cambiar datos en los parametros; sin embargo si será posible realizar cambios por comunicación serie. Los parametros 009-012 *Lectura del display* pueden modificarse con el panel de control.

## **024 Menú rápido definido por el usuario (MENÚ RÁPIDO USUARIO)**

**Valor:**

 $\star$ No activo (NO) [0]

#### Activo (SÍ) [1]

**Función:**

En este parametro, se puede salir del ajuste normal de la tecla Quick Menu del panel de control y del panel LCP 2.

Con esta función, en el parametro 025 *Ajuste de Menú Rapido* el usuario puede elegir hasta 20 parametros distintos para la tecla Quick Menu.

#### **Descripción de opciones:**

Si se selecciona *No* [0], estará activado el ajuste normal de la tecla Quick Menu. Si se selecciona *Sí* [1], estará activado el Menú Rapido definido por el usuario.

## **025 Ajuste de Menú Rápido**

## **(AJUSTE DE MENÚ RÁPIDO)**

**Valor:**

 $[Indice 1 - 20]$  Valor:  $0 - 999$   $*$  000

#### **Función:**

En este parámetro, se definen los que se requieren en el Menú Rapido cuando el parametro 024 *Menú Rapido del usuario* se ha ajustado en *Sí* [1]. Es posible elegir hasta 20 parametros para el Menú Rapido definido por el usuario.

#### **Descripción de opciones:**

El MenúRapido se ajusta de la siguiente manera:

- 1. Seleccione el parametro 025 *Ajuste de Menú Rapido* y pulse [CHANGE DATA].
- 2. El índice 1 indica el primer parametro del Menu Rapido. Puede desplazarse por los numeros de índice con las teclas [+ / -]. Seleccione el índice 1.
- 3. Utilizando [< >] puede desplazarse por las tres cifras. Pulse la tecla [<] una vez y la lilima cifra del núnero de parametro podrá elegirse con las teclas [+ / -]. Ajuste el índice 1 en 100 para el parámetro 100 *Configuración*.
- 4. Pulse [OK] cuando el índice 1 esté ajustado en 100.
- 5. Repita los pasos 2 4 hasta que todos los parametros que desee se hayan ajustado para la tecla Quick Menu.

6. Pulse [OK] para terminar el ajuste del Menú Rapido. Si el parametro 100 *Configuración* se selecciona para el índi ce 1, el Menú Rapido comenzará con este parametro cada vez que se active la tecla Quick Menu.

Tenga en cuenta que el parametro 024 *Menú Rapido del usuario* y el parametro 025 *Ajuste de Menú Rapido* se restablecen en los ajustes de fabrica durante la inicializacion.

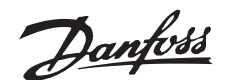

#### ■ Carga v Motor

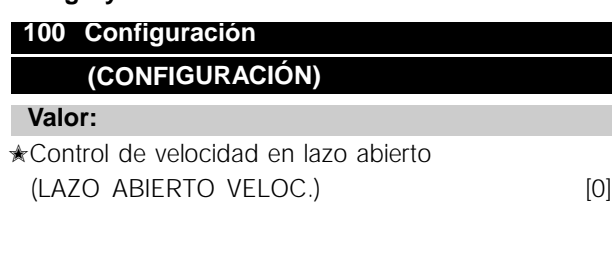

Control de proceso en lazo cerrado (LAZO CERRADO PROCESO) [3]

## **Función:**

Este parámetro se utiliza para seleccionar la configuración a la que se va a adaptar el convertidor de frecuencia. Permite simplificar la adaptación a aplicaciones determinadas, ya que los parametros no utilizados en la configuración permanecen ocultos (inactivos).

#### **Descripción de opciones:**

Si se selecciona *Control de velocidad en lazo abierto* [0], se obtiene un control normal de la velocidad (sin señal de realimentación), con compensación automática de la carga y el deslizamiento, a fin de asegurar una velocidad constante en cargas distintas. Las compensaciones están activadas, pero es posible desactivarlas en el parámetro 134 *Compensación de carga* y el parámetro 136 *Compensación de deslizamiento*, según sea necesario.

Si se selecciona *Control de proceso en lazo cerrado* [3], el controlador de proceso interno se activa para permitir el control preciso respecto a una determinada señal de proceso. Esta señal se puede ajustar en la unidad correspondiente o en forma de porcentaje. Es necesario añadir una señal de realimentación del proceso y también ajustar el controlador PID en el grupo de parámetros 400 *Funciones especiales*.

#### **101 Características de par (TIPO DE PAR)**

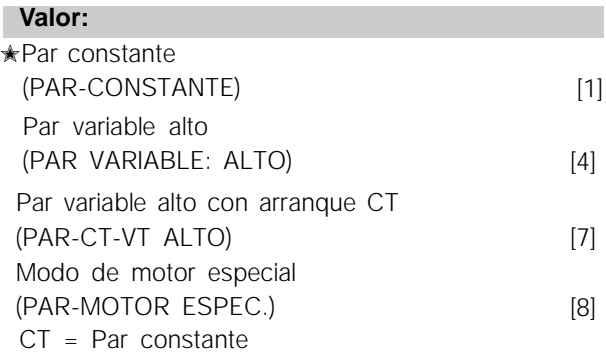

## **AKD 2800**

#### **Función:**

Este parametro permite seleccionar el principio para adaptar la característica U/f del convertidor de frecuencia de acuerdo con las características de par de la carga.

#### **Descripción de opciones:**

Si se selecciona *Par constante* [1], se obtiene una característica U/f dependiente de la carga en que la tensión y la frecuencia de salida aumentan al incrementarse la carga, a fin de mantener la magnetización constante del motor.

Seleccione par variable alto 4], si la carga es cuadrática (bombas, centrifugas y ventiladores).

*Par variable alto con arranque CT [7], se*  seleccionan si se necesita un par de desconexión mayor que el que puede obtener con las tres

#### primeras características. **¡NOTA!:**

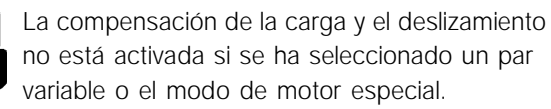

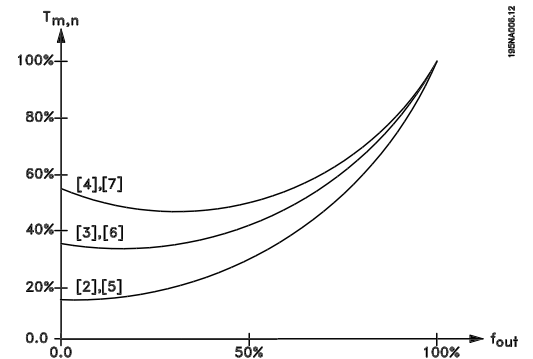

Seleccione *Modo de motor especial* [8], si se necesita un ajuste de U/f especial para adaptar el motor. Los puntos de interrupción se ajustan en los parametros 423-428 *Tensión/frecuencia*.

#### **¡NOTA!:**

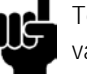

Tenga presente que si se modifica algún valor ajustado en los parametros 102-106 de la placa de características, cambiará automaticamente el prametro 108 *Resistencia del estator* y 109 *Reactancia del estator*.

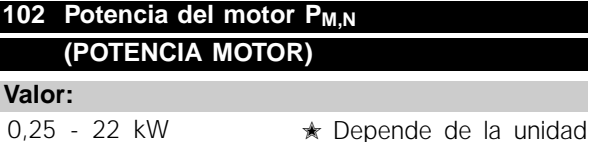

## **Función:**

Aquí se debe ajustar el valor de potencia [kW] P<sub>M,N</sub>, que corresponde a la potencia nominal del motor. En fabrica, se habra establecido un valor de potencia nominal [kW] P<sub>M,N</sub>, que depende del tipo de motor.

Programación

Programación

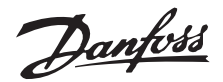

#### **Descripción de opciones:**

Ajuste el valor que corresponde al dato de la placa de características del motor. Tambien pueden servir los valores de tamaño inmediatamente inferior y superior al ajuste de fabrica.

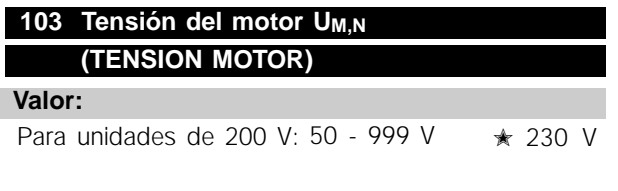

Para unidades de 400 V: 50 - 999 V  $\qquad$  ★ 400 V

#### **Función:**

En este parametro se ajusta la tension nominal del motor U<sub>M,N</sub> para su conexión en estrella Y o triangulo  $\Delta$ .

#### **Descripción de opciones:**

Seleccione un valor que corresponda a los datos de la placa de características del motor, independientemente de la tensión de red del convertidor de frecuencia.

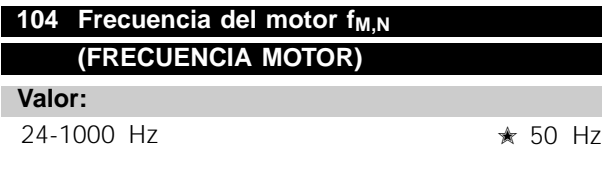

#### **Función:**

Aquí es donde se selecciona la frecuencia nominal f<sub>M,N</sub> del motor.

#### **Descripción de opciones:**

Seleccione el valor que corresponde a los datos de la placa de características del motor.

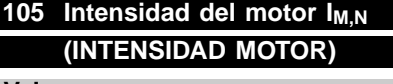

**Valor:**

г г

0,01 - I<sub>MAX</sub>  $\star$  Depende del motor seleccionado

#### **Función:**

La intensidad nominal  $I_{M,N}$  del motor forma parte de los calculos que realiza el convertidor de frecuencia de funciones como el par y la protección termica de dicho motor.

#### **Descripción de opciones:**

Seleccione el valor que corresponde a los datos de la placa de características del motor. Ajuste la intensidad I<sub>M,N</sub> del motor teniendo en cuenta si está conectado en estrella Y o en triangulo  $\Delta$ .

#### **AKD 2800**

#### **106 Velocidad nominal del motor (VELOC.NOM.MOTOR)**

#### **Valor:**

100 - fM,N x 60 (max. 60.000 rpm) ✭ Depende del parametro 102 *Potencia del motor, PM,N*

#### **Función:**

Aquí se selecciona el valor que corresponde a la velocidad nominal del motor  $n_{M,N}$ , en la placa de características del mismo.

#### **Descripción de opciones:**

Seleccione el valor que corresponde a los datos de la placa de características del motor.

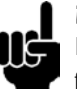

#### **¡NOTA!:**

El valor maximo es igual a  $f_{M,N}$  x 60. fM,N, que se ajusta en el parámetro 104 *Frecuencia del motor, f<sub>MN</sub>.* 

#### **107 Adaptación automática del motor , AMT (ADAP AUTO MOT.)**

#### **Valor:**

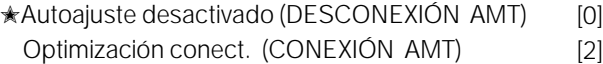

#### **¡NOTA!:**

La AMT no se puede llevar a cabo en AKD2880-2882

#### **Función:**

La adaptación automatica del motor es un algoritmo que mide la resistencia del estator Rs sin que gire el eje del motor. Esto significa que el motor no suministra un par. La adaptación AMT es muy útil para inicializar las unidades cuando el usuario desea optimizar el ajuste del convertidor de frecuencia al motor utilizado. Se utiliza, especialmente, cuando los ajustes de fabrica no son suficientes para el motor.

Para obtener la mejor adaptación posible del convertidor de frecuencia, se recomienda realizar la adaptación AMT con el motor frío. Debe tener en cuenta que adaptaciones AMT repetidas pueden causar el calentamiento del motor, lo que aumentará la resistencia del estator  $R<sub>S</sub>$ . Sin embargo, esto normalmente no suele ser crítico.

La adaptación AMT se realiza de la siguiente manera:

Iniciar la AMT:

1. Envie una señal de PARO

2. El parámetro 107 "Adaptación automática del motor" debe estar ajustado en el valor [2] Optimizacion conect.

Danfoss

3. Se emite una señal de ARRANQUE y el parametro 107 *Adaptación automatica del motor* se reinicia en [0] cuando la adaptación AMT ha finalizado.

#### Completar la AMT:

La adaptación AMT finaliza cuando se envía una señal de RESET. El parámetro 108 *Resistencia estator, Rs* se actualiza con el valor optimizado.

#### Interrumpir la AMT:

La adaptación AMT se puede interrumpir en el procedimiento de optimización si se envía una señal de PARO.

Al utilizar la función AMT deben observarse los siguientes puntos:

- Para que la adaptación AMT pueda definir los parametros del motor lo mas correctamente posible, es necesario haber introducido los datos correctos de la placa de características del motor conectado al convertidor de frecuencia en los parametros 102 a 106.
- Se mostraran alarmas en el display si ocurren fallos durante la adaptación del motor.
- Como regla general, la función AMT puede medir los valores R<sub>S</sub> de motores con un tamaño 1 o 2 veces superior o inferior al tamaño nominal del convertidor de frecuencia.
- Si desea interrumpir la adaptación automatica del motor, pulse la tecla [STOP/RESET].

**¡NOTA!:**

La función AMT no puede realizarse con motores conectados en paralelo, y tampoco pueden efectuarse cambios en

los ajustes durante la adaptación.

Procedimiento para la adaptación AMT desde el SLCP: Consulte la sección titulada *Unidad de control*.

#### **Descripción de opciones:**

Seleccione *Optimización conect.* [2] si desea que el convertidor de frecuencia realice la adaptación automatica del motor.

## **108 Resistencia del estátor RS (RESIST. ESTATOR)**

#### **Valor:**

0,000 - X,XXX  $\Omega$ 

✭ Depende del motor seleccionado

#### **Función:**

Despues de ajustar los parametros 102-106 *Datos de placa de características,* se realiza automáticamente el ajuste de varios parametros, incluyendo la resistencia del estator RS. El valor introducido manualmente de RS debe corresponder al motor frío. El rendimiento del eje se puede mejorar si se ajustan con precisión R<sub>S</sub> y X<sub>S</sub>, consulte el procedimiento a continuación.

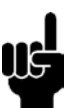

**¡NOTA!:** Los parametros 108 *Resistencia del estator RS* y 109 *Reactancia del estator XS* no suelen modificarse cuando se han ajustado

los datos de la placa de características.

#### **Descripción de opciones:**

RS puede ajustarse de la siguiente manera:

- 1. Utilice los ajustes de fabrica de Rs que elige automaticamente el convertidor de frecuencia según los datos de la placa de características del motor.
- 2. El valor está definido por el proveedor del motor.
- 3. El valor se obtiene mediante una medición manual: RS puede calcularse midiendo la resistencia RFASE-A-FASE entre dos terminales de fase. Si RFASE-A-FASE es menor que 1-2 ohmios (típico en motores > 5,5 kW, 400 V), debe utilizarse un ohmímetro especial (Thomson-bridge o similar). **RS = 0,5 x RFASE-A-FASE**.
- 4. R<sub>S</sub> se ajusta automaticamente cuando ha finalizado la adaptación AMT. Consulte el parametro 107 *Adaptación automatica del motor.*

#### **109 Reactancia estátor Xs (REACT. ESTATOR)**

**Valor:**  $0.00 - X$ , X, XX  $\Omega$ 

✭ Depende del motor seleccionado

#### **Función:**

Despues de definir los parametros 102-106 de *Datos de la placa de características*, se ajustan automaticamente varios prametros, incluyendo la reactancia del estator X<sub>S</sub>. El funcionamiento del eje puede mejorarse si se ajusta con precisión R<sub>S</sub> y XS; consulte el siguiente procedimiento.

#### **Descripción de opciones:**

X<sub>S</sub> puede ajustarse de la siguiente manera:

- 1. El valor está definido por el proveedor del motor.
- 2. El valor se obtiene mediante una medición manual. Xs se calcula conectando el motor al suministro de red, y midiendo la tensión de fase a fase  $U_M$  y la intensidad en vacío  $\Phi$ .  $Xs = -$
- $3. \frac{1}{3}$   $\sqrt{3}xI\phi$ <br>3. Utilice los ajustes de fabrica de X<sub>S</sub> seleccionados por el convertidor de frecuencia a partir de los datos de la placa de características del motor.

Danfoss

## **122 Función en parada (FUNCION PARADA)**

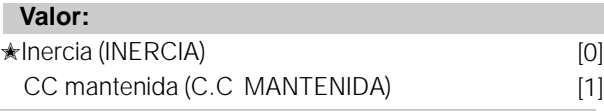

**Función:** \* Depende de la version de software Aquí se selecciona la función del convertidor de frecuencia cuando la frecuencia de salida ha pasado a ser inferior al valor determinado para una *Frec. mín. para activar la función en parada* o despues de una orden de parada, y cuando la frecuencia de salida se ha reducido hasta 0 Hz.

#### **Descripción de opciones:**

Seleccione *Inercia* [0] si el convertidor de frecuencia debe 'soltar' el motor (inversor desconectado). Seleccione CC mantenida [1] si el parámetro 137 *Tensión de CC mantenida* debe activarse.

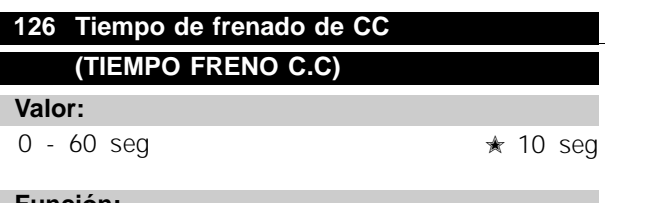

#### **Función:**

En este parametro, se ajusta el tiempo de frenado de CC en que el parametro 132 *Tensión de freno de CC* deberá activarse.

#### **Descripción de opciones:**

Ajuste el tiempo deseado.

## **127 Frecuencia de entrada del freno de CC (FREC. FRENO C.C)**

#### **Valor:**

0,0 (NO) - param. 202 *Frecuencia maxima, fMAX*  $*$  NO

#### **Función:**

En este parametro, se ajusta la frecuencia de entrada en que se activará el freno de CC en relación con una orden de parada.

#### **Descripción de opciones:**

Ajuste la frecuencia requerida.

#### **128 Protección térmica del motor (PROTEC TERMICA MOTOR)**

#### **Valor:**

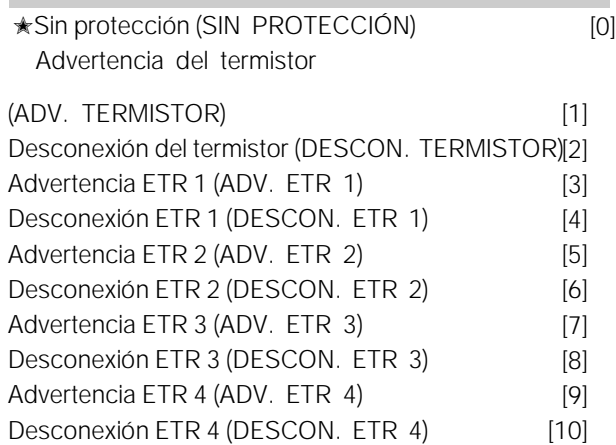

#### **Función:**

El convertidor de frecuencia puede controlar la temperatura del motor de dos maneras distintas:

- Mediante un termistor PTC que se monta en el motor. Este termistor se conecta entre el terminal 50 (+10V) y uno de los terminales de entrada digital 18, 19, 27 o 29. Consulte el parámetro 300 *Entradas digitales.*
- Calculo de la carga termica (ETR relé termico electrónico ), basado en la carga y espacio de tiempo actuales. Se compara con la intensidad  $I_{M,N}$  y la frecuencia nominales del motor  $f_{M,N}$ . Los calculos consideran la necesidad de menos carga a velocidades mas bajas, por lo que se reduce la ventilación interna del motor.

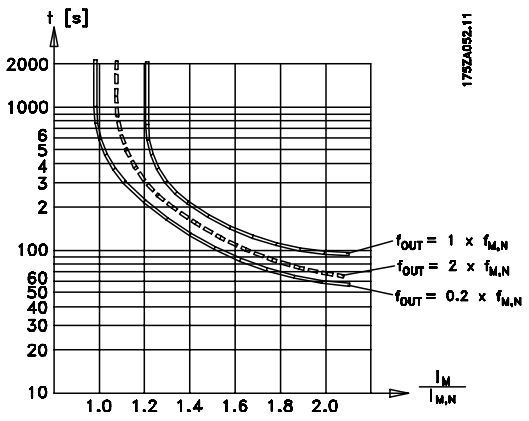

Las funciones ETR 1-4 no empiezan a calcular la carga hasta que se pasa al Ajuste en que se han seleccionado. Esto significa que se puede utilizar una función ETR incluso cuando se cambie entre dos o más motores.

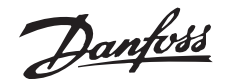

#### **Descripción de opciones:**

Seleccione *Desconexión del termistor* [2] si desea que ocurra una desconexión cuando el termistor conectado se sobrecaliente.

Seleccione *Advertencia ETR* si desea una advertencia cuando se calcule que el motor está sobrecargado. Tambien puede programar el convertidor de frecuencia para que emita una señal de advertencia mediante una de las salidas digitales.

Seleccione *Desconexión ETR* si desea una desconexión del motor cuando se sobrecargue según los calculos.

Seleccione *Advertencia ETR 1-4* si desea una advertencia cuando el motor esté sobrecargado según los calculos. Tambien puede programar el convertidor para que emita una señal de advertencia mediante una de las salidas digitales. Seleccione *Desconexión ETR 1-4* si desea una desconexión cuando el motor esté sobrecargado según los calculos.

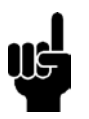

#### **¡NOTA!:**

Esta función no protege los motores individualmente si estan conectados entre sí en paralelo.

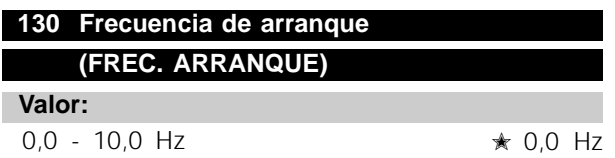

#### **Función:**

La frecuencia de arranque se activa durante el tiempo ajustado en el parámetro 120 *Retraso de arranque*, después de un comando de arranque. La frecuencia de salida 'saltará' a la siguiente frecuencia establecida. Determinados motores, como los de rotor cónico, necesitan una tensión/frecuencia de arranque adicional (incremento inicial) en el momento de arrancar para soltar el freno mecánico. Para lograr esto, se utilizan los parámetros 130 *Frecuencia de arranque* y 131 *Tensión de arranque*.

#### **Descripción de opciones:**

Ajuste la frecuencia de arranque deseada. Es una condición necesaria que el parámetro 121 *Función de arranque*, se ajuste en *Frec./tensión de arranque en mismo sentido* [3] o *Frec./tensión de arranque en sentido de referencia* [4] y que en el parámetro 120 *Retraso de arranque* se ajuste un período de tiempo y haya una señal de referencia presente.

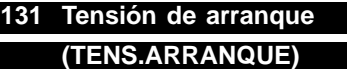

**Valor:**

0,0 − 200,0 V ★ 0,0 V

#### **Función:**

*Tensión de arranque* está activado durante el tiempo establecido en el parámetro 120 *Retraso de arranque*, después de un comando de arranque. Este parámetro se puede utilizar, por ejemplo, en aplicaciones de elevación y descenso (motores de rotor cónico).

#### **Descripción de opciones:**

Ajuste la tensión que se necesita para soltar el freno mecánico. Se asume que el parámetro 121 *Función de arranque*, se ha ajustado en *Frec./tensión de arranque en mismo sentido* [3] o *Frec./tensión de arranque en sentido de referencia* [4], y que en el parámetro 120 *Retraso de arranque* se ha ajustado un período de tiempo y hay una señal de referencia presente.

#### **132 Tensión de freno de CC (TENS FRENO CC)**

#### **Valor:**

0 - 100% de la max. tension de freno de CC  $\star$  0

#### **Función:**

En este parametro, se ajusta la tension de freno de CC que debe activarse en la parada, cuando se alcance la frecuencia de freno de CC ajustada en el parametro 127 *Frecuencia de entrada del freno de CC*, o si se activa el*freno de CC invertido* mediante una entrada digital o la comunicación serie. En consecuencia, la tensión de freno de CC estará activada durante el período de tiempo ajustado en el parámetro 126 *Tiempo de frenado de CC*.

#### **Descripción de opciones:**

Se debe ajustar como un valor de porcentaje de la maxima tension de freno de CC, que depende del motor.

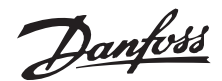

## **133 Tensión de arranque (TENS ARR)**

**Valor:**

0,00 - 100,00 V ✭ Depende de la unidad

#### **Función:**

pequeños (< 1,0 kW) requieren, normalmente, una tensión de arranque alta. Puede obtenerse un par de arranque más alto si se incrementa la tensión de arranque. Los motores

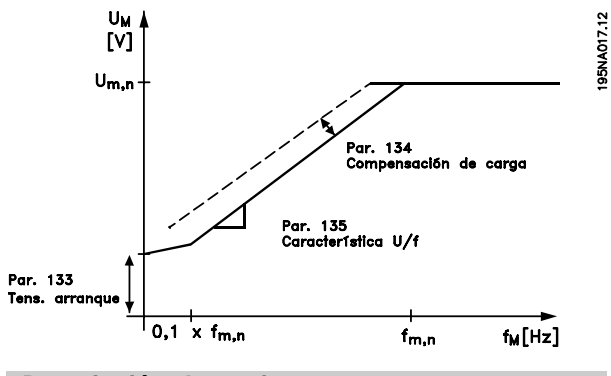

#### **Descripción de opciones:**

El valor se selecciona si se observa que el motor apenas puede arrancar con la carga actual.

Advertencia: Si se utiliza una tensión de arranque excesiva, puede ocurrir la excesiva energización y el sobrecalentamiento del motor, lo que llevará a que se desconecte el convertidor de frecuencia.

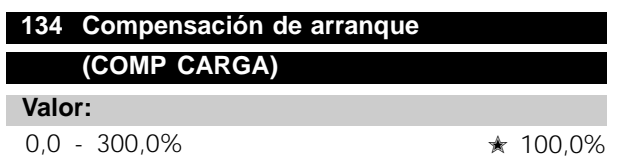

#### **Función:**

En este parámetro, se ajusta la característica de la carga. Al incrementar esta compensación, el motor recibe una tensión adicional y una frecuencia suplementaria a medida que aumenta la carga. Esto se utiliza, por ejemplo, en motores y aplicaciones en que hay una gran diferencia entre la intensidad de carga máxima y la intensidad de carga en vacío del motor.

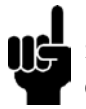

#### **¡NOTA!:**

Si el valor ajustado es demasiado alto, el convertidor de frecuencia puede desconectarse debido a la sobreintensidad.

#### **Descripción de opciones:**

Si el ajuste de fábrica no es adecuado, es necesario compensar la carga para que el motor arranque con la carga correspondiente.

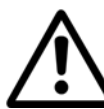

Advertencia: Una compensacion excesiva de carga, puede inestabilizar el sistema

## **136 Compensación de deslizamiento (COMP DESL)**

#### **Valor:**

-500 - +500% de la compensación nominal de deslizamiento

✭ 100%

#### **Función:**

La compensación de deslizamiento se calcula automáticamente, a partir de datos como la velocidad nominal del motor n<sub>M.N</sub>. En este parámetro, puede ajustarse con precisión la compensación de deslizamiento, por lo que se compensa la tolerancia del valor de n  $_{M,N}$ . La compensación de deslizamiento sólo está activada si se ha seleccionado *Velocidad, modo en lazo abierto* [0] en el parámetro 100 *Configuración*, y *Par constante* [1] en el parámetro 101 *Características de par*.

#### **Descripción de opciones:**

Escriba un valor de %.

#### **137 Tensión de CC mantenida**

#### **Valor:**

0 - 100% de máx. tensión CC mantenida ✭ 0%

**Función:** \* Depende de la version de software Este parametro se utiliza para mantener el motor en arranque/parada (par mantenido).

#### **Descripción de opciones:**

Este parámetro sólo se puede utilizar si se ha seleccionado una *CC mantenida* en el parametro 122 *Función en parada*

Se debe ajustar como un valor de porcentaje de la max. tension de CC mantenida, que depende del motor seleccionado.

## velocidad más alta a que puede funcionar el motor.

En este parametro, puede seleccionarse un limite maximo de frecuencia de salida, que corresponda a la

## 204 Referencia mínima, Ref<sub>MIN</sub> **(REFERENCIA MIN.)**

#### **Valor:**

**Función:**

Param. 100 *Config.* = *Lazo abierto* [0]. 0 - param. 205  $Ref_{MAX}$   $\star$  30,0 Hz

Param. 100 *Config.* = *Lazo cerrado* [3]. -Param. 414 *Realimentación mín.* - param. 205 *Ref<sub>MAX</sub>* 

 $\star$  0.000 bar/par 416

#### **Función:**

La referencia mínima es una expresión del valor mas pequeño posible de la suma de todas las referencias. Si en el parametro 100 *Configuración* se ha seleccionado *Velocidad, modo de lazo cerrado* [1] o *Proceso, modo de lazo cerrado* [3], la referencia mínima está limitada por el parametro 414 *Realimentación mínima*. La referencia mínima se ignora si está activada la referencia local.

La unidad de la referencia puede definirse mediante la siguiente tabla:

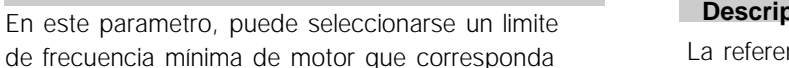

de frecuencia mínima de motor qu a la velocidad mínima a que puede funcionar el motor.

 $0.0 - f_{MAX}$   $*$  30.0 Hz

#### **Descripción de opciones:**

El valor elegido puede estar entre 0,0 Hz y la frecuencia ajustada en el parametro 202 *Frecuencia maxima, fMAX*.

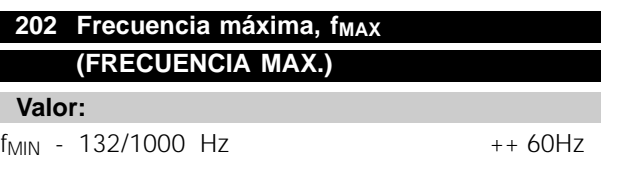

## **201 Frecuencia mínima, f<sub>MIN</sub>**

**Valor:**

**Función:**

■ **Referencias & Límites**

**(FRECUENCIA MIN.)**

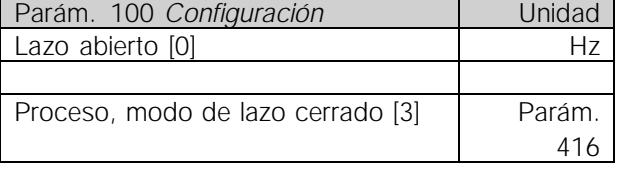

#### **Descripción de opciones:**

**AKD 2800**

ncia mínima se ajusta si el motor debe funcionar a una velocidad mínima, independientemente de si la referencia calculada es 0.

### 205 Referencia máxima, Ref<sub>MAX</sub> **(REFERENCIA MAX.)**

#### **Valor:**

Param. 100 *Config.* = *Lazo abierto* [0]. Param. 204 *Ref<sub>MIN</sub>* - 1000,000 Hz  $★ 60,000$  Hz Param. 100 *Config.* = *Lazo cerrado* [3]. Param. 204 Ref<sub>MIN</sub> - Param. 415 Realimentación max  $\star$  32.000 bar/par 416

#### **Función:**

La referencia maxima indica el valor mas alto que puede tener la suma de todas las referencias. Si se selecciona *Lazo cerrado* [1]/[3] en el parametro 100 *Configuración*, la referencia maxima no puede ser mayor que el valor en el parametro 415 *Realimentación maxima*.

La referencia maxima se ignora si la referencia local está activada.

La unidad de la referencia puede definirse mediante la siguiente tabla:

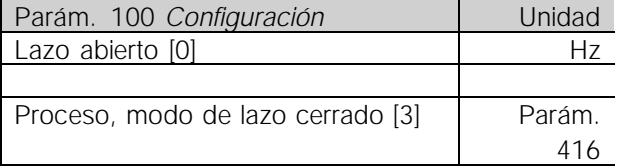

#### **Descripción de opciones:**

La referencia maxima se ajusta si la velocidad del motor debe ser el valor max. que puede ajustarse, independientemente de si la referencia de resultado es mayor que la referencia maxima.

Danfoss

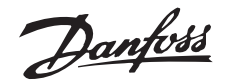

## **207 Tiempo de rampa de aceleración 1 (RAMPA ACELERACION 1)**

#### **Valor:**

0,02 - 3600,00 seg ✭ 0,70 seg

#### **Función:**

El tiempo de rampa de aceleración es el tiempo que se tarda en acelerar de 0 Hz hasta la frecuencia nominal del motor fM,N (parametro 104 *Frecuencia del motor,*  $f_{M,N}$ ).

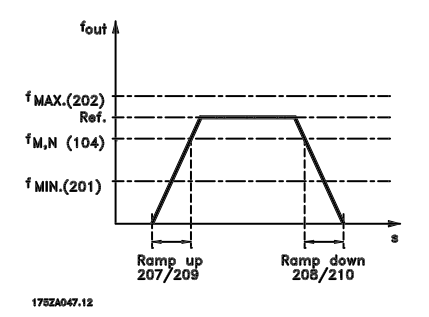

#### **Descripción de opciones:**

Ajuste el tiempo de aceleración requerido.

## **208 Tiempo de rampa de deceleración 1 (RAMPA DECELERACION 1)**

**Valor:**

0,02 - 3600,00 seg ✭ 1,00 seg

#### **Función:**

El tiempo de rampa de deceleración es el tiempo que se tarda en desacelerar desde la frecuencia nominal del motor f<sub>M,N</sub> (parametro 104 *Frecuencia del motor, f<sub>M,N</sub>*) hasta 0 Hz, siempre que no surja una sobretensión en el inversor debido al funcionamiento regenerativo del motor.

#### **Descripción de opciones:**

Ajuste el tiempo de deceleración requerido.

## **216 Referencia interna 2 (REF. INTERNA 2) 217 Referencia interna 3 (REF. INTERNA 3) 218 Referencia interna 4 (REF. INTERNA 4) 216 Referencia interna 1 (REF. INTERNA 1)**

#### **Descripción de opciones:**

Ajuste las referencias internas que deben utilizarse como opciones.

#### **Función:**

un porcentaje de las otras referencias externas, dependiendo de la selección realizada entre las entradas digitales o la comunicacion serie. Es posible programar hasta cuatro referencias internas en los parámetros 215-218 *Referencia interna*. La referencia interna se indica como un porcentaje del rango de referencias (Ref<sub>MIN</sub> - Ref<sub>MAX</sub>) o como

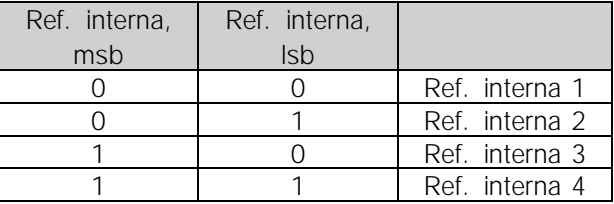

#### **Descripción de opciones:**

Ajustelas referencias internas que deben utilizarse como opciones.

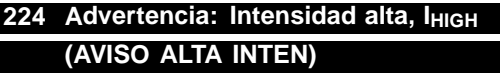

#### **Valor:**

Param. 243 *Advert.: Intens. alta, ILOW* - IMAX I MAX

#### **Función:**

emitir una señal de advertencia mediante el terminal Si la intensidad de salida sobrepasa el límite ajustado I<sub>HIGH</sub> se emite una advertencia. Los parámetros 224-228 *Funciones de advertencia* no funcionan durante la aceleración despues de un comando de arranque, despues de un comando de parada, o durante la parada. Las funciones de advertencia se activan cuando la frecuencia de salida ha alcanzado la referencia calculada. Las salidas de señal pueden programarse para 46 y mediante la salida de relé.

#### **Descripción de opciones:**

El límite de señal superior de la intensidad de salida I<sub>HIGH</sub> se debe programar dentro del rango de funcionamiento normal del convertidor de frecuencia.

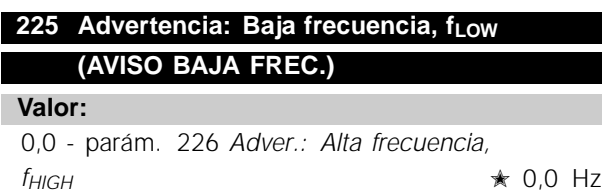

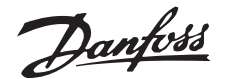

#### **Función:**

Si la frecuencia de salida cae por debajo del límite ajustado f<sub>LOW</sub> se emite una alarma.

Los parámetros 223-228 *Funciones de advertencia* están desactivados durante la aceleración después de un comando de arranque, y después de un comando de parada o durante la parada. Las funciones de advertencia se activan cuando la frecuencia de salida ha alcanzado la referencia de resultado. Las salidas de señal pueden programarse para emitir una señal de advertencia mediante el terminal 46 y mediante la salida de relé.

#### **Descripción de opciones:**

El límite de señal inferior de la frecuencia de salida f<sub>LOW</sub> debe programarse en el rango de funcionamiento normal del convertidor de frecuencia. Consulte el dibujo en el parámetro 223 Advertencia: Intensidad baja, I<sub>LOW</sub>.

## **226 Advertencia: Alta frecuencia, f<sub>HIGH</sub> (AVISO ALTA FREC.)**

**Valor:**

Parám. 200 *Rango de frecuencia* = 0-132 Hz [0]/[1]. parám. 225 f<sub>LOW</sub> - 132 Hz  $\star$  132.0 Hz

Parám. 200 *Rango de frecuencia* = 0-1000 Hz [2]/[3]. parám. 225 fLow - 1000 Hz  $*$  132.0 Hz

#### **Función:**

Si la frecuencia de salida sobrepasa el límite ajustado f<sub>HIGH</sub> se emite una alarma.

Los parámetros 223-228 *Funciones de advertencia* no funcionan durante la aceleración después de un comando de arranque, después de un comando de parada, o durante la parada. Las funciones de advertencia se activan cuando la frecuencia de salida ha alcanzado la referencia de resultado. Las salidas de señal pueden programarse para emitir una señal de advertencia mediante el terminal 46 y mediante la salida de relé.

#### **Descripción de opciones:**

El límite de señal superior de la frecuencia de salida f<sub>HIGH</sub> se debe programar dentro del rango de funcionamiento normal del convertidor de frecuencia. Consulte el dibujo en el parámetro 223 Advertencia: Intensidad baja, I<sub>LOW</sub>.

#### **227 Advertencia: Baja realimentación, RLOW (AVISO BAJA REALI)**

#### **Valor:**

-100.000,000 - parám. 228 *Adver.:RHIGH*

#### $\star$  -4.000,000

#### **Función:**

Si la señal de realimentación cae por debajo del límite preajustado R<sub>LOW</sub>, se emite una advertencia. Los parámetros 224-228 *Funciones de advertencia* estan desactivados durante la aceleracion despues de una orden de arranque, y de una orden de parada o durante la parada. Las funciones de advertencia se activan cuando la frecuencia de salida ha alcanzado la referencia calculada. Las señles de salida pueden programarse para emitir una señal de advertencia mediante el terminal 46 y la salida de relé. Las unidades para la realimentación en lazo cerrado se programan en el parametro 416 *Unidad de proceso*.

#### **Descripción de opciones:**

Ajuste el valor requerido en el rango de realimentación (parametro 414 *Realimentación mín., RMIN* y 415 *Realimentación max., RMAX*).

## 228 Advertencia: Alta realimentación, R<sub>HIGH</sub> **(AVISO ALTA REALI)**

#### **Valor:**

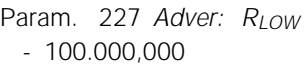

#### **Función:**

Si la señal de realimentación se incrementa por encima del límite preajustado R<sub>HIGH</sub>, se emite una advertencia. Los parámetros 224-228 *Funciones de advertencia* estan desactivados durante la aceleracion despues de una orden de arranque, y de una orden de parada o durante la parada. Las funciones de advertencia se activan cuando la frecuencia de salida ha alcanzado la referencia de resultado. Las salidas de señal se pueden programar para dar una señal de advertencia mediante el terminal 46 y la salida de relé. Las unidades para la realimentación en lazo cerrado se programan en el parametro 416 *Unidad de proceso*.

#### **Descripción de opciones:**

Ajuste el valor requerido en el rango de realimentación (parametro 414 *Realimentación mín., RMIN* y 415 *Realimentación max., RMAX*).

 $\star$  = Ajuste de fábrica. () = Texto del display  $[]$  = Valor utilizado en comunicaciones mediante el puerto serie.

 $* 4.000.000$ 

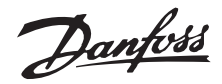

## **229 Bypass de frecuencia, ancho de banda**

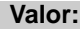

0 (NO) - 100 Hz ✭ 0 Hz

**(AVISO ALTA REALI)**

#### **Función:**

Algunos sistemas requieren que se eviten algunas frecuencias de salida debido a los problemas de resonancia de los mismos. En los parametros 230-231 *Bypass de frecuencia* es posible programar estas frecuencias de salida. En este parametro, se puede definir un ancho de banda para cada una de las frecuencias.

#### **Descripción de opciones:**

La frecuencia ajustada en este parametro se basa en los parametros 230 *Bypass de frecuencia 1* y 231 *Bypass de frecuencia 2*.

## **230 Bypass de frecuencia 1 (FREC. BYPASS 1) 231 Bypass de frecuencia 2 (FREC. BYPASS 2)**

**Valor:**

0 - 1.000 Hz  $\star$  0.0 Hz

#### **Función:**

Algunos sistemas requieren que se eviten algunas frecuencias de salida debido a la resonancia mecanica en los mismos.

#### **Descripción de opciones:**

Introduzca las frecuencias que es necesario evitar. Consulte ademas el parametro 229 *Bypass de frecuencia, ancho de banda*.

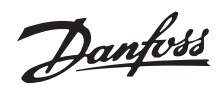

#### ■ **Señales de entrada y de salida**

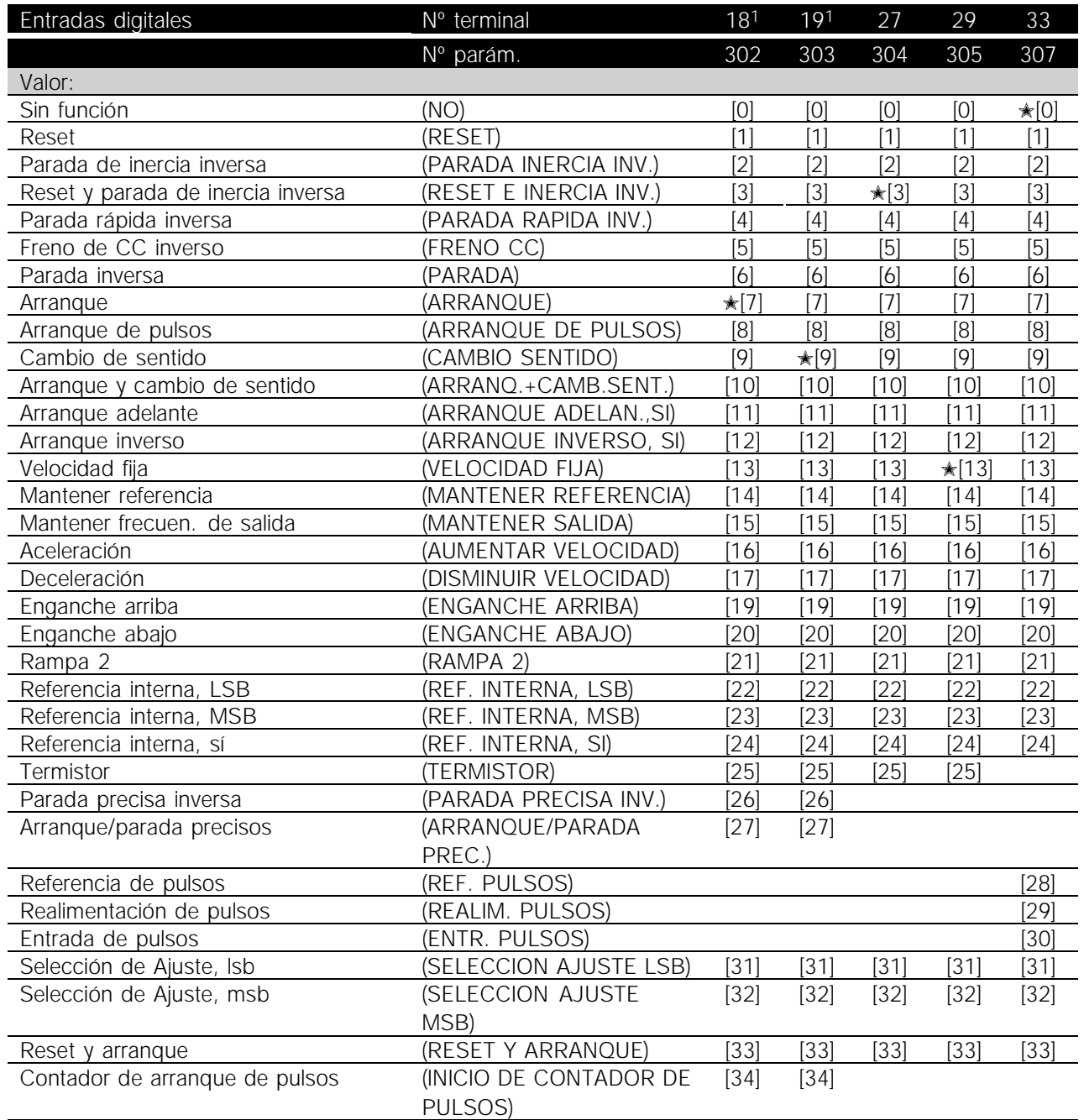

Programación Programación

1. Las funicones de los terminales 18 y 19 se controlan mediante un interruptor, lo que significa que la precisión repetitiva del tiempo de respuesta es constante. Se puede utilizar para arranque/parada, conmutación de ajuste y especialmente para cambiar referencias internas digitales, es decir, para obtener un punto de parada reproducible cuando se utiliza una velocidad lenta.

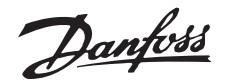

#### **Función:**

En los parámetros 302-307 *Entradas digitales* es posible elegir entre las distintas funciones activadas relativas a las entradas digitales (terminales 18-33).

#### **Descripción de opciones:**

*Sin función* se selecciona si el convertidor de frecuencia no debe reaccionar a señales transmitidas al terminal.

*Reset* reinicia el convertidor de frecuencia después de una alarma, pero no es posible reiniciar algunas alarmas (desconexión bloqueada) sin desconectar y volver a conectar el suministro de red eléctrica. Consulte la tabla de *Lista de advertencias y alarmas*. Reset se activa en la parte delantera de la señal.

*Parada de inercia inversa* se utiliza para que el convertidor de frecuencia "suelte" el motor inmediatamente (los transistores de salida se "apagan"), por lo que el motor gira libremente para detenerse. El '0' lógico lleva a la parada por inercia.

*Reset y parada de inercia inversa* se utilizan para activar la parada por inercia junto con un reset del motor. El '0' lógico lleva a la parada por inercia y reset. Reset se activa en la parte posterior de la señal.

*Parada rápida inversa* se utiliza para activar la deceleración de parada rápida. El '0' lógico lleva a una parada rápida.

*Freno de CC inverso* se utiliza para parar el motor energizándolo con tensión de CC durante un espacio de tiempo, consulte los parámetros 126, 127 y 132 *Freno de CC*. Tenga en cuenta que esta función sólo está activada si el valor en los parámetros 126 *Tiempo de frenado de CC* y 132 *Tensión de freno de CC* son distintos de 0. El '0' lógico lleva al frenado de CC.

*Parada inversa*, un '0' lógico significa que la velocidad del motor se reduce hasta pararlo mediante la rampa seleccionada.

Ninguno de los comandos de parada anteriores se debe utilizar como interruptores para reparaciones. Tenga presente que el convertidor de frecuencia tiene otras entradas de tensión además de L1, L2 y L3 cuando se utilizan los terminales CC de bus. Compruebe que se han desconectado todas las entradas de tensión y que ha transcurrido el tiempo necesario (4 minutos) antes de comenzar las actividades de reparación.

*Arranque* se selecciona si se requiere un comando de arranque/parada. "1" lógico = arranque, "0" lógico = parada.

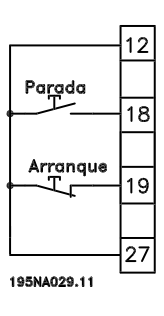

*Arranque de pulsos*, si se aplica un pulso durante 14 ms como mínimo, el convertidor de frecuencia arranca el motor, siempre que no se haya dado un comando de parada. El motor se puede parar momentáneamente si se activa *Parada inversa*.

*Cambio de sentido* se utiliza para cambiar el sentido de rotación del eje del motor. El "0" lógico no produce el cambio de sentido . El '1' lógico llevará al cambio de sentido. La señal de inversión sólo cambia el sentido de giro, sin activar el arranque. Esta función no está activada en *Proceso, modo en lazo cerrado*.

*Arranque e inversión* se utiliza para el arranque/parada y la inversión con la misma señal. No se permite al mismo tiempo una orden de arranque activada. Esta función no está activada en *Proceso, modo en lazo cerrado*.

*Arranque adelante* se utiliza si se quiere que el eje del motor sólo gire de izquierda a derecha en el arranque. No se debe utilizar con *Proceso, modo en lazo cerrado*.

*Arranque inverso* se utiliza para que el eje del motor sólo gire de derecha a izquierda en el arranque. No se debe utilizar con *Proceso, modo en lazo cerrado*.

Velocidad fija se utiliza para anular la frecuencia de salida y hacer uso de la frecuencia de velocidad fija.

Velocidad fija está activada sin tener en cuenta si se ha dado o no una orden de arranque, aunque está desactivada si se han activado *Parada de inercia*, *Parada rápida* o *Frenado de CC*.

*Mantener referencia* permite mantener la referencia actual. Ahora, la referencia sólo se puede cambiar mediante *Aumentar velocidad* y *Disminuir velocidad*. Si *Mantener referencia* está activada, se guardará después de una orden de parada y si hay un fallo de alimentación eléctrica.

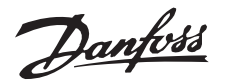

*Mantener salida* permite mantener la frecuencia de salida actual (en Hz). Ahora, la frecuencia de salida sólo se puede cambiar mediante *Aumentar velocidad* y *Disminuir velocidad*.

## **¡NOTA!:**

Si *Mantener salida* está activada, el convertidor sólo se puede parar si se ha seleccionado *Parada de inercia*, *Parada rápida* o *Frenado de CC* mediante una entrada digital.

*Aumentar velocidad* y *Disminuir velocidad* se seleccionan si se requiere el control digital de la aceleración o deceleración. Esta función sólo está activada si *Mantener referencia* o *Mantener frecuencia de salida* se han seleccionado.

Si *Aumentar velocidad* está activada, aumentarán la referencia o la frecuencia de salida, y si lo está *Disminuir velocidad* disminuirán la referencia o la frecuencia de salida. La frecuencia de salida se cambia mediante los tiempos de rampa ajustados en los parámetros 209-210 *Rampa 2*.

Un pulso ('1' lógico como valor alto mínimo para 14 ms y un tiempo de interrupción mínimo de 14 ms) llevará a un cambio de velocidad del 0,1 % (referencia) ó 0,1 Hz (frecuencia de salida). Ejemplo:

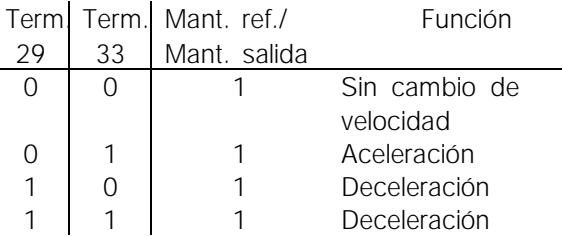

*Mantener referencia* se puede cambiar aunque se haya parado el convertidor de frecuencia. La referencia se guarda en caso de desconexión de la alimentación eléctrica.

*Enganche arriba/abajo* se selecciona si el valor de referencia se va a incrementar o reducir en un valor de porcentaje programable ajustado en el parámetro 219 *Valor de enganche/arriba-abajo*.

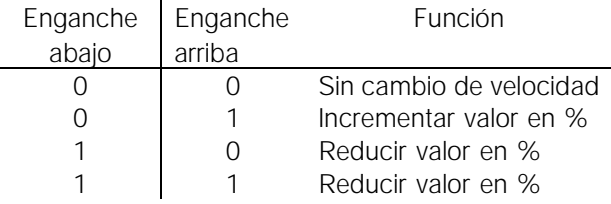

*Rampa 2* se selecciona si se requiere el cambio entre la rampa 1 (parámetros 207-208) y la rampa 2 (parámetros 209-210). El '0' lógico lleva a la rampa 1 y el '1' lógico lleva a la rampa 2.

*Referencia interna, lsb* y *Referencia interna, msb* hace posible seleccionar una de las cuatro referencias internas, consulte la siguiente tabla:

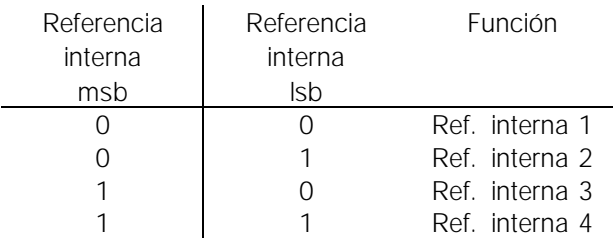

*Referencia interna, sí* se utiliza para cambiar entre la referencia de control remoto y la referencia interna. Se asume que está seleccionada Externa/sí/no [2] en el parámetro 214 *Tipo de referencia*. '0' lógico = están activadas las referencias controladas remotamente, '1' lógico = hay activada una de las cuatro referencias internas, que pueden consultarse en la tabla anterior.

Se debe seleccionar *Termistor* si hay un termistor integrado en el motor que puede parar el convertidor de frecuencia si el motor se sobrecalienta. El valor de desconexión es  $3 k\Omega$ .

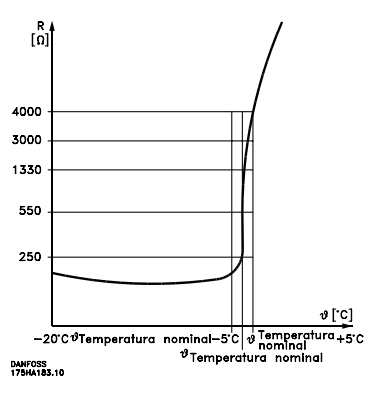

Sin embargo, si un motor tiene un interruptor térmico Klixon, también puede conectarse a la entrada. Si el motor funciona en paralelo, los termistores/interruptores térmicos pueden conectarse en serie (resistencia total inferior a 3 k $\Omega$ ). Parámetro 128 *Protección térmica del motor* se debe programar en *Advertencia del termistor* [1] o *Desconexión del termistor* [2] y el termistor debe conectarse entre una entrada digital y el terminal 50 (alimentación de +10 V).

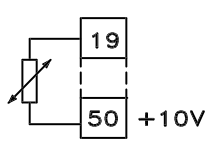

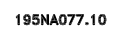

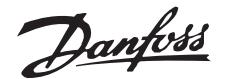

*Parada precisa inversa* se selecciona para obtener una gran precisión cuando se repite un comando de parada. El "0" lógico significa que el motor se desacelera hasta la parada mediante la rampa seleccionada.

*Arranque/parada precisos* se selecciona para obtener una alta precisión cuando se repite un comando de arranque y parada.

*Referencia de pulsos* se selecciona si la señal de referencia aplicada es un tren de pulsos (frecuencia). El valor de 0 Hz corresponde al parámetro 204 *Referencia mínima, REFERENCIAMIN*. La frecuencia ajustada corresponde al parámetro 205 Referencia *maxima REFERENCIAMAX.*

*Realimentación de pulsos* se selecciona si la señal de realimentación utilizada es un tren de pulsos (frecuencia).

*Entrada de pulsos* se selecciona si un número determinado de pulsos debe llevar a la *Parada precisa*,

*Selección de Ajuste, lsb* y *Selección de Ajuste, msb* permiten elegir uno de los cuatro ajustes posibles. Sin embargo, es necesario que el parámetro 004 esté establecido en *Ajuste múltiple*.

*Reset y arranque* se puede utilizar como una función de arranque. Si hay 24 V conectados a la entrada digital, esto causará que el convertidor de frecuencia se reinicie, y el motor acelerará hasta la referencia interna.

El *inicio de contador de pulsos* se utiliza para iniciar una secuencia de parada de contador con una señal de pulso. El pulso debe tener una anchura de al menos 14 ms y no superior al periodo de contador. Consulte tambien la instrucción MI28CXYY.

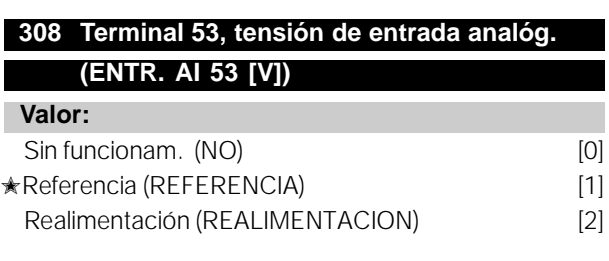

#### **Función:**

En este parámetro, se puede seleccionar la función requerida que se conectará al terminal 53. El

escalado de la señal de entrada se realiza en el parámetro 309 *Terminal 53, escalado mín.* y el parámetro 310 *Terminal 53, escalado máx.*

#### **Descripción de opciones:**

*Sin funcionam.* [0]. Se selecciona si el convertidor no debe reaccionar a señales conectadas al terminal. *Referencia* [1]. Si se selecciona esta función, la referencia se puede cambiar mediante una señal de referencia analógica. Si hay señales de referencia conectadas a más de una entrada, dichas señales deben sumarse. Si hay una señal de realimentación de tensión conectada, seleccione *Realimen.* [2] en el terminal 53.

#### **309 Terminal 53, escalado mín. (ESCALA MIN AI 53)**

**Valor:**

0,0 - 10,0 Voltios **★ 0.0 Voltios** 

#### **Función:**

Este parámetro se utiliza para ajustar el valor de señal que debe corresponder a la referencia mínima o la realimentación mínima, parámetro 204 *Referencia mínima, RefMIN* / 414 *Realimentación mínima, FBMIN.*

#### **Descripción de opciones:**

Ajuste el valor de tensión requerido. Por motivos de precisión, debe realizarse una compensación para pérdidas de tensión en cables de señal largos. Si va a utilizarse la función de intervalo de tiempo (parámetros 317 *Intervalo de tiempo* y 318 *Función después de intervalo de tiempo*), el valor ajustado debe ser mayor de 1 Voltio.

#### **310 Terminal 53, escalado máx. (ESCALA MAX AI 53)**

## **Valor:**

0 - 10,0 Voltios ✭ 10,0 Voltios

#### **Función:**

Este parámetro se utiliza para ajustar el valor de señal que corresponde al valor de la referencia máxima o la realimentación máxima, parámetro 205 *Referencia máxima, RefMAX* / 414 *Realimentación máxima, FBMAX*.

#### **Descripción de opciones:**

Ajuste el valor de tensión requerido. Por motivos de precisión, es necesario realizar la compensación de las pérdidas de tensión en cables de señal largos.

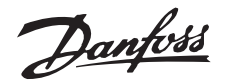

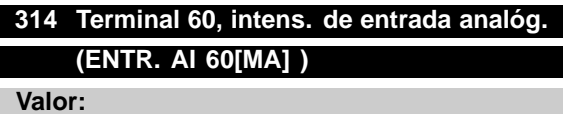

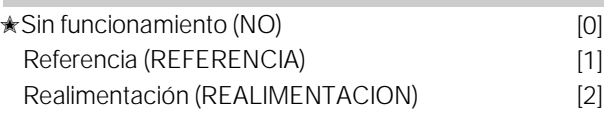

#### **Función:**

Este parámetro permite elegir entre las distintas funciones disponibles para la entrada, terminal 60. El escalado de la señal de entrada se realiza en el parámetro 315 *Terminal 60, escalado mín.* y el parámetro 316 *Terminal 60, escalado máx.*

#### **Descripción de opciones:**

*Sin funcionamiento* [0]. Se selecciona si el convertidor no debe reaccionar a señales conectadas al terminal. *Referencia* [1]. Si se selecciona esta función, la referencia puede cambiarse mediante una señal de referencia analógica. Si las señales de referencia están conectadas a más de una entrada, es necesario sumarlas. Si se conecta una señal de realimentación de intensidad, seleccione *Realiment.* [2] en el terminal 60.

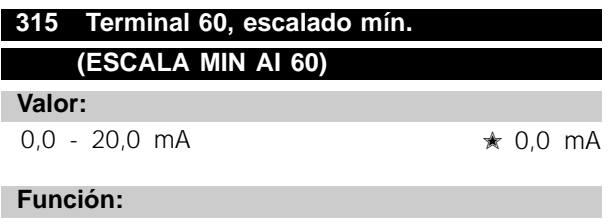

En este parámetro se ajusta el valor de señal que corresponde a la referencia mínima o la realimentación mínima, parámetros 204 *Referencia mínima, RefMIN* / 414 *Realimentación mínima, FBMIN*.

#### **Descripción de opciones:**

Ajuste el valor de intensidad requerido. Si se va a utilizar la función de intervalo de tiempo (parámetros 317 *Intervalo de tiempo* y 318 *Función después de intervalo de tiempo*) el valor ajustado debe ser mayor de 2 mA.

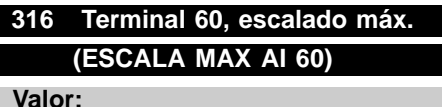

0,0 - 20,0 mA ✭ 20,0 mA

#### **Función:**

Este parámetro se utiliza para ajustar el valor de señal que debe corresponder al valor de referencia máxima, parámetro 205 *Referencia máxima, Ref MAX*.

#### **Descripción de opciones:**

Ajuste el valor de intensidad requerido.

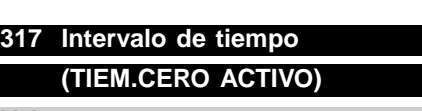

**Valor:**

1 - 99 seg  $\star$  10 seg

#### **Función:**

Si el valor de la señal de referencia o realimentación conectada a uno de los terminales de entrada 53 o 60 cae por debajo del 50% del escalado mínimo durante un período de tiempo superior al seleccionado, se activará la función elegida en el parámetro 318 *Función después de intervalo de tiempo*. Esta función sólo está activada si en el parámetro 309 *Terminal 53, escalado mín.* se ha seleccionado un valor mayor de 1 voltio, o si en el parámetro 315 *Terminal 60, escalado mín.* se ha elegido un valor mayor de 2 mA.

#### **Descripción de opciones:**

Ajuste el tiempo requerido.

## **318 Función después de intervalo de tiempo (FUNC. CERO ACTIV)**

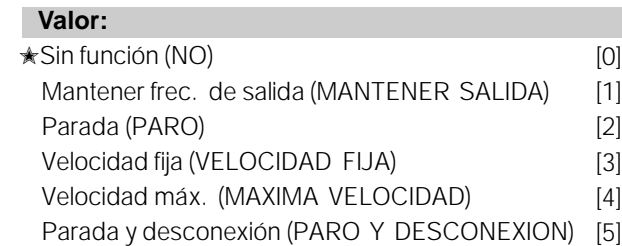

#### **Función:**

Este parámetro permite elegir la funci ón que se activará cuando ha transcurrido el intervalo de tiempo (parámetro 317 *Intervalo de tiempo*). Si la función de intervalo de tiempo se activa la función de intervalo de tiempo del parámetro 318 .

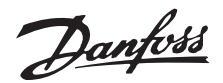

#### **Descripción de opciones:**

La frecuencia de salida del convertidor puede:

- mantenerse en la frecuencia actual [1]
- irse a parada[2]
- irse a la frecuencia de velocidad fija [3]
- irse a la frecuencia de salida máxima [4]
- pararse y activar una desconexión [5]

#### **319 Salida analógica, terminal 42 (SALIDA ANALOG.42)**

#### **Valor:**

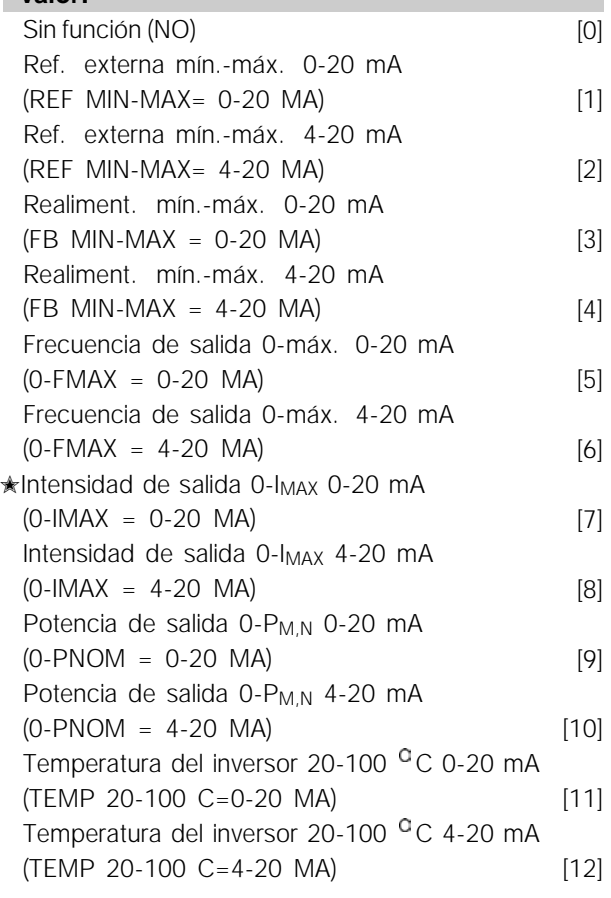

#### **Función:**

La salida analógica se puede utilizar para enunciar un valor de proceso. Es posible elegir dos tipos de señales de salida, 0 - 20 mA y 4 - 20 mA. Si esta salida se utiliza para la tensión (0 - 10 V), es necesario instalar una resistencia de caída de 500  $\Omega$ al terminal común (terminal 55). Si la salida se utiliza como salida de intensidad, la impedancia de resultado del equipo conectado no debe ser mayor de 500  $\Omega$ .

#### **Descripción de opciones:**

*Sin función*. Se selecciona si no se va a utilizar la salida analógica.

*Ref. externaMIN - RefMAX 0-20 mA/4-20 mA.*

Se obtiene una señal de salida que es proporcional al valor de referencia de resultado en el intervalo de referencia mínima, Ref<sub>MIN</sub> - referencia máxima, Ref<sub>MAX</sub> (parámetros 204/205).

#### *FBMIN-FBMAX 0-20 mA/ 4-20 mA.*

Se obtiene una señal de salida que es proporcional al valor de realimentación en el intervalo de realimentación mínima, FB<sub>MIN</sub> - realimentación máxima, FB<sub>MAX</sub> (parámetro 414/415).

#### *0-fMAX 0-20 mA/4-20 mA.*

Se obtiene una señal de salida que es proporcional a la frecuencia de salida en el intervalo 0 - f<sub>MAX</sub> (parámetro 202 *Frecuencia máxima, fMAX*).

#### *0-IMAX 0-20 mA/4-20 mA.*

Se obtiene una señal de salida que es proporcional a la intensidad de salida en el intervalo  $0 - I_{MAX}$ .

#### *0-PM,N 0-20 mA/4-20 mA.*

Se obtiene una señal de salida que es proporcional a la potencia de salida actual. 20 mA corresponde al valor ajustado en el parámetro 102 *Potencia del motor, PM,N.*

#### *0 - Temp.MAX 0-20 mA/4-20 mA.*

Se obtiene una señal de salida proporcional a la temperatura actual del disipador de calor. 0/4 mA corresponde a una temperatura del disipador de calor menor de 20 $^{\circ}$ C, y 20 mA corresponde a 100  $^{\circ}$ C.

#### **323 Relé 1-3 salida (SALIDA RELE 1-3)**

#### **Valor:**

![](_page_31_Picture_460.jpeg)

![](_page_32_Picture_2.jpeg)

![](_page_32_Picture_226.jpeg)

![](_page_32_Picture_227.jpeg)

#### **Función:**

La salida digital se puede utilizar para dar el estado o advertencia actuales. La salida digital (terminal 46) proporciona una señal de 24 V CC cuando se cumple una determinada condición.

El paránetro 342 ajusta la frecuencia máima de pulso.

#### **Descripción de opciones:**

*Referencia de pulso RefMIN - RefMAX* Se obtiene una señal de salida que es proporcional al valor de referencia de resultado en el intervalo de referencia mínima, Ref<sub>MIN</sub> - Referencia máima, Ref<sub>MAX</sub> (paránetros 204/205).

#### *Realimentación de pulso FBMIN-FBMAX.*

Se obtiene una señal de salida que es proporcional al valor de realimentación en el intervalo de realimentación mínimo, Ref<sub>MIN</sub> - Realimentación máima, Ref MAX (paránetros 414/415).

#### *Frecuencia de salida 0-fMAX.*

Se obtiene una señal de salida que es proporcional a la frecuencia de salida en el intervalo 0 - f<sub>MAX</sub> (paránetro 202 *Límite superior de frecuencia de salida, fMAX*).

Intensidad de pulso 0 - I<sub>INV</sub>.

Se obtiene una señal de salida que es proporcional a la intensidad de salida en el intervalo  $0 - I_{\text{INV}}$ .

*Potencia de pulsos 0 - PM,N.* Se obtiene una señal de salida que es proporcional a la potencia de salida actual.

*Temperatura de pulsos 0 - Temp.MAX.* Se obtiene una señal de salida proporcional a la temperatura actual del disipador de calor. 0 Hz corresponde a una temperatura del disipador de calor menor de 20<sup>°</sup>C y 20 mA corresponde a 100

![](_page_32_Picture_18.jpeg)

## **¡NOTA!:**

El terminal de salida 46 no está disponible en DeviceNet.

#### para escalar el texto del display, para que muestre la señal de realimentación en unidades

**414 Realimentación mín, FB<sub>MIN</sub>** 

**(REALIM.MIN)**

**Valor:**

**Función:**

**412 Frec. conmutación dependiente**

**★Sin filtro LC (SIN LC FILTRO)** [2]

(LC FILTRO CONECTADO) [3]

El parametro debe ajustarse en *Filtro LC instalado* si hay un filtro LC conectado entre el convertidor

*Filtro LC instalado* [3] debe utilizarse si hay un filtro LC conectado entre el convertidor de frecuencia y el motor, ya que si no el convertidor de frecuencia

de conmutación cambia a 4,5 kHz.

 $-100.000,000 -$  parán. 415 FB  $_{MAX}$   $*$  0

Los parametros 414 *Realimentación mín., FBMIN* y 415 *Realimentación max., FBMAX* se utilizan

Cuando se selecciona el filtro LC, la frecuencia

**frec. de salida (FREC. PORTA. VAR.)**

**AKD 2800**

Filtro LC instalado

de frecuencia y el motor.

**Descripción de opciones:**

no puede proteger el filtro LC.

**¡NOTA!:**

**Valor:**

Danfoss

**Función:**

## proporcionales a la señal en la entrada.

## **Descripción de opciones:**

Ajuste el valor que va a mostrarse en el display como el valor de señal de realimentación mínima en la entrada de realimentación seleccionada (parametros 308/314 *Entradas digitales*).

## **415 Realimentación máx., FBMAX**

**(REALIM.MAX)**

FBMIN - 100.000,000 ✭ 1.500,000

## **Función:**

**Valor:**

Consulte la descripción del parametro 414 *Realimentación mín., FBMIN*.

## ■ **Funciones especiales**

![](_page_33_Picture_442.jpeg)

#### **Función:**

Este parámetro permite seleccionar si el reinicio y el rearranque después de una desconexión deben realizarse manualmente, o si el convertidor debe reiniciarse y volver a arrancar automáticamente. Además, se puede seleccionar el número de veces que se intenta realizar el rearranque. El intervalo de tiempo entre cada intento se ajusta en el parámetro 406 *Tiempo de rearranque automático* .

#### **Descripción de opciones:**

Si se selecciona *Reset manual* [0], el reinicio debe efectuarse con la tecla [STOP/RESET], una entrada digital o la comunicación serie. Si el convertidor se debe reiniciar y rearrancar automáticamente después de una desconexión, seleccione el valor de dato [1], [3] o [10].

Si *Rearranque en encendido* [11] se selecciona, el convertidor se reinicia si se produce un error en relación con un fallo de alimentación eléctrica.

![](_page_33_Picture_17.jpeg)

El motor puede arrancar sin avisar

## **406 Tiempo de rearranque automático (TIEMPO AUTOARRAN)**

#### **Valor:**

0 - 10 seg  $\star$  5 seg

#### **Función:**

Este parámetro permite ajustar el período de tiempo desde la desconexión hasta que comienza la función de reinicio automático. Se presupone que se ha seleccionado el reinicio automático en el parámetro 405 *Función de reset*.

#### **Descripción de opciones:**

Ajuste el tiempo requerido.

![](_page_33_Picture_28.jpeg)

![](_page_34_Picture_0.jpeg)

#### **Descripción de opciones:**

Ajuste el valor que se mostrará en el display cuando se obtenga la maxima realimentación en la entrada de realimentación seleccionada (parametros 308/314 *Entradas analógicas*).

![](_page_34_Picture_450.jpeg)

#### **Función:**

Seleccione entre las unidades que se mostraran en el display. Las unidades pueden leerse cuando se ha conectado un panel de control LCP, si se ha seleccionado *Referencia [unidad]* [2] o *Realimentación [unidad]* [3] en uno de los parámetros 009-012 *Líneas del display*, y está en el modo de Display. Las unidades se utilizan en *Lazo cerrado* y como unidades de la Referencia mín./max. y la Realimentación mín./max.

#### **Descripción de opciones:**

Seleccione las unidades requeridas para la señal de referencia/realimentación.

![](_page_34_Picture_451.jpeg)

#### **Función:**

Los parametros 423-428 se utilizan cuando en el parametro 101Caracteristicas de par se ha seleccionado Características de motor especial [8] Es posible determinar una caracteristica U/f a partir de cuatro tensiones y tres frecuencias definibles. La tensión a 0Hz se ajusta en el parametro 133 Tensión de arranque.

![](_page_34_Figure_12.jpeg)

#### **Descripción de opciones:**

Ajuste la tensión de salida (U1) que debe coincidir con la primera frecuencia de salida (F1), parámetro 424 *Frecuencia F1*.

![](_page_34_Picture_452.jpeg)

Ajuste la frecuencia de salida (F1) que debe coincidir con la primera tensión de salida (U1), parámetro 423 *Tensión U1*.

![](_page_35_Picture_0.jpeg)

## **425 Tensión U2**

**(TENSION U2)**

**Valor:**

0,0 - 999,0 V **★ parám.** 103

#### **Función:**

Consulte el parámetro 423 *Tensión U1*.

#### **Descripción de opciones:**

Ajuste la tensión de salida (U2) que debe coincidir con la segunda frecuencia de salida (F2), parámetro 426 *Frecuencia F2.*

#### **426 Frecuencia F2 (FRECUENCIA F2 )**

#### **Valor:**

Parám. 424 *Frecuencia F1* - parám. 428 *Frecuencia F3* ✭ Parám. 104 *Frecuencia del motor*

#### **Función:**

Consulte el parámetro 423 *Tensión U1*.

#### **Descripción de opciones:**

Ajuste la frecuencia de salida (F2) que debe coincidir con la segunda tensión de salida (U2), parámetro 425 *Tensión U2*.

## **427 Tensión U3 (TENSION U3)**

#### **Valor:**

0,0 - 999,0 V <sub>★ parám.</sub> 103

#### **Función:**

Consulte el parámetro 423 *Tensión U1*.

#### **Descripción de opciones:**

Ajuste la tensión de salida (U3) correspondiente a la tercera frecuencia de salida (F3), en el parámetro 428 *Frecuencia F3*.

## **428 Frecuencia F3**

## **(FRECUENCIA F3)**

**Valor:** Par. 426 *Frec. F2* - 1000 Hz ✭ Par. 104 *Frec. motor*

## **Función:**

Consulte el parametro 423 *Tensión U1*.

### **Descripción de opciones:**

Ajuste la frecuencia de salida (F3) que debe coincidir con la tercera tensión de salida (U3), en el parámetro 427 *Tensión U3*.

![](_page_35_Picture_32.jpeg)

Los parámetros 437-444 solo se utilizan si se ha seleccionado el parámetro 100 en "Proceso, modo en lazo cerrado [3]"

## **437 Regulación normal/inversa del PID (PROC.PID INVERSO) Valor:**

![](_page_35_Picture_420.jpeg)

#### **Función:**

Es posible elegir si el controlador va a incrementar o reducir la frecuencia de salida, en caso de que haya una desviación entre la referencia/valor de consigna y el modo del proceso.

#### **Descripción de opciones:**

Si el convertidor de frecuencia debe reducir la frecuencia de salida cuando aumente la señal de realimentación, seleccione *Normal* [0]. Si el convertidor debe incrementar la frecuencia de salida cuando aumente la señal de realimentación, seleccione *Inverso* [1].

## **439 Frecuencia de arranque del PID (PROC. ARRANQUE)**

#### **Valor:**

 $f_{MIN}$  -  $f_{MAX}$  (parametros 201/202) ✭ Param. 201 *Frecuencia mínima, fMIN*

#### **Función:**

Cuando se recibe la señal de arranque, el convertidor de frecuencia reacciona como *Lazo abierto* y no cambia a *Lazo cerrado* hasta que se alcance la frecuencia de arranque programada. Esto permite ajustar una frecuencia que corresponde a la velocidad en que se realiza normalmente el proceso, lo que lleva a que se alcancen mas rapidamente las condiciones requeridas del mismo.

#### **Descripción de opciones:**

Ajuste la frecuencia de arranque deseada.
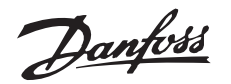

## **¡NOTA!:**

Si el convertidor de frecuencia está funcionando en el límite de intensidad antes de obtenerse la frecuencia de arranque requerida, el controlador del proceso no se activará. Para que el controlador se active siempre, la frecuencia de arranque debe descender hasta la frecuencia de salida requerida. Esto puede conseguirse con el sistema en funcionamiento.

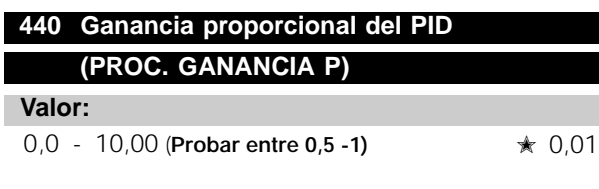

### **Función:**

La ganancia proporcional indica el número de veces que debe aplicarse la desviación entre el valor ajustado y la señal de realimentación.

#### **Descripción de opciones:**

Se obtiene una regulación rápida con una ganancia alta, aunque si es excesiva, el proceso puede volverse inestable debido a la sobremodulación.

## **441 Tiempo de integral del PID (PROC. INTEGRAL I)**

#### **Valor:**

0,01 - 9999,99 (NO) **(Probar entre 1-2-5)** ✭ NO Al aumentar I la respuesta es mas lenta

### **Función:**

El integrador proporciona un incremento de la ganancia a un error constante entre la referencia/valor ajustado y la señal de realimentación. Cuanto mayor es el error, más rapidamente se incrementa la contribución de frecuencia del integrador. El tiempo de integral es el que necesita el integrador para realizar el mismo cambio que la ganacia proporcional.

#### **Descripción de opciones:**

Se obtiene una regulación rapida con un tiempo de integral corto. Sin embargo, si este tiempo es insuficiente, puede volver el proceso inestable debido a la sobremodulación. Si eI tiempo de integral es largo, pueden ocurrir desviaciones importantes del valor de consigna requerido, ya que el controlador tardará mucho en regular en relación con un error.

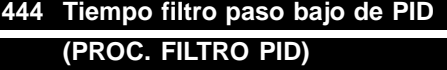

## **Valor:**

0,02 - 10,00 **(probar con 10)** ✭ 0,02 **Función:** Aumentando el valor, aumenta la estabilidad

El ruido de la señal de realimentación se amortigua por el filtro de paso bajo de primer orden, a fin de reducir el impacto del ruido en la regulación de proceso. Puede ser una ventaja, por ejemplo, cuando la señal tiene mucho ruido.

#### **Descripción de opciones:**

Seleccione la constante de tiempo requerida (t). Si se programa una constante de tiempo (t) de 0,1 seg, la frecuencia de desconexión del filtro de paso bajo será de 1/0,1 = 10 RAD/seg, que corresponde a (10 /(  $2 \times \pi$ )) = 1,6 Hz. El controlador de proceso sólo regulará una señal de realimentación que varíe en una frecuencia menor de 1,6 Hz. Si esta señal varía en una frecuencia mayor de 1,6 Hz, el filtro de paso bajo la amortiguará.

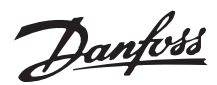

#### ■ **Comunicación serie**

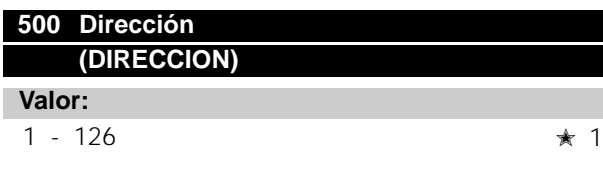

#### **Función:**

Este parámetro permite especificar la dirección de cada convertidor AKD. Esta función se utiliza en relación con la conexión de un PLC o PC.

#### **Descripción de opciones:**

Los convertidores de frecuencia AKD individuales pueden recibir una dirección entre 1 y 126.

Si el número de unidades conectadas (convertidores AKD mas el master) es superior a 31, es necesario aplicar un repetidor. El parámetro 500 no se puede seleccionar mediante el puerto de comunicación serie.

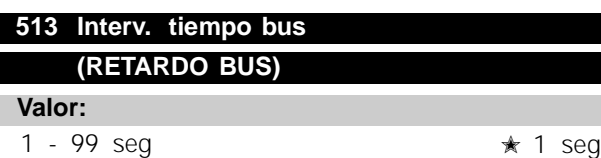

#### **Función:**

Este parámetro establece el tiempo máximo que debe transcurrir entre la recepción de dos telegramas que han sido transmitidos consecutivamente. Si se sobrepasa este tiempo, se presupone que se ha parado la comunicación serie y se produce la reacción que se haya ajustado en el parámetro 514.

#### **Descripción de opciones:**

Ajuste el tiempo deseado.

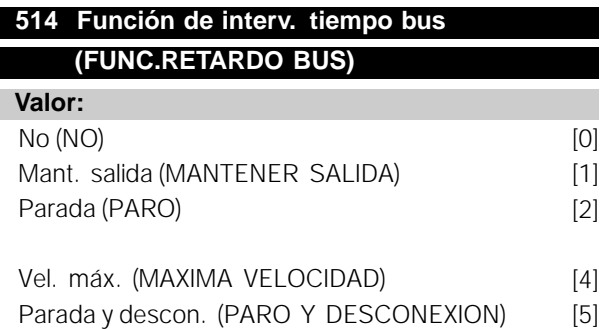

#### **Función:**

Este parámetro selecciona la reacción deseada del convertidor AKD cuando se ha sobrepasado el tiempo ajustado para el intervalo del bus (parámetro 513). Si se seleccionan las opciones [1] a [5], el relé de salida se desactivará

#### **Descripción de opciones:**

La frecuencia de salida del convertidor se puede mantener en el estado actual de salida, ir a parada, ir a la frecuencia de velocidad fija (parámetro 202), o pararse y activar una desconexió.

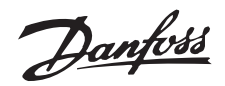

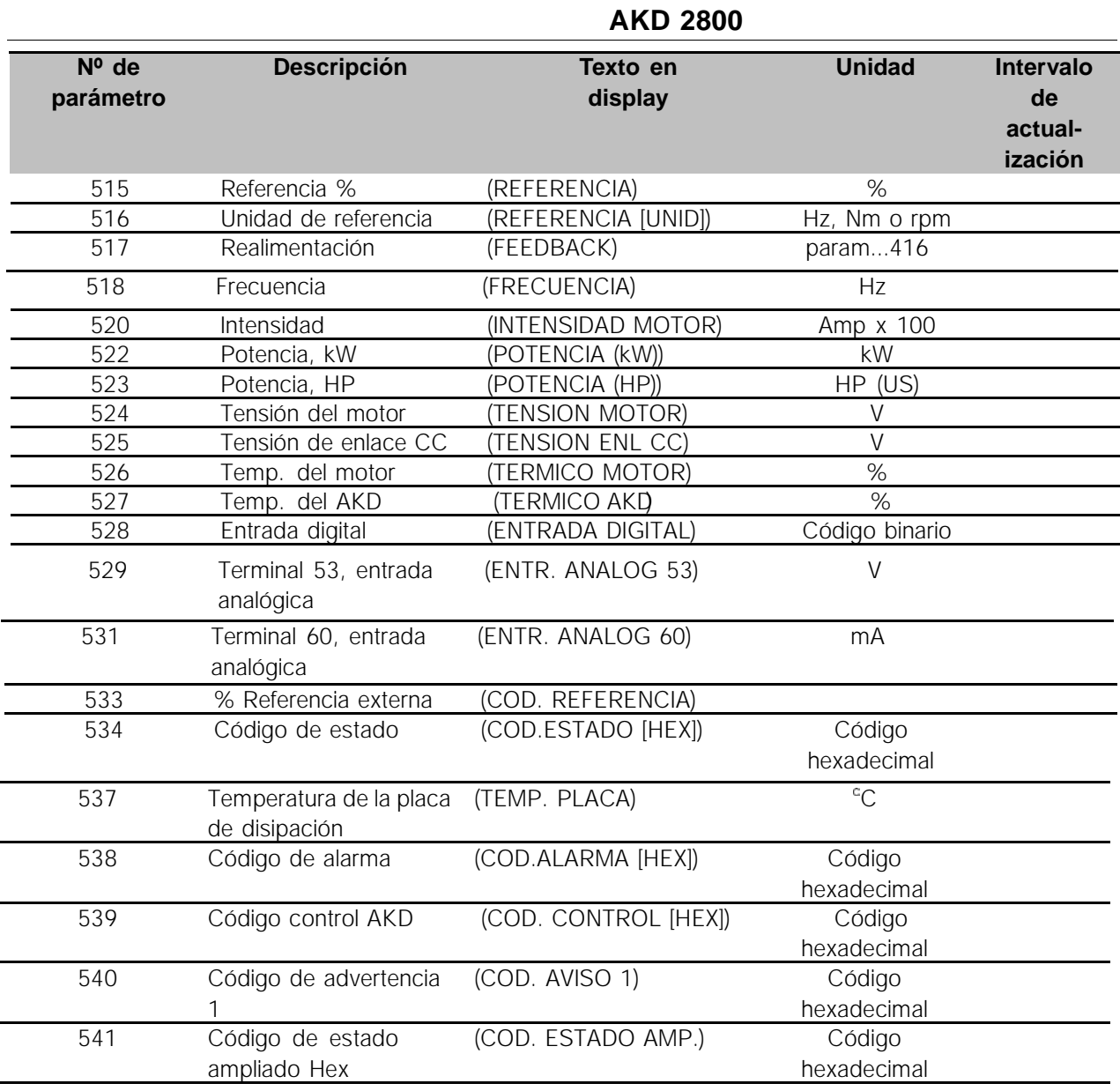

#### **Función:**

Estos parámetros se pueden leer mediante el puerto de comunicaciones serie y el display en modo Display, consulte también los parámetros 009 - 012.

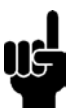

#### **¡NOTA!:**

Los parámetros 515 - 541 solo se pueden leer vía una unidad de control LCP.

#### **Descripción de opciones:**

## **Referencia %, parámetro 515:**

El valor mostrado corresponde a la referencia total (la suma de referencia digital, analógica, fija, de bus, mantenida, de enganche, arriba-abajo).

#### **Unidad de referencia, parámetro 516:**

Proporciona el valor actual resultado de de comunicaciones serie y el display en modo Display, Nm o rpm) o del parámetro 416

#### **Realimentación, parámetro 517:**

Indica el valor en la unidad/escala seleccionada en os parámetros 414, 415 y 416.

#### **Frecuencia, parámetro 518:**

El valor mostrado corresponde a la frecuencia real del motor  $f_M$  (sin amortiguación de la resonancia).

#### **Intensidad del motor, parámetro 520:**

El valor mostrado corresponde a la intensidad nominal del motor medida como un valor promedio IRMS.

#### **Potencia, (kW), parámetro 522:**

El valor muestra la potencia actual absorvida por motor en kW.

#### **Potencia (HP), parámetro 523:**

El valor mostrado se calcula basándose en la tensión y corriente actuales del motor.

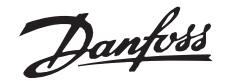

#### **Tensióndelmotor,parámetro 524:**

El valor mostrado es el voltaje que se suministra para el motor

#### **Tensión de enlace CC, parámetro 525:**

El valor mostrado es una medición.

**Temp. del motor, parámetro 526: Temp. AKD, parmetro 527:**

Sólo se muestran número enteros.

#### **Entrada digital, parámetro 528:**

El valor mostrado indica la señal de estado de los 5 terminales digitales: (18, 19, 27, 29 y 33). La lectura es de tipo binario y el dígito de la izquierda indica el estado del terminal 18, mientras que el de la derecha proporciona el estado del terminal 33.

#### **Terminal 53, entrada analógica, parámetro 529:**

El valor mostrado indica el valor de señal en el terminal 53.

#### **Terminal 60, entrada analógica, parámetro 531:**

El valor mostrado indica el valor de señal en el terminal 60.

#### **% Referencia externa, parámetro 533:**

El valor indicado proporciona, como porcentaje, la suma de las referencias externas (suma de referencia analógica/bus/pulsos). En el rango de mínima referencia Ref min, a máxima Ref max.

#### **Código de estado, parámetro 534:**

Indica el código de estado que se transmite mediante el puerto de comunicaciones serie en código hexadecimal desde el convertidor de frecuencia AKD. Consulte la Guía de Diseño.

## **Temperatura de la placa de disipación,**

#### **parámetro 537:**

Indica la temperatura de placa de disipación del convertidor de frecuencia AKD. El límite de desconexiones 90 - 100

#### **Código de alarma, parámetro 538:**

Indica en formato hexadecimal si hay una alarma en el convertidor de frecuencia. Consulte la sección *Código de advertencia 1, Código ampliado y Código* de alarma para obtener má informaci ó.

#### **Código de control, parámetro 539:**

Proporciona el código de control que se transmite mediante el puerto de comunicaciones serie en código hexadecimal al convertidor de frecuencia. Consulte la *Guía de Diseñ* para obtener más detalles.

#### **Código de advertencia, 1, parámetro 540:**

Indica en formato hexadecimal si hay una advertencia en el convertidor de frecuencia. Consulte la sección *Código de advertencia 1, Código ampliado y Código de alarma para obtener má informaci ó*.

#### **Código de estado ampliado, hex, parámetro 541:**

Indica en formato hexadecimal si hay una advertencia en el convertidor de frecuencia.

Consulte la sección *Código de advertencia 1, Código ampliado y Código de alarma para obtener má informaci ó*.

 $\star$  = Ajuste de fabrica. () = Texto del display  $[]$  = Valor utilizado en comunicaciones mediante el puerto serie.

#### ■ **Funciones técnicas**

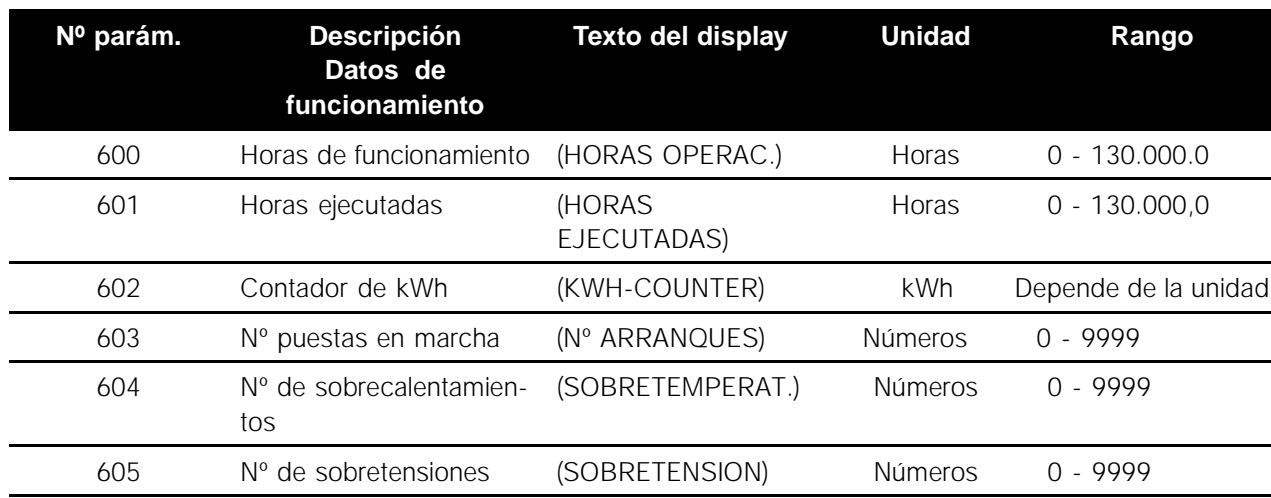

#### **Función:**

Estos parámetros se pueden leer mediante el puerto de comunicaciones serie y el display.

#### **Descripción de opciones:**

#### **Horas de funcionamiento, parámetro 600:**

Indica el número de horas que el convertidor de frecuencia AKD ha estado funcionando. Este valor se actualiza cada hora en el convertidor y se guarda cuando se desconecta la unidad.

#### **Horas ejecutadas, parámetro 601:**

Indica el número de horas que el convertidor de frecuencia AKD ha estado funcionando desde el reinicio del parámetro 619.

Este valor se actualiza cada hora en el convertidor y se guarda cuando se desconecta la unidad.

#### **Contador de kWh, parámetro 602:**

Indica el consumo de kW del motor como valor promedio durante una hora, desde el reinicio del parámetro 618.

#### **Nº puestas en marcha, parámetro 603:**

Indica el número de arranques del convertidor realizados con tensión de alimentación.

#### **Nº de sobrecalentamientos, parámetro 604:**

Indica el número de fallos de temperatura que se han producido en el convertidor de frecuencia AKD.

#### **Nº de sobretensiones, parámetro 605:**

Indica el número de sobretensiones que se han producido en el convertidor de frecuencia AKD.

#### **¡NOTA!:**

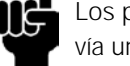

Los parámetros 615 - 617 no se pueden leer vía una unidad integral de control

#### **615 Registro fallos: Código de fallo (FALLO: COD.FALLO)**

#### **Valor:**

[Indice 1 - 10] Código de fallo 0 - 99

#### **Función:**

Con este parámetro se pueden conocer las causas de la desconexión.

Hay 10 [1-10] valores de registro guardados. El número de registro más pequeño (1) contiene el último o más reciente valor de dato guardado, y el número de registro más alto (10) el valor de dato más antiguo.

#### **Descripción de opciones:**

Se indica como un código numérico en el que el número de desconexión se refiere a un código de alarma.

Ver la tabla de mensajes de advertencia/ alarmas

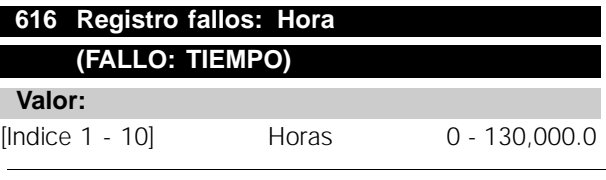

## **Función:**

Con este parámetro se puede obtener el número total de horas de funcionamiento antes de que se produjera la desconexión. Hay 10 [1-10] valores de registro guardados.

El número de registro más pequeño (1) contiene el último o más reciente valor de dato guardado, mientras que el más alto (10) contiene el valor de dato más antiguo.

#### **Descripción de opciones:**

Se lee como una opción.

Danfoss

## **617 Registro fallos: Valor (FALLO: VALOR) Valor:**

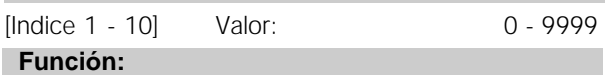

Con este parámetro se puede ver la intensidad o Ia tensión a la que se produjo una desconexión, la la unidad de valor depende de la alarma activa en el parámetro 615

#### **Descripción de opciones:**

Se lee como un solo valor.

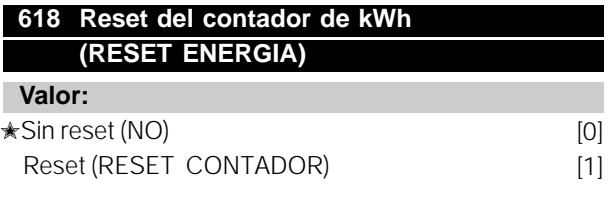

#### **Función:**

Puesta a cero del contador de horas en kWh (Parámetro 602).

#### **Descripción de opciones:**

Si se ha seleccionado *Reset* [1], y se presiona "OK", se inicializa el contador de kWh del convertidor de frecuencia AKD. Este parámetro no se puede seleccionar mediante el puerto serie RS 485.

## **¡NOTA!:**

Al activar la tecla [OK], se ha realizado la puesta a cero.

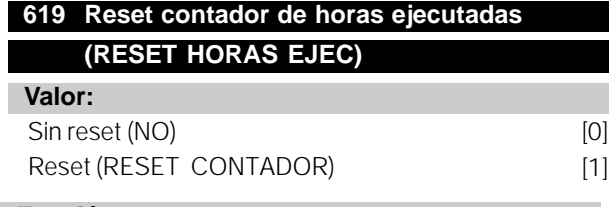

#### **Función:**

Puesta a cero del contador de horas de funcionamiento ejecutadas (Parámetro 601).

#### **Descripción de opciones:**

Si se ha seleccionado *Reset* [1] , al salir del modo de datos se inicializa el contador de horas de funcionamiento del convertidor de frecuencia AKD. Este parámetro no se puede seleccionar mediante el puerto serie RS 485.

## **¡NOTA!:**

Al activar la tecla [OK], se ha realizado la puesta a cero.

## **620 Modo de funcionamiento. (MODO FUNCIONAM.)**

## **Valor:**

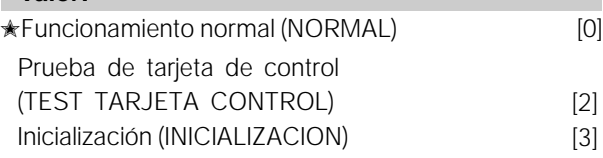

#### **Función:**

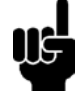

### **¡NOTA!:**

Recordar que la tarjeta de control es diferente en las unidades DeviceNet. Ver manual MG90BXYY

Ademas de para el funcionamiento normal, este parámetro se puede utilizar para probar la tarjeta de control, y para. volver a los ajustes de fábrica de todos parámetros (excepto los parámetros 500 dirección, 502 baudios, 600-605 datos de operación y 615 - 617 fallos.

#### **Descripción de opciones:**

*Funcionamiento normal* [0] se selecciona para el funcionamiento normal con el motor

Seleccionando *Prueba de tarjeta de control* [2] si se desea controlar las entradas analógicas y digitales, las salidas digitales y de relés, y los reles de salida de 10 y 24 V, se debe realizar el siguiente test:

- 27 29 33 46 se conectan
- 50 53 se conectan
- 42 60 se conectan
- 12 terminal relé 01 se conecta.
- 18 relé terminal 02 se conecta.
- 19 relé terminal 03 se conecta..

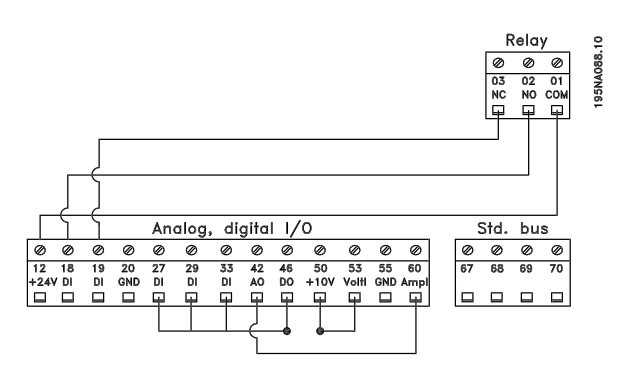

Para realizar la prueba en la tarjeta de control proceder de la siguiente manera:

- 1. Seleccionar Prueba de tarjeta de control
- 2. Desconecte la alimentación eléctrica y espere a que se apague la luz del display.
- 3. Inserte el conector de prueba (consute debajo).
- 4. Conecte la alimentación eléctrica.
- 5. El convertidor de frecuencia realiza el test de prueba de forma automatica

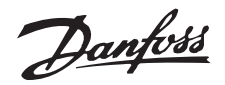

Si el convertidor de frecuencia AKD muestra un codigo

de fallo de los numeros 37-45, la tarjeta de control esta con fallos. Cambiar la tarjeta de control y volver a arrancar el convertidor de frecuencia.

Si el AKD muestra el modo Display - Pantalla, el test es OK. Eliminar el conector de puerba y el AKD estara listo para volver a funcionar.

El parametro 620 Modo de funcionamiento se ajusta de forma automatica a Funcionamiento Normal [0].

Se selecciona Inicialización [3] si se desea restablecer los ajustes de fábrica de la unidad sin inicializar los parametros 500, 501 + 600-605 + 615-617. Para inicializar, proceda de la siguiente manera:

- 1. Seleccione Inicialización [3].
- 2. Desconecte la alimentación de red y espere a que se apague la luz del display.
- 3. Conecte la alimentación eléctrica
- 4. La inicialización se realiza en todos los parámetros

La inicialización manual puede efectuarse manteniendo

presionadas tres teclas a la vez cuando se conecta la tensión de alimentación. La inicialización manual restaura todos los parámetros en sus ajustes de fábrica, excepto los parámetros 600-605. El procedimiento de inicialización manual es:

- 1. Desconecte la tensión de red y espere a que se apague la luz del display.
- 2. Mantenga presionadas [DISPLAY/STA-TUS]+[MENU]+[OK] conectando la alimentación eléctrica al mismo tiempo. El display indicará MANUAL INITIALIZE (INICIALIZ. MANUAL).
- 3. Cuando el display indique UNIDAD LISTA, el convertidor AKD se habrá inicializado.

## **¡NOTA!:**

El motor debe estar parado antes de que se lleve a cabo la inicialización.

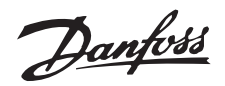

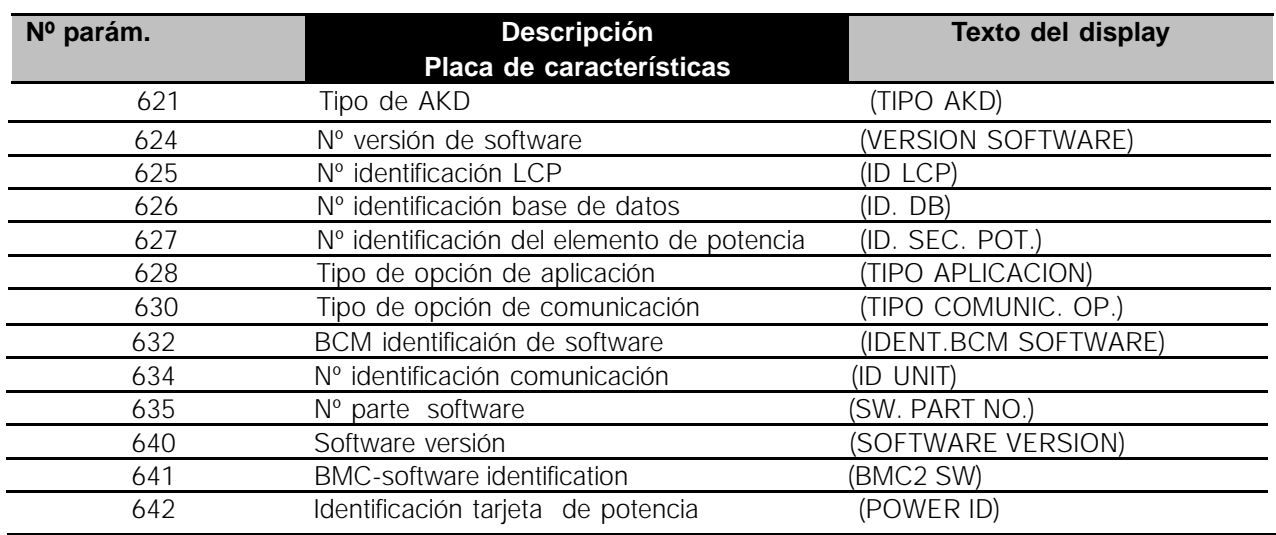

## **Función:**

Los datos clave de la unidad pueden leerse mediante el display o el puerto de comunicaciones serie.

#### **Descripción de opciones:**

**Tipo de AKD, parmetro 621:** Este parámetro indica el tamaño de la unidad y la función básica relacionada. Por ejemplo: AKD 5008 380-500 V.

#### **Nº versión de software, parámetro 624:**

Indica el número de versión. Por ejemplo: V 3,10.

#### **Nº identificación LCP, parámetro 625:**

Los datos clave de la unidad pueden leerse mediante el display o el puerto de comunicaciones serie. Por ejemplo: ID 1,42 2 kB.

#### **Nº identificación de base de datos, parámetro 626:**

Los datos clave de la unidad pueden leerse mediante el display o el puerto de comunicaciones serie. Por ejemplo: ID 1,14.

#### **Nº identificación del elemento de potencia, parámetro 627:**

Los datos clave de la unidad pueden leerse mediante el display o el puerto de comunicaciones serie. Por ejemplo: ID 1,15.

#### **Tipo opción de aplicación, parámetro 628:**

Indica el tipo de aplicaciones que se pueden utilizar con el convertidor AKD.

#### **Tipo opción de comunic., parámetro 630:**

Indica el tipo de opciones de comunicación que se pueden utilizar con el convertidor AKD.

#### **Identificación software BCM., parámetro 632:**

Indica la identificaión del software BCM.

#### **Dirección de la unidad., parámetro 634:**

Indica el número de dirección de la unidad para el sistema de comunicación.

#### **Sección del nº de software., parámetro 635:**

Indica el número de la sección de software.

#### **Versión de software., parámetro 640:**

Indica la versión de software de la unidad concreta. Ejemplo 1.00

#### **Identificaión software BCM., parámetro 641:**

Indica el número de identificaión del software BCM.

#### **Identificaión tarjeta de potencia., parámetro 642:**

Indica el número de identificación de la parte de la unidad de potencia. Ejemplo 1.15

#### ■ **Dimensiones mecánicas**

Los siguientes dibujos muestran las dimensiones mecánicas. Todas las dimensiones se indican en mm.

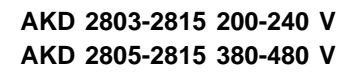

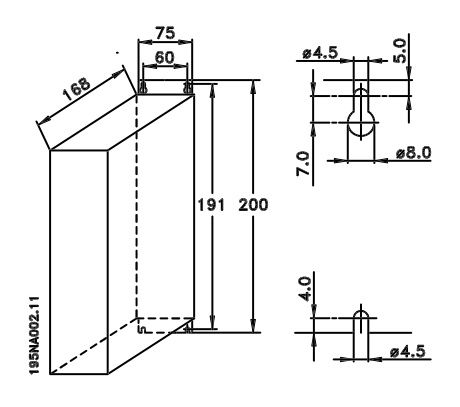

**AKD 2822 200-240 Volt AKD 2822-2840 380-480 Volt**

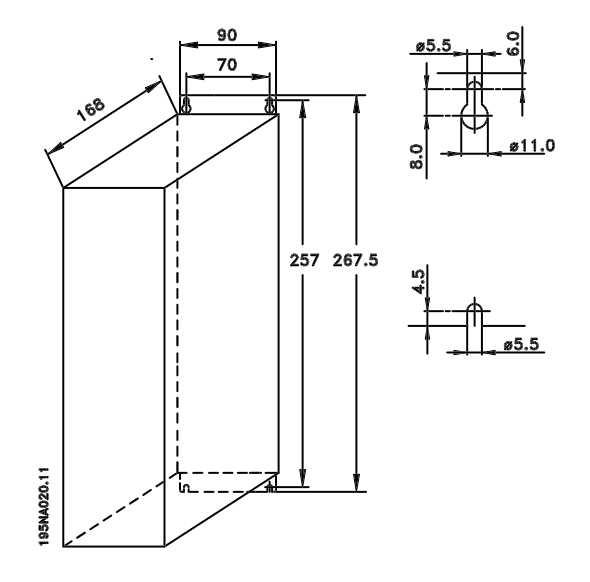

**AKD 2840 200-240 Volt**

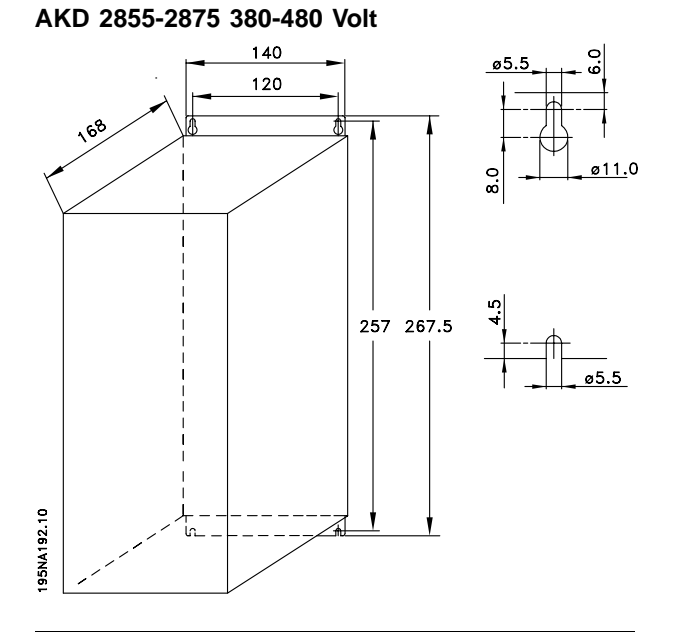

**AKD 2880-2882 380-480 V**

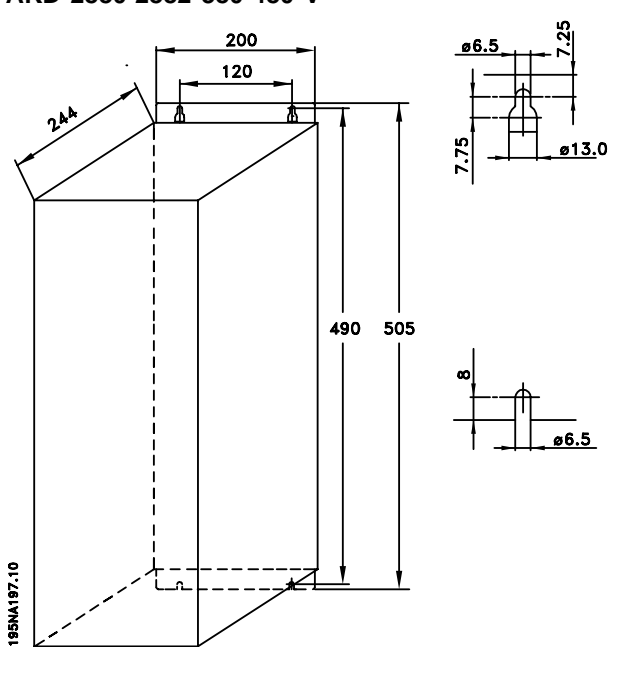

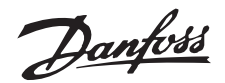

#### ■ **Instalación mecánica**

Preste especial atención a los requisitos que se aplican a la instalación.

#### El convertidor de frecuencia

se refrigera por circulación de aire. Para que la unidad pueda soltar el aire de refrigeración, la distancia mínima encima y debajo de la unidad debe ser de 100 mm. Para que la unidad no se sobrecaliente, compruebe que la temperatura ambiente no excede la temperatura máxima indicada para el convertidor de frecuencia ni la temperatura media de 24 horas. Ambas temperaturas se indican en *los Datos técnicos generales*. Si la temperatura ambiente oscila entre 45  $\overline{C}$  - 55  $\overline{C}$ , deberá reducirse la potencia del convertidor de frecuencia. Consulte *Reducción de potencia en función de la temperatura ambiente*. Tenga en cuenta que la duración del convertidor de frecuencia disminuirá a menos que se reduzca la potencia en función de la temperatura ambiente.

#### ■ **Integración**

Todas las unidades con alojamiento IP 20 deben integrase en armarios y paneles. IP 20 no es adecuado para montaje remoto. En algunos países, p. ej., EE.UU., las unidades con alojamiento NEMA 1 están aprobadas para el montaje remoto.

#### ■ **Espacio para instalación mecánica**

Todas las unidades requieren un mínimo de 100 mm de distancia de ventilación entre los demás componentes y ranuras de ventilación del alojamiento.

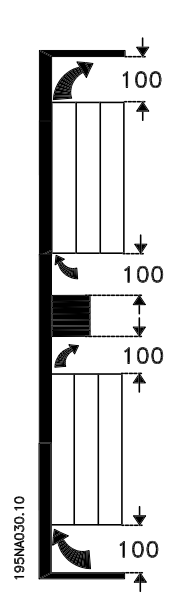

#### ■ **Lado a lado**

Todas las unidades AKD 2800 se pueden instalar lado a lado y en cualquier posición, ya que no requieren ventilación en los laterales.

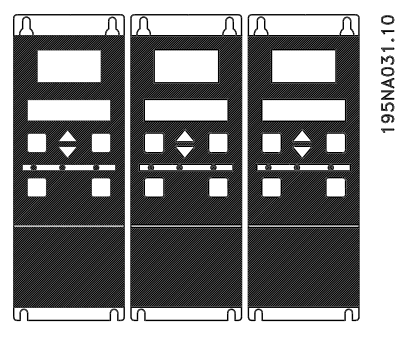

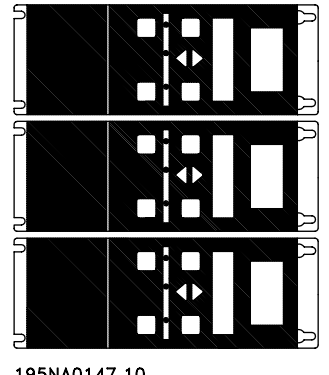

195NA0147.10

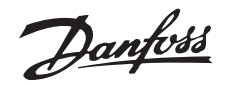

#### **Información general sobre la instalación electrica**

#### ■ **Protección adicional**

Reles RCD, pueden utilizarse como proteccion adicional siempre que se cumplan las normas de seguridad locales. En el caso de defecto a tierra, puede desarrollarse un contenido de CC en la corriente de fuga a tierra. Nunca utilice un relé RCD (relé ELCB), tipo A, ya que no es adecuado para corrientes de CC defectuosas. Si utiliza reles RCD, debera cumplir las normas locales. Si utiliza reles RCD, tendran que ser:

- Adecuados para proteger equipos con contenido de CC en la corriente defectuosa (puente rectificador trifásico).
- Adecuados para una breve descarga con forma de pulso durante el encendido.
- Adecuados para una corriente de fuga alta.

N debe conectarse antes que L1 para las unidades con corriente de fuga reducida de 200 V monofásicas (código R4).

#### ■ **Prueba de alta tensión**

Es posible realizar una prueba de alta tensión poniendo en cortocircuito los terminales U, V, W, L1, L2 y L3 mientras se aplica energía entre el cortocircuito y el terminal 95 con un maximo de 2160 V CC durante 1 seg.

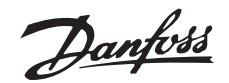

#### ■ **Instalación eléctrica correcta en cuantoa EMC**

Puntos generales que deben observarse para asegurar una instalación correcta en cuanto a compatibilidad electromagnética (EMC).

- Utilice únicamente cables de motor y de control apantallados/blindados.
- Conecte el apantallamiento a tierra en ambos extremos.
- Debe evitarse el montaje con extremos de apantallamiento enrollados (espirales), ya que anula el efecto de apantallamiento con frecuencias altas. Es mejor utilizar estribos de cable.
- Es importante asegurar que la placa de instalación tiene un buen contacto eléctrico con el armario metálico del convertidor de frecuencia a través de los tornillos de instalación.
- Utilice discos dentados y placas de instalación galvánicamente conductoras.
- No utilice cables de motor no apantallados/no blindados en los armarios de instalación.

La ilustración siguiente muestra la instalación eléctrica correcta en cuanto a EMC, donde el convertidor de frecuencia se ha fijado a un armario de instalación y se ha conectado a un PLC.

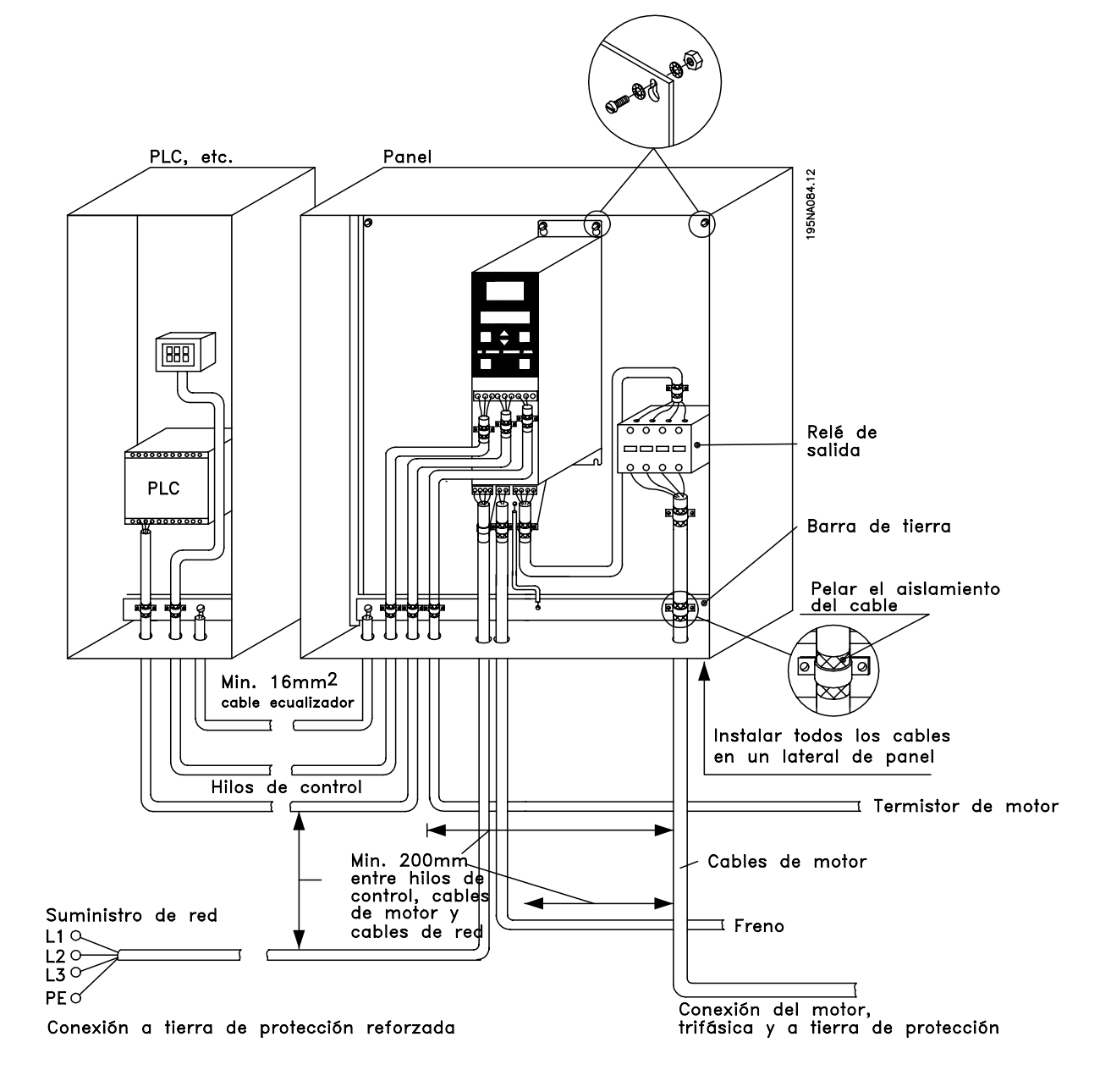

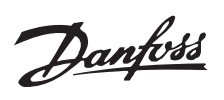

#### ■ **Instalación eléctrica**

**AKD 2822 200-240 V, 2822-2840 380-480 V**

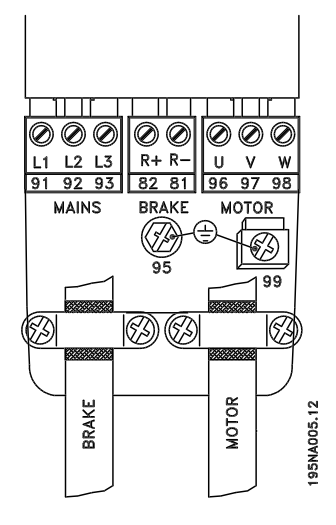

**AKD 2803-2815 200-240 V, 2805-2815 380-480 V**

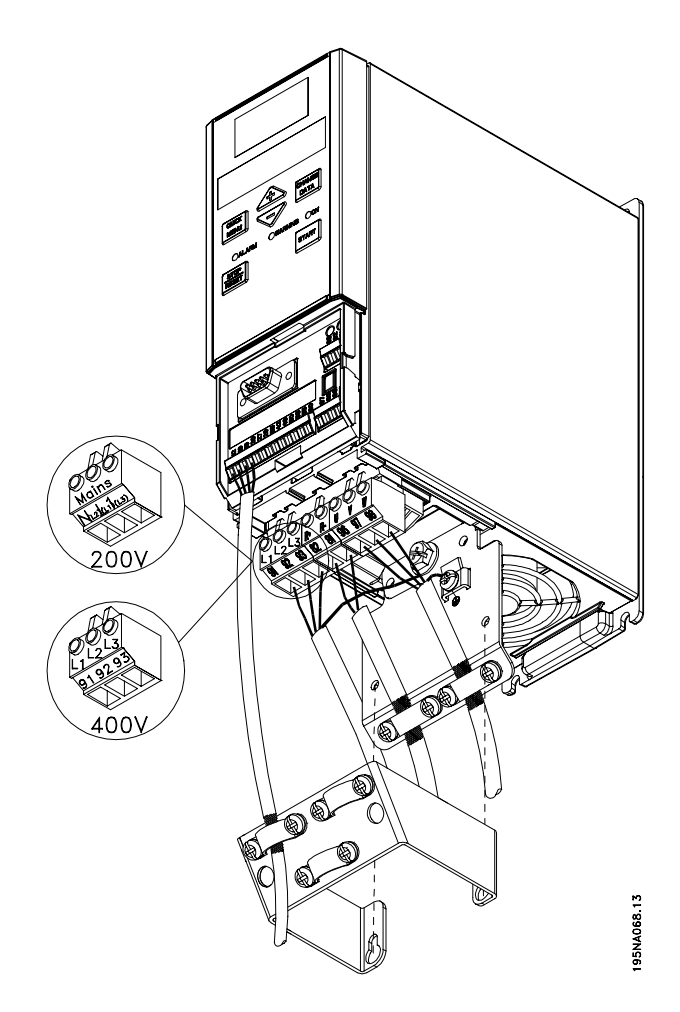

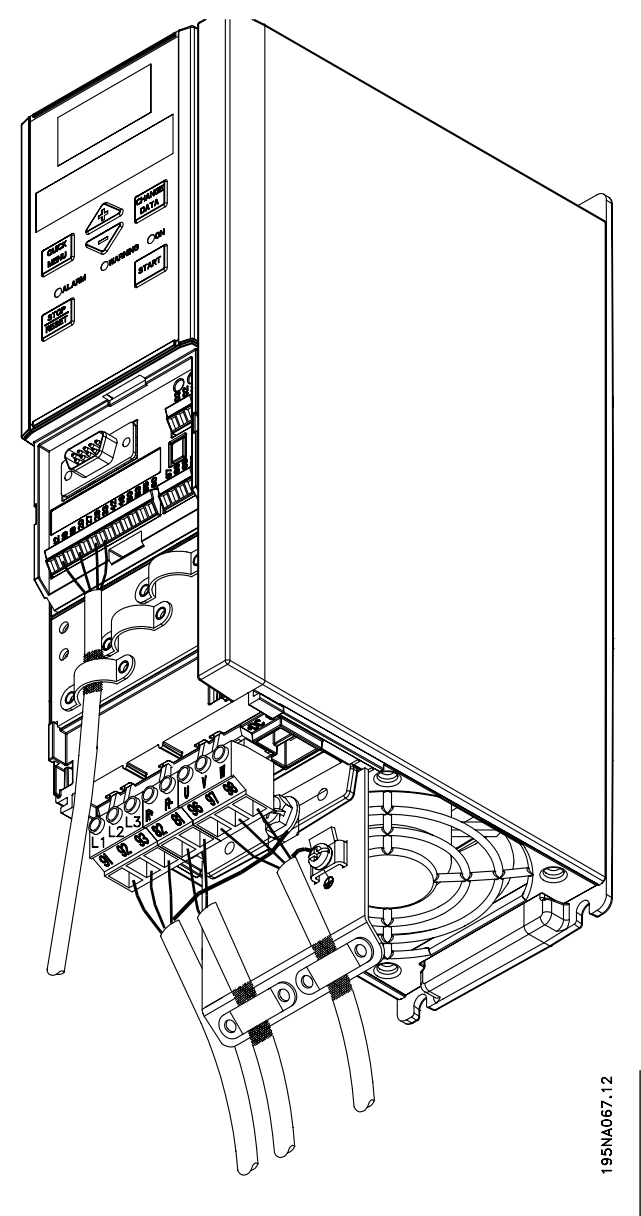

Instalación Instalación

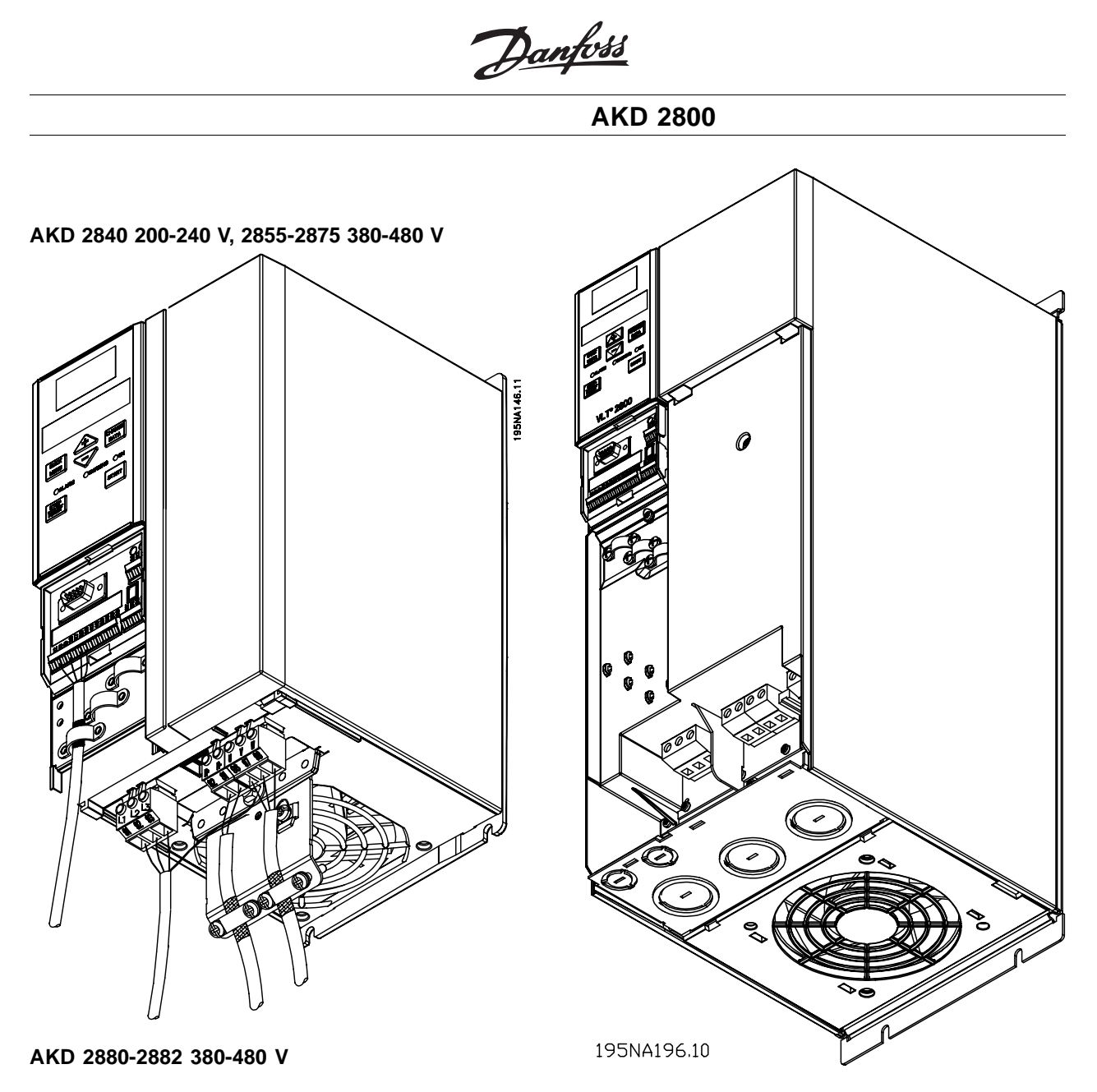

Tenga en cuenta que las unidades se suministran con dos placas inferiores, una para glándulas métricas y otra para conductos

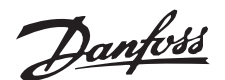

■ **Abrazadera de seguridad**

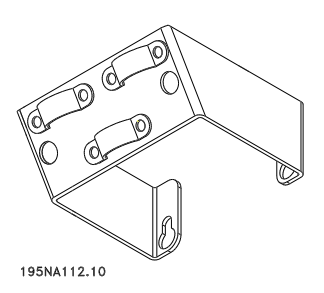

Si se debe mantener el aislamiento galvanico (PELV) entre los terminales de control y los terminales de alta tension, es obligatorio instalar la abrazadera de seguridad suministrada en los AKD 2803-2815, 220-240 V y AKD 2805-2815, 380-480 V

#### ■ **Fusibles previos**

En todos los tipos de unidades deben instalarse fusibles previos externos en la alimentación de red del convertidor de frecuencia. Para aplicaciones UL/cUL con una tensión de red de 200-240 voltios, utilice fusibles previos tipo Bussmann KTN-R (200-240 voltios) o Ferraz Shawmut tipo ATMR (máx. 30 A). Para aplicaciones UL/cUL con una tensión de red de 380-480 voltios, utilice fusibles previos tipo Bussmann KTS-R (380-480 voltios). Consulte *Datos ténicos* para elegir las dimensiones correctas de los fusibles previos.

#### ■ **Conexión de red**

Tenga en cuenta que con 1 x 220-240 V, el hilo de neutro debe conectarse al terminal N  $(1,2)$  y el hilo de fase al terminal L1 (L1).

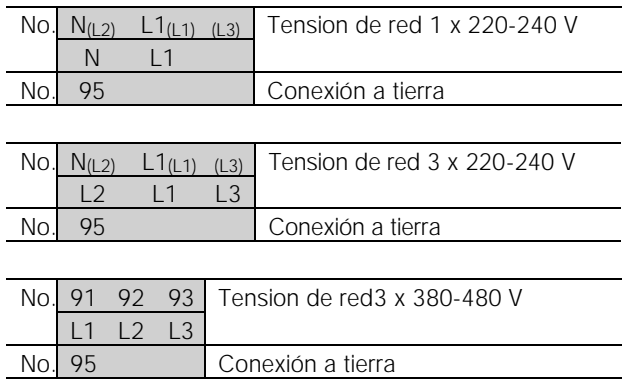

## **¡NOTA!:**

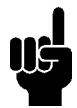

Compruebe que la tensión de red coincide con la tensión de alimentación electrica del convertidor de frecuencia, que puede leerse en la placa de características.

Las unidades de 400 V con filtros RFI no se pueden contectar a un suministro eléctrico en el que la tensión entre fase y tierra sea mayor de 300 V. Tenga presente que para la conexion a tierra en triangulo o y los terminales de entrada de alimentacion electrica, la tension de red puede ser mayor de 300 V entre fase y tierra. Las unidades con el código R5 se pueden conectar hasta con un maximo de 400 V entre fase y tierra.

Consulte los *Datos ténicos* para averiguar las dimensiones correctas de la seccion del cable. Consulte tambien la seccion *Aislamiento galvanico* para obtener mas informacion.

#### ■ **Conexión del motor**

Conecte el motor a los terminales 96, 97, 98. Conecte el terminal 99 a tierra.

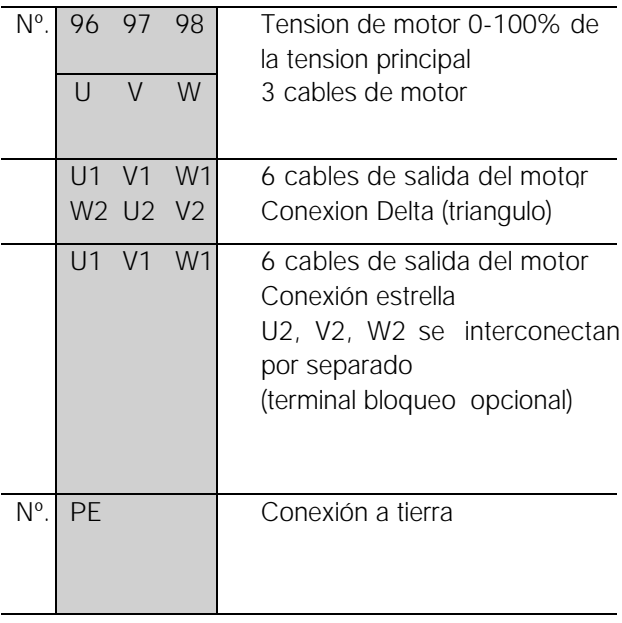

Consulte los *Datos ténicos* para averiguar las dimensiones correctas de la sección del cable.

Todos los tipos de motores asíncronos trifásicos estándar pueden conectarse a un convertidor de frecuencia. Normalmente, los motores pequeños se conectan en estrella (230/400 V,  $\Delta$ / Y). Los motores grandes se conectan en triángulo (400/690 V,  $\Delta$ / Y). El modo y la tensión de conexión correctos se indican en la placa de características del motor.

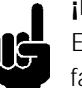

## **¡NOTA!:**

En motores sin papel de aislamiento de fase, debe instalarse un filtro LC en la salida del convertidor de frecuencia.

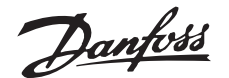

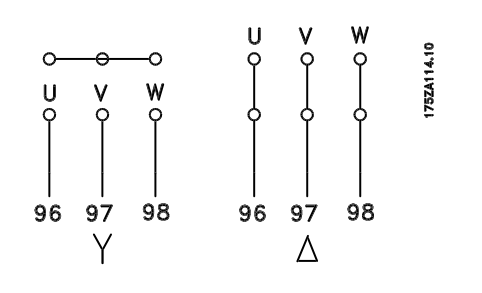

#### ■ **Interruptor de RFI**

Alimentación de red asistida a tierra

Si la alimentación del convertidor de frecuencia se suministra desde una fuente aislada (terminales de entrada de alimentación eléctrica), podrá apagarse el interruptor de RFI (OFF). En la posición OFF se desconectan las capacidades internas de RFI (condensadores de filtro) entre el chasis y el circuito intermedio para evitar dañar el circuito intermedio y reducir las corrientes de capacidad de puesta a tierra (según IEC 61800-3).

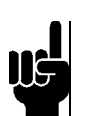

## **¡NOTA!:**

El interruptor de RFI no se debe accionar mientras la unidad está conectada a la alimentación de red. Antes de accionar el interruptor de RFI, compruebe que la unidad está desconectada de la alimentación de red.

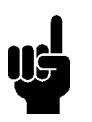

#### **¡NOTA!:**

El interruptor de RFI desconecta galvanicamente los condensadores de tierra.

El interruptor Mk9, situado junto al terminal 96, deberá retirarse para desconectar el filtro RFI. El interruptor de RFI sólo está disponible en AKD 2880-2882.

#### ■ Sentido de giro de motor

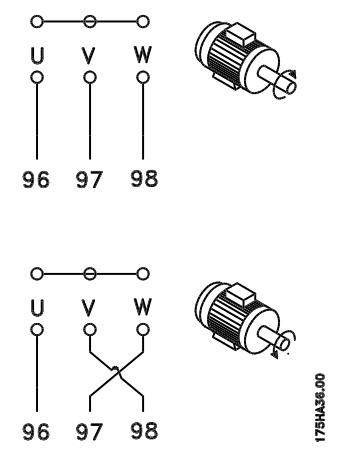

Según el ajuste de fabrica, el motor gira en el sentido de las agujas del reloj con la salida del transformador del convertidor de frecuencia conectada del modo siguiente:

Terminal 96 conectado a la fase U.

Terminal 97 conectado a la fase V.

Terminal 98 conectado a la fase W.

El sentido de rotacion puede modificarse conmutando dos fases en los terminales del motor.

#### ■ **Conexión en paralelo de motores**

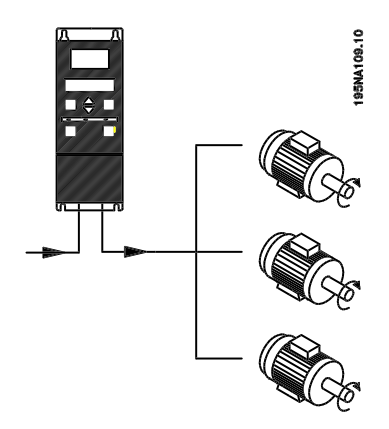

El convertidor de potencia puede controlar varios motores conectados en paralelo. Si hace falta que los motores tengan diferentes valores de rpm, utilice motores con diferentes valores nominales de rpm. El valor de rpm del motor cambia simultáneamente, lo que significa que la relación entre los valores nominales de rpm se mantiene en todo el rango. El consumo total de intensidad de los motores no debe sobrepasar la intensidad de salida nominal I<sub>INV</sub> para el convertidor de frecuencia.

Pueden surgir problemas en el arranque con valores de rpm bajos si los motores tienen un tamaño muy distinto. Esto se debe a que la resistencia óhmica, relativamente alta, en el estator de los motores pequeños requiere una tensión mas alta en el arranque y valores de rpm más bajos.

En sistemas con motores conectados en paralelo no es posible emplear el relé termico electronico (ETR) del convertidor de frecuencia como protección para cada motor. Por este motivo, debe utilizarse otra protección para los motores, como los termistores en cada uno o un relé termico individual. (Los cortocircuitos no son adecuados como protección).

#### **¡NOTA!:**

El parametro 107 *Adaptación automatica del motor, AMT* no se puede utilizar cuando los motores estan conectados en paralelo. El parametro 101 *Características de par* debe ajustarse en *Características de motor especial* [8] cuando los motores se conectan en paralelo.

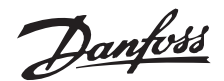

#### ■ Cables de motor

Consulte los Datos ténicos para elegir las dimensiones correctas de sección y longitud del cable de motor. Respete siempre las normas nacionales y locales sobre la sección de cables.

#### **¡NOTA!:** Si usa cable no apantallado/no blindado, no cumplirá algunos requisitos sobre EMC. Consulte *EMC test results* en la Guía de Diseño.

Para cumplir las especificaciones de compatibilidad electromagnetica relativas a emisiones, el cable de motor debe estar apantallado/blindado a menos que se indique lo contrario para el filtro RFI en cuestión. Es importante mantener el cable de motor lo mas corto posible para reducir al minimo el nivel de interferencias y las corrientes de fuga. El apantallamiento del cable de motor debe conectarse al armario metalico del convertidor de frecuencia y al del motor. Las conexiones de apantallamiento deben hacerse utilizando una superficie lo mas extensa posible (estribo de cable). Esto lo permiten diversos dispositivos de instalación en los diferentes convertidores de frecuencia Debe evitarse el montaje con extremos de apantallamiento enrollados (espirales), ya que anula el efecto de apantallamiento con frecuencias altas. Si resulta necesario romper el apantallamiento para instalar aisladores o reles de motor, el apantallamiento debe continuarse a la menor impedancia de AF posible.

#### ■ **Protección térmica delmotor**

El relé térmico electrónico de los convertidores de frecuencia que cuentan con la aprobación UL también cuentan con esta aprobación para protección de motor áico cuando el pa rametro 128 *Motor thermal protection* estáajus tado en *ETR Trip* y el parametro 105 *Motor current, IM, N* está programado en intensidad nominal del motor (consulte la placa de características del motor).

#### ■ **Conexióna tierra**

La corriente de fuga a tierra puede ser mayor que 3,5 mA, por lo que el convertidor de frecuencia se deberá conectar a tierra según los reglamentos nacionales y locales. Para que el cable de tierra tenga una buena conexión mecanica al terminal 95, su seccion debe medir como mínimo 10 mm2 o se pueden utilizar 2 cables de especificación nominal terminados por separado. Para aumentar la seguridad, puede instalar un RCD (dispositivo de intensidad residual), que hará que el convertidor se desconecte cuando la corriente de fuga sea excesiva. Consulte tambien la Nota de aplicación del RCD MN.90.GX.02.

■ **Pares de apriete, terminales de potencia**

Los terminales de potencia y tierra deben apretarse con los pares siguientes:

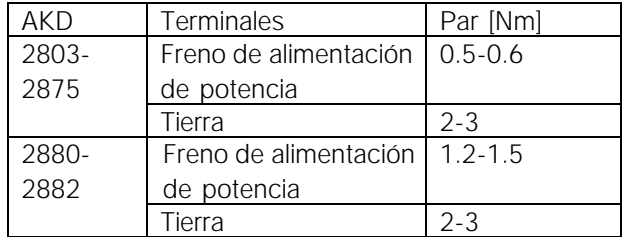

#### ■ **Acceso a terminales de control**

Todos los terminales a los cables de control está situados debajo de la placa protectora en la parte delantera del convertidor de frecuencia. Para retirar la placa protectora, tire de ella hacia abajo (consulte el dibujo).

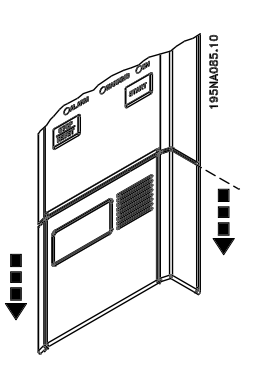

**AKD 2800**

#### ■ **Instalación eléctrica, cables de control**

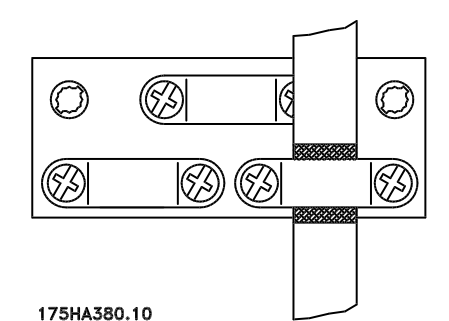

Los cables de control deben estar apantallados/ /blindados. El apantallamiento debe conectarse al bastidor del convertidor de frecuencia con un estribo. Normalmente, tambien es preciso conectar el apantallamiento al bastidor de la unidad de control (siga las instrucciones de la unidad de que se trate). En conexión con cables de control muy largos y señales analógicas, pueden darse lazos de tierra de 50/60 Hz en raras ocasiones, según la instalación, a causa de las interferencias procedentes de los cables de alimentación eléctrica. En estas conexiones quizá sea necesario romper el apantallamiento y posiblemente insertar un condensador de 100 nF entre el apantallamiento y el bastidor.

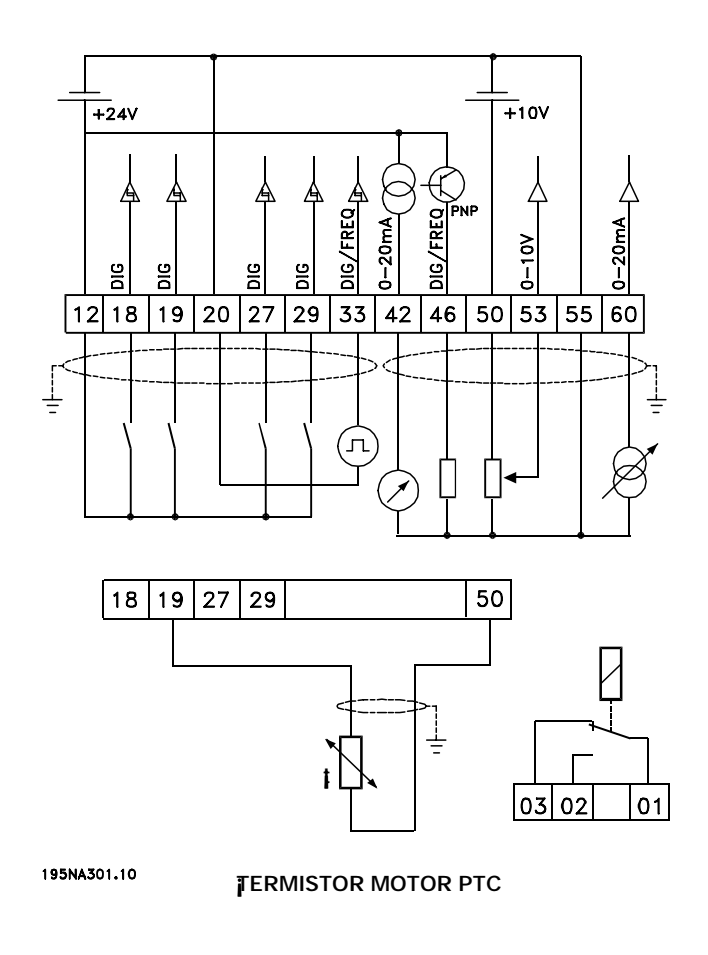

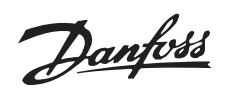

#### ■ **Pares de apriete, cables de control**

Los cables de control se deben conectar a un par de apriete de 0.22-0.25 Nm.

#### ■ **Instalación eléctrica, terminales de control**

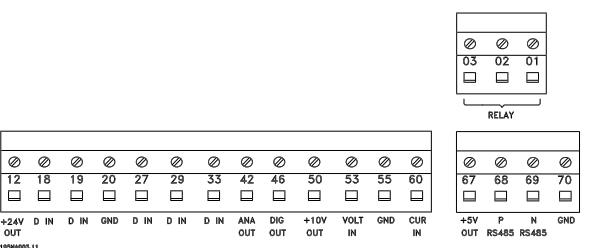

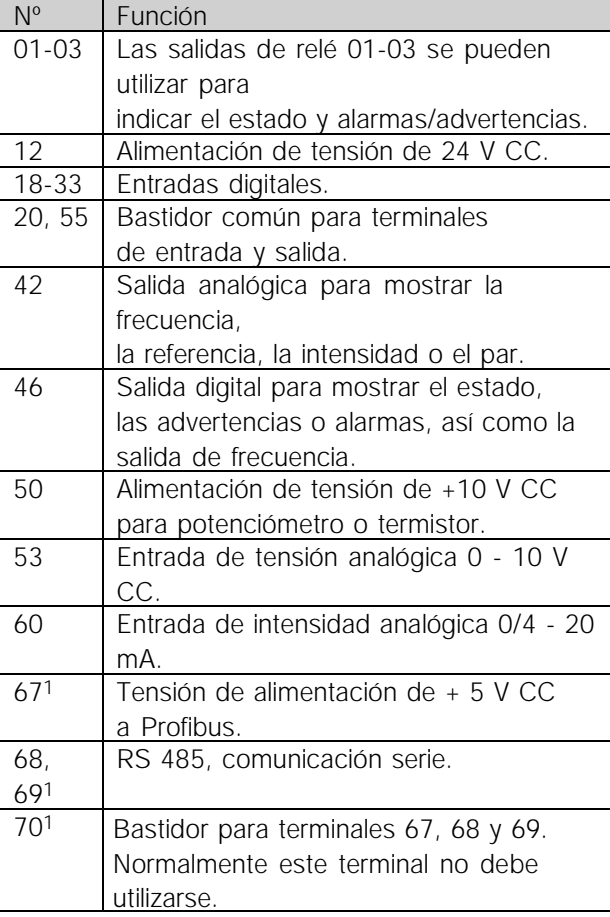

#### ■ **Conexión de relés**

Consulte el parametro 323 *Salida de relé* para programar la salida de relé.

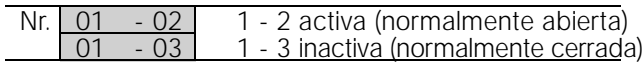

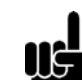

## **¡NOTA!:**

Tener en cuenta que la funda del cable para el relé debe cubrir la primera fila de terminales de la tarjeta de control - de lo contrario, no se mantendrá el aislamiento galvánico (PELV). Diametro

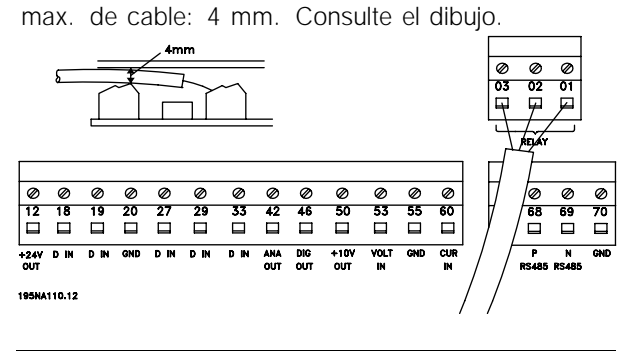

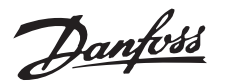

#### ■ **Ejemplos de conexion**

#### ■ **Arranque/parada**

Arranque/parada con el terminal 18 y parada por inercia con el terminal 27.

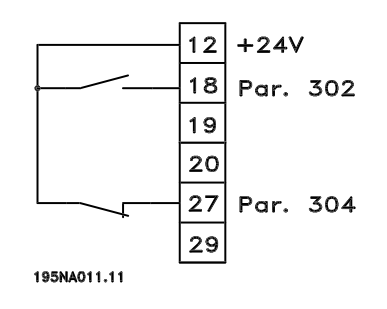

Par. 302 *Entrada digital* = *Arranque* [7] Par. 304 *Entrada digital* = *Reset y parada de inercia inversa* [2]

Para Arranque/parada precisos se pueden realizar los siguientes ajustes:

Par. 302 *Entrada digital* = *Arranque/parada precisos* [27] Par. 304 *Entrada digital* = *Parada de inercia inversa* [2]

#### ■ **Arranque/parada** de pulsos

Arranque de pulsos con el terminal 18 y parada de pulsos con el terminal 19. Ademas, la frecuencia de velocidad fija se activa en el terminal 29.

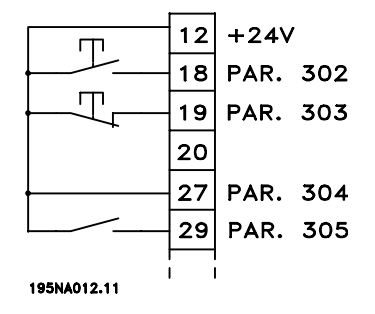

Par. 302 *Entrada digital* = *Arranque de pulsos* [8] Par. 303 *Entrada digital* = *Parada inversa* [6] Par. 304 *Entrada digital* = *Parada de inercia inversa* [2] Par. 305 *Entrada digital*= *Velocidad fija* [13]

### ■ **Referencia de potenciómetro**

Referencia de tensión mediante un potenciómetro.

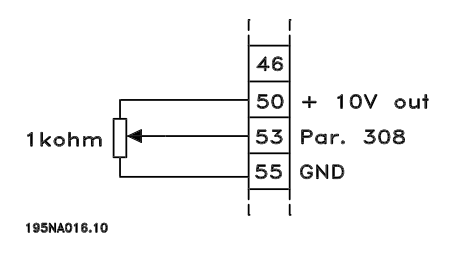

Par. 308 *Entrada analógica* = *Referencia* [1]

Par. 309 *Terminal 53, escalado mínimo* = 0 voltios

Par. 310 *Terminal 53, escalado máximo* = 10 voltios

#### ■ Conexión de transmisor de 2 hilos

Conexión de un cable transmisor de 2 hilos como realimentación al terminal 60.

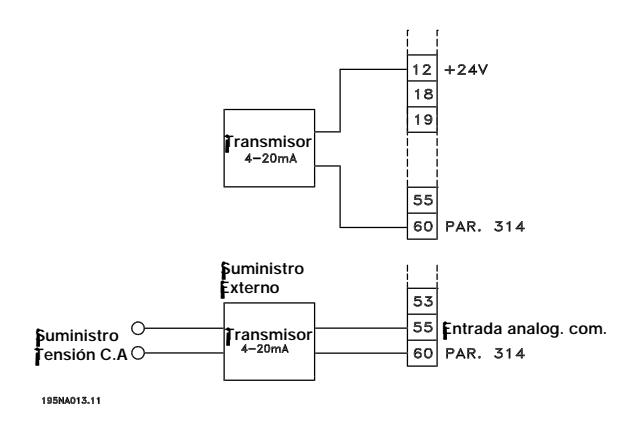

Par. 314 *Entrada analógica* = *Realimentación* [2] Par. 315 *Terminal 60, escalado mínimo* = 4 mA Par. 316 *Terminal 60, escalado máximo* = 20 mA

Danfoss

#### ■ **Lectura de la pantalla (display)**

#### **Fr**

El convertidor de frecuencia muestra la frecuencia de salida actual en hercios [Hz].

#### **Io**

El convertidor de frecuencia muestra la intensidad de salida actual en amperios [A].

#### **Uo**

El convertidor de frecuencia muestra la tensión de salida actual en voltios [V].

#### **Ud**

El convertidor de frecuencia muestra la tensión del circuito intermedio en voltios [V].

#### **Po**

El convertidor de frecuencia muestra la salida calculada en kilovatios [kW].

#### **notrun**

Si se intenta cambiar un valor de parametro con el motor en funcionamiento aparece este mensaje. Pare el motor para cambiar el valor del parametro.

#### ■ **Advertencias/mensajes de alarma**

La advertencia y la alarma apareceran en el display en forma de código numérico **Err. xx**.

está listo para su uso. La *Desconexión* se puede restablecer manualmente de tres maneras: Las advertencias permanecen en el display hasta que se corrija el fallo, mientras que las alarmas parpadean hasta que se active la tecla [STOP/RESET]. La tabla muestra las diferentes advertencias y alarma se indica si el fallo bloquea el convertidor de frecuencia. Tras un Bloqueo desconexión es preciso cortar el suministro eléctrico y corregir el fallo. Después, vuelva a conectar la alimentación de la red y restablezca el convertidor de frecuencia, pues ya

- 1. Mediante la tecla de funcionamiento [STOP/RESET].
- 2. Con una entrada digital.
- 3. Mediante la comunicación serie.

Tambien se puede elegir un reset automatico en el parámetro 405 *Función de reset*. Si aparece una cruz en la advertencia y la alarma, puede deberse a que hay otra advertencia antes de la alarma. Tambien es posible que el usuario puede programar si una advertencia o una alarma apareceran para determinado fallo. Por ejemplo, en el parámetro 128 *Protección termica del motor*. Después de una desconeion, el motor marchara por inercia, y la alarma y la advertencia parpadearan en el convertidor, aunque si el fallo desaparece sólo parpadeará la alarma. Despues del reset, el convertidor estará listo para funcionar.

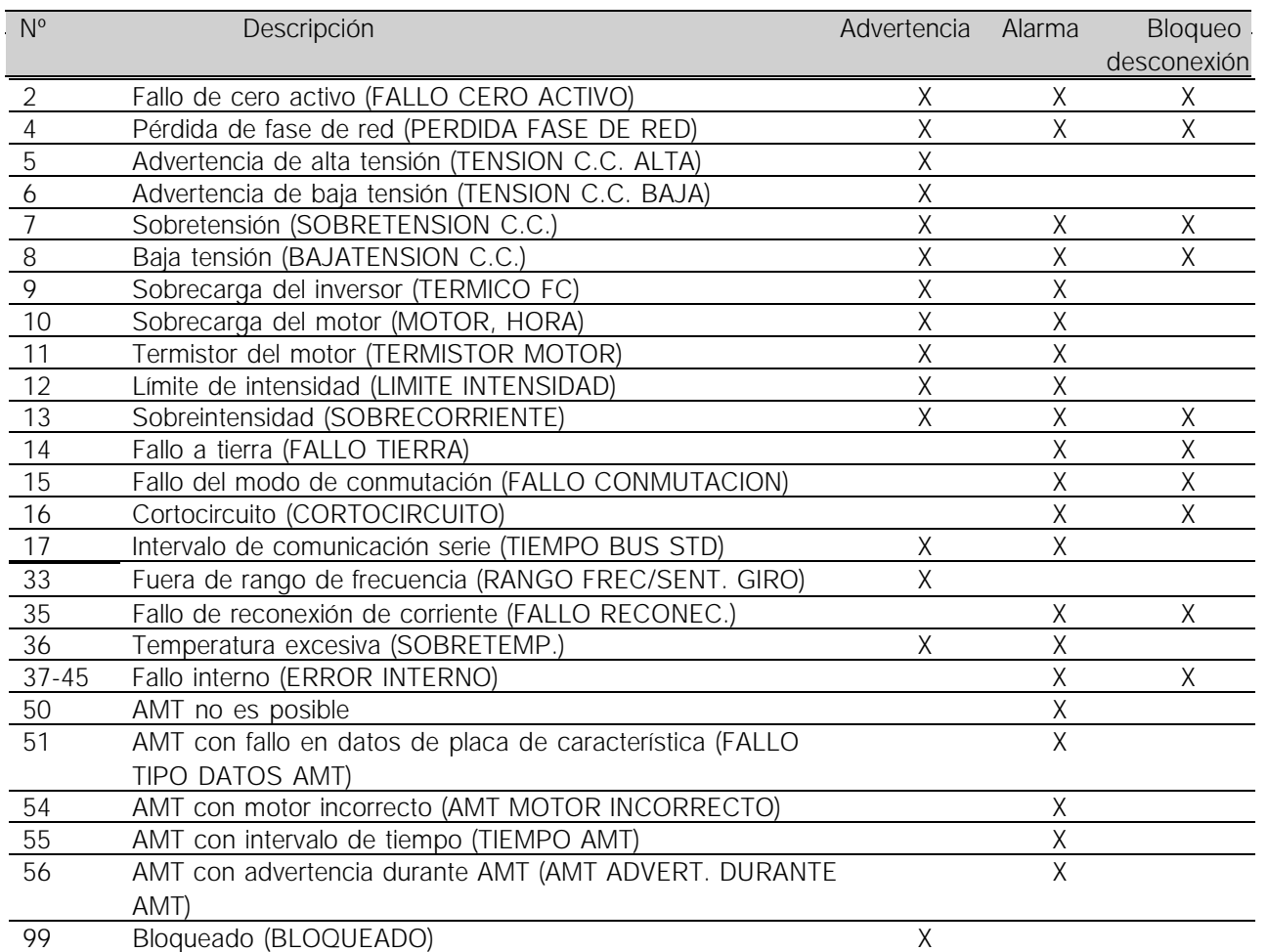

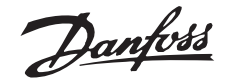

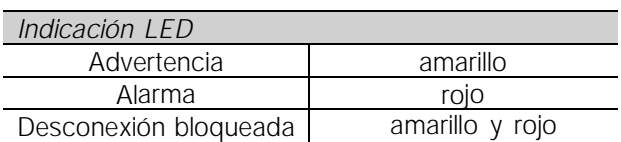

#### **ADVERTENCIA/ALARMA 2: Fallo de cero activo**

La señal de tensión o intensidad del terminal 53 o 60 es menor al 50% del valor ajustado en el parámetro 309 o 315 *Terminal, escalado mín.*.

#### **ADVERTENCIA/ALARMA 4: Fallo de fase de red**

Falta una fase en la parte de suministro eléctrico. Compruebe la tensión de alimentación al convertidor de frecuencia. Este fallo sólo se activará en la alimentación de red trifásica. La alarma también puede activarse cuando la carga esté en impulso. En tal caso, los pulsos se deberán amortiguar, por ejemplo, con un disco inercial.

#### **ADVERTENCIA 5: Advertencia de alta tensión**

permanece por encima del límite de alta tensión, el inversor se desconectará después de un intervalo de tiempo ajustado. El intervalo depende de la unidad y está ajustado en 5 - 10 seg. Nota: El convertidor de frecuencia se desconectará después de una alarma 7 (alta tensión). También puede darse una advertencia de tensión si la tensión de red conectada es excesiva. Compruebe si la tensión de alimentación es adecuada para el convertidor de frecuencia, consulte *Datos* ténicos. Tambi én puede ocurrir una advertencia de tensión si la frecuencia del motor se reduce demasiado rápidamente debido a que el tiempo de rampa de deceleración es demasiado corto. mostrará una advertencia y el motor continuará funcionando sin cambios. Si la tensión UDC Si la tensión del circuito intermedio (UDC) es mayor que la Advertencia de alta tensión, el convertidor

#### **ADVERTENCIA 6: Advertencia de baja tensión**

advertencia de tensión si la tensión de red conectada es demasiado baja. Compruebe si la tensión de alimentación es adecuada para el convertidor de frecuencia, consulte Datos técnicos. Cuando se Si la tensión del circuito intermedio (UDC) es mayor que la *Advertencia de baja tensión*, el convertidor mostrará una advertencia y el motor continuará funcionando sin cambios. También puede darse una apaga el convertidor, aparece una advertencia 6 (y una advertencia 8) brevemente.

#### **ADVERTENCIA/ALARMA 7: Sobretensión**

Si la tensión del circuito intermedio (UDC) aumenta por encima del *Límite de sobretensió* del inversor, éste se desconectará hasta que la tensión UDC vuelva a entrar dentro del límite de sobretensión. Si la tensión UDC permanece por encima de dicho límite, el inversor se desconectará después de un intervalo de tiempo ajustado. Este intervalo dependerá del dispositivo y está ajustado en 5 - 10 seg. Puede ocurrir una sobretensión en UDC cuando la frecuencia del motor se reduzca demasiado rápidamente debido a un tiempo de rampa de deceleración demasiado corto. Cuando se apaga el convertidor, se genera un reinicio de desconexión. Nota: La *Advertencia de alta tensión* (advertencia 5) también podrá generar una alarma 7.

#### **ADVERTENCIA/ALARMA 8: Baja tensión**

Si la tensión del circuito intermedio (UDC) es menor que el *Límite de baja tensió* del inversor, éste se desconectará hasta que la tensión UDC vuelva a entrar dentro del límite de baja tensión. Si UDC permanece por debajo del *Límite de baja tensió*, el inversor se desconectará después de un intervalo de tiempo ajustado. Este intervalo depende del dispositivo, y está ajustado en 2 - 15 seg. También puede ocurrir una advertencia de baja tensión si la tensión de red conectada es demasiado baja. Compruebe si la tensión de alimentación es adecuada para el convertidor de frecuencia, consulte *Datos ténicos* . Cuando se apaga el convertidor, aparece una alarma 8 (y una advertencia 8) brevemente y se genera un reinicio de desconexión. Nota: La *Advertencia de baja tensió* (advertencia 6) también puede generar una alarma 8.

#### **ADVERTENCIA/ALARMA 9: Sobrecarga del inversor**

La protección termoelectrónica del inversor indica que el convertidor de frecuencia está a punto de desconectarse debido a una sobrecarga (intensidad de salida excesiva durante demasiado tiempo). El contador de la protección térmica y electrónica del inversor emite una advertencia al 98% y se desconecta al 100% con una alarma. El convertidor no se puede restablecer hasta que el contador vuelva a menos del 90%. Este fallo se deberá a que el convertidor ha tenido una sobrecarga durante demasiado tiempo.

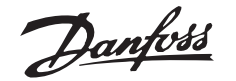

#### **ADVERTENCIA/ALARMA 10: Sobrecarga del motor**

La protecció termoelectróica del inversor detecta que el motor está demasiado caliente. En el paránetro 128, el usuario puede seleccionar si el convertidor AKD emitiráuna advertencia o una alarma cuando el contador alcance el 100%. Este fallo se debe a que el motor se sobrecarga má del 100% durante demasiado tiempo. Compruebe que los parámetros del motor 102-106 está ajustados correctamente.

#### **ADVERTENCIA/ALARMA 11: Termistor del motor**

El motor está demasiado caliente o el termistor/conexión del termistor se ha interrumpido. En el parámetro 128 *Protección térmica del motor*, el usuario puede seleccionar si el convertidor emitirá una advertencia o una alarma. Compruebe que el termistor PTC esté correctamente conectado entre los terminales 18, 19, 27 o 29 (entrada digital) y el terminal 50 (suministro de + 10 V).

#### **ADVERTENCIA/ALARMA 12: Límite de intensidad**

La intensidad de salida es mayor que el valor del 160% de la intensidad nominal del motor.

#### **ADVERTENCIA/ALARMA 13: Sobreintensidad**

Se ha sobrepasado el límite de intensidad pico del inversor (aproximadamente el 200% de la intensidad de salida nominal). Esta advertencia durará 1-2 seg. y el convertidor se desconectará y emitirá una alarma. Apague el convertidor de frecuencia y compruebe si gira el eje del motor y si el tamaño del motor es adecuado para el convertidor.

#### **ALARMA 14: Fallo a tierra**

Hay una descarga de las fases de salida a tierra, ya sea en el cable que une el convertidor de frecuencia y el motor o en el motor. Apague el convertidor y solucione el fallo a tierra.

#### **ALARMA 15: Fallo de modo de conmutación**

Fallo en el suministro eléctrico del modo de conmutación (alimentación interna). Diríjase a su distribuidor de Danfoss.

#### **ALARM: 16: Cortocircuito**

Hay un cortocircuito en los terminales del motor o en el motor. Desconecte el suministro elétrico al convertidor de frecuencia y elimine el cortocircuito.

#### **ADVERTENCIA/ALARMA 17: Intervalo de tiempo de comunicación serie**

No hay comunicació serie en el convertidor de frecuencia. Esta advertencia sto se activará cuando

## **AKD 2800**

el paránetro 514 Funció interv. tiempo de bus se ajuste en un valor distinto de NO. Si el parámetro 514 Funció interv. tiempo de bus se ajusta en Parada y desconexió [5], el convertidor emitirá una advertencia, se decelerará, se desconectará con una alarma. El parámetro 513 Interv. tiempo de bus puede incrementarse si es necesario.

#### **ADVERTENCIA 33: Fuera de rango de frecuencia**

Esta advertencia se activa si la frecuencia de salida alcanza el limte mínimo de frecuencia de salida (paránetro 201) o el límite máimo de frecuencia de salida (parámetro 202). Si el convertidor AKD está en Proceso, modo de lazo cerrado (paránetro 100) esta advertencia se activará en el display. Si el convertidor de frecuencia AKD estáen un modo distinto de Proceso, modo de lazo cerrado,el bit 008000 Fuera de rango de frecuencia del código *técnicos*. Tambié puede ocurrir una advertencia de estado ampliado estará activado, pero no se mostraráa advertencia en el display.

#### **ALARMA 35: Fallo de entrada de corriente**

Esta alarma se emite cuando el convertidor de frecuencia se ha reconectado a la alimentación de red demasiadas veces en 1 minuto.

#### **ADVERTENCIA/ALARMA 36: Temperatura excesiva**

temperatura puede deberse a lo siguiente: Si la temperatura del máulo de potencia aumenta por el convertidor emitirá una advertencia y el motor seguirá uncionando sin cambios. Si la temperatura continá aumentando, se reduciráa frecuencia de conmutació automácamente. Consulte Frecuencia de conmutació dependiente de la temperatura. Si la temperatura dentro del máulo de potencia aumenta por encima de 92 - 100 C (dependiendo de la unidad) el convertidor de frecuencia se desconectará Este fallo de temperatura no se puede reiniciar a menos que la temperatura haya caído a menos de 70  $\mathbb{C}$ . La tolerancia es de  $\pm$  5  $\mathbb{C}$ . La alta

- La temperatura ambiente es excesiva.
- El cable de motor es demasiado largo.
- -La tensió de la red es demasiado elevada.

Danfoss

.

## **AKD 2800**

#### **ALARMAS 37-45: Fallo interno**

Si se produce cualquiera de estos fallos, póngase en contacto con Danfoss.

Alarma 37, fallo interno número 0: Fallo de comunicación entre la tarjeta de control y BMC.

Alarma 38, fallo interno número 1: Error de EEPROM Flash en la tarjeta de control.

Alarma 39, fallo interno número 2: Fallo de RAM en la tarjeta de control.

Alarma 40, fallo interno número 3: Constante de calibración en EEPROM.

Alarma 41, fallo interno número 4: Valores de datos en EEPROM.

Alarma 42, fallo interno número 5: Fallo en la base de datos de parámetros del motor.

Alarma 43, fallo interno número 6: Fallo general de la tarjeta de potencia.

Alarma 44, fallo interno número 7: Versión de software mínima de la tarjeta de control o BMC.

Alarma 45, fallo interno número 8: Fallo de E/S (entrada/salida digital, relé o entrada/salida analógica).

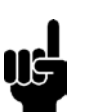

#### **¡NOTA!:**

Cuando se reinicie el convertidor AKD después de una alarma 38-45, mostrará la alarma 37 en el display. En el parámetro 615 se podrá leer el código de alarma correspondiente

### **ALARMA 50: AMT no es posible**

Puede ocurrir una de estas tres posibilidades:

- El valor R<sub>S</sub> calculado está fuera del límite permitido.
- Al menos la intensidad de una de las fases del motor, es demasiado baja.
- El motor utilizado sea demasiado pequeño para los cálculos de AMT.

## **ALARMA 51: Fallo AMT en los datos registrados**

**en la placa de caractersticas**

Hay discordancia entre los datos registrados del motor. Compruebe los datos del motor para el ajuste correcto.

#### **ALARMA 52: Falta fase del motor AMT**

La función AMT ha detectado que falta una fase del motor

#### **ALARMA 55: AMT intervalo de tiempo**

Los cálculos tardan demasiado tiempo, lo que puede deberse al ruido en los cables del motor.

#### **ALARMA 56: AMT advertencia durante AMT**

El convertidor de frecuencia emite una advertencia mientras se realiza la adaptación AMT.

#### **ADVERTENCIA 99: Bloqueado**

Consulte el parámetro 18.

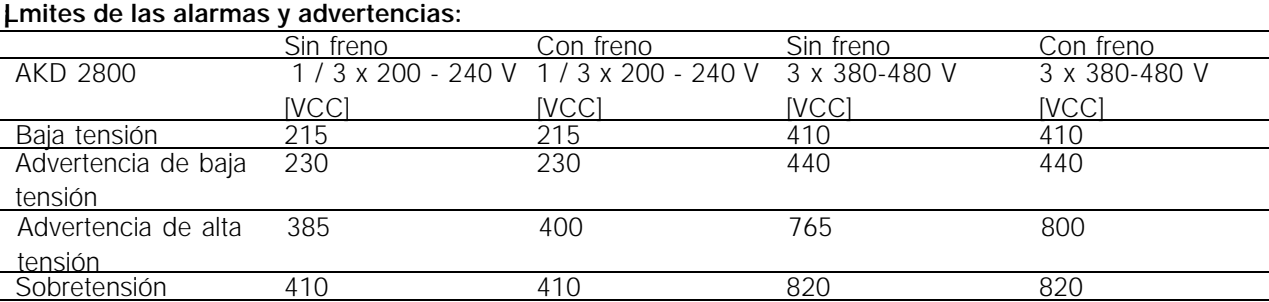

Las tensiones indicadas son las del circuito intermedio del convertidor de frecuencia AKD con una tolerancia de ± 5 %. La tensión

correspondiente de la red de alimentación es la del circuito intermedio dividida por 1,35

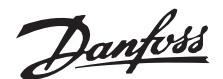

#### ■ **Condiciones especiales**

#### ■ **Entornos agresivos**

Al igual que cualquier equipo electrónico, los convertidores de frecuencia contienen varios componentes mecánicos y electrónicos que son vulnerables en diferente medida a la influencia del entorno.

Por lo tanto, el convertidor de frec uencia no debe instalarse en entornos donde haya líquidos, partículas o gases en el aire, pues podrían verse afectados los componentes electrónicos. Si no se adoptan las medidas necesarias para proteger el convertidor de frecuencia, és te puede sufrir paradas que reducirán su duración.

Líquidos: el aire puede transportar líquidos que se condensan en el convertidor de frecuencia. Además, facilitan la corrosión galvánica de los componentes y las piezas metálicas. El vapor, la grasa y el agua salada también pueden provocar la corrosión de los componentes y las piezas metálicas. En estas áreas es recomendable instalar las unidades en armarios. Como mínimo, los armarios deben ser alojamientos IP 54.

Partículas: las partículas suspendidas en el aire, como el polvo, pueden causar fallos mecánicos, eléctricos y térmicos en el convertidor de frecuencia. Un signo habitual de que hay demasiadas partículas en el aire es la concentración de partículas de polvo alrededor del ventilador del convertidor de frecuencia. En áreas muy polvorientas es recomendable instalar las unidades en armarios. Como mínimo, los armarios deben ser alojamientos IP 54.

Gases agresivos: los gases agresivos, como oxidos de azufre, nitrógeno y cloro, así como una humedad y temperatura altas, facilitan posibles procesos químicos en los componentes del convertidor de frecuencia. Estos procesos afectan y dañan rápidamente los circuitos electrónicos. En estas áreas es recomendable instalar la unidad en armarios donde circule el aire, pues de este modo los gases agresivos se mantienen alejados del convertidor de frecuencia.

## **¡NOTA!:**

La instalación de convertidores de frecuencia en entornos agresivos aumenta el riesgo de paradas y reduce considerablemente la duración de la unidad.

Antes de instalar el convertidor de frecuencia es preciso comprobar si hay líquidos, partículas o gases en el aire. Para ello basta con observar las instalaciones existentes en el mismo entorno. Un signo habitual de líquidos perjudiciales suspendidos en el aire es la presencia de agua o grasa en las piezas metálicas o la corrosión de éstas. Normalmente, el exceso de partículas de polvo se observa sobre los armarios de instalación e instalaciones eléctricas existentes. Un signo de que hay gases agresivos en el aire es que los carriles de cobre y los extremos de los cables de las instalaciones eléctricas existentes se ennegrecen.

#### ■ **Reducción de potencia por temperatura ambiente**

La temperatura ambiente (T<sub>AMB,MAX</sub>) es la máxima temperatura permitida. La media (T<sub>AMB,AVG</sub>) medida en 24 horas debe ser como mínimo de 5 <sup>a</sup>C menos. Si el convertidor de frecuencia funciona a una temperatura superior a 45  $^{\circ}$ C, es necesario reducir la intensidad de salida nominal.

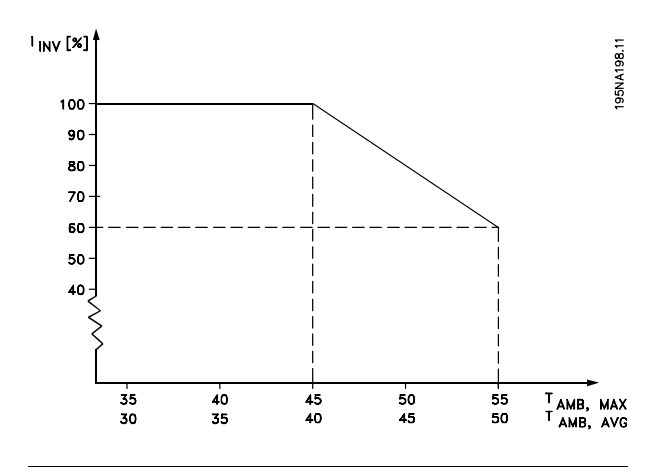

#### ■ Aislamiento galvánico (PELV)

El aislamiento PELV (tensión protectora muy baja) se logra insertando aislantes galvanicos entre los circuitos de control y los circuitos conectados al potencial de red. El AKD se ha diseñado para cumplir los requisitos de separación de protección ya que cuenta con las distancias de frotamiento y de seguridad necesarias. Los requisitos se describen en la norma EN 50 178. Ademas, la instalación deberá realizarse como se describe en los reglamentos nacionales/locales sobre PELV.

Todos los terminales de control, terminales de comunicación serie y terminales de relé estan aislados del potencial de red de manera segura y cumplen los requisitos de PELV. Los circuitos conectados a los terminales de control 12, 18, 19, 20, 27, 29, 33, 42, 46, 50, 53, 55 y 60 estan galvanicamente conectados entre sí. La comunicación serie conectada al fieldbus está aislada galvanicamente de los terminales de control, aunque sólo tiene un aislamiento funcional.

Danfoss

Los contactos de relé en los terminales 1 - 3 están aislados de los demás circuitos de control con un aislamiento reforzado/doble y cumplen los requisitos de PELV, aunque haya potencial de red en los terminales de relé.

Los elementos de circuito que se describen a continuación forman el aislamiento eléctrico de seguridad. Cumplen los requisitos de un aislamiento reforzado/doble y las pruebas correspondientes de la norma EN 50 178.

- 1. Aislamiento óptico y de transformador en el suministro de tensión.
- 2. Aislamiento óptico entre el control básico del motor y la tarjeta de control.
- 3. Aislamiento entre la tarjeta de control y la sección de potencia.
- 4. Contactos de relé y terminales de otros circuitos en la tarjeta de control.

El aislamiento PELV de la tarjeta de control está asegurada en las siguientes condiciones:

- Red de TT con 300 Vrms como maximo entre una fase y tierra.
- Red de TN con 300 Vrms como maximo entre fase y tierra.
- Red de IT con 400 Vrms como maximo entre fase y tierra.

Para mantener el estado PELV, todas las conexiones realizadas con los terminales de control deben ser PELV, por ejemplo, el termistor debe disponer de un aislamiento reforzado/doble.

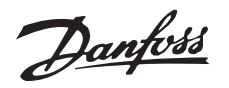

#### ■ **Emisiones electromagnéticas EMC**

Los siguientes resultados del sistema se han obtenido en un equipo con un convertidor AKD Serie 2800, un

cable de control apantallado, un cuadro de control con potenciometro, un cable de motor y otro de freno apantallados.

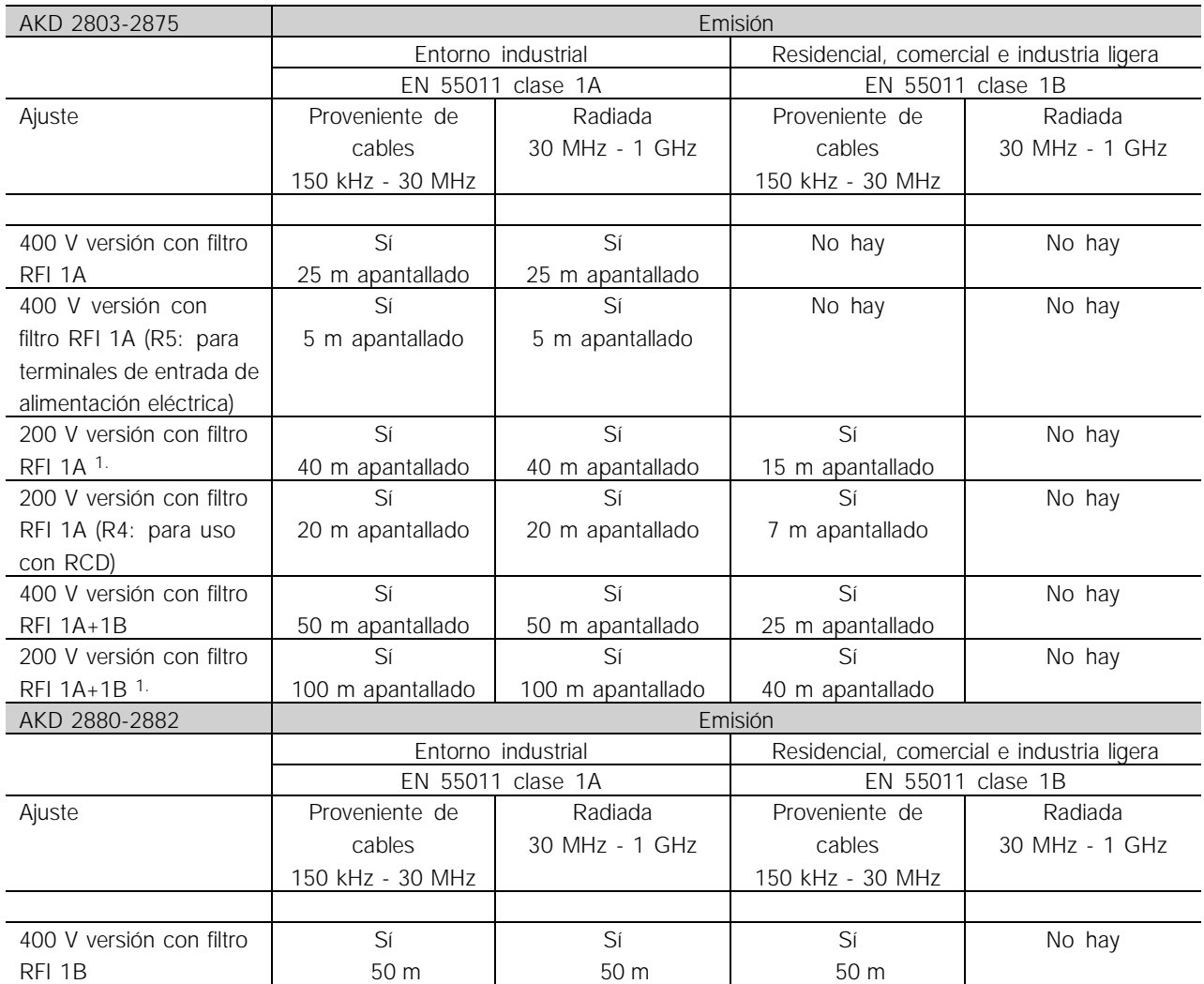

1. Para los convertidores AKD 2822-2840 3 x 200-240 V se aplican los mismos valores que para la versión 400 V con filtro RFI 1A.

#### **• EN 55011: Emisión**

Límites y metodos de las mediciones de características de alteraciones de radio del equipo de alta frecuencia industrial, científico y medico (ISM).

Clase 1A:

Equipos utilizados en entornos industriales.

#### Clase 1B:

Equipos utilizados en entornos con la red de suministro eléctrico ublica (residenciales, comerciales e industria ligera).

## **¡NOTA!:**

Este es un producto perteneciente a la clase de distribución de ventas restringida según IEC61800-3. En un entorno domestico, puede producir interferencias de radio, en cuyo caso puede que el usuario tenga que tomar las medidas pertinentes.

#### ■ **Estándar UL**

Este equipo tiene la aprobación UL.

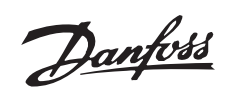

#### ■ **Datos técnicos generales**

Alimentación de red (L1, L2, L3):

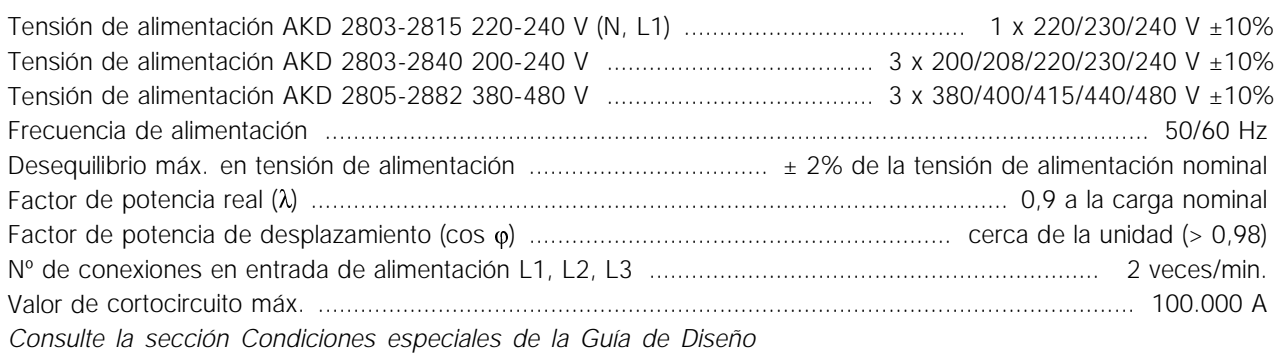

## Datos de salida (U, V, W):

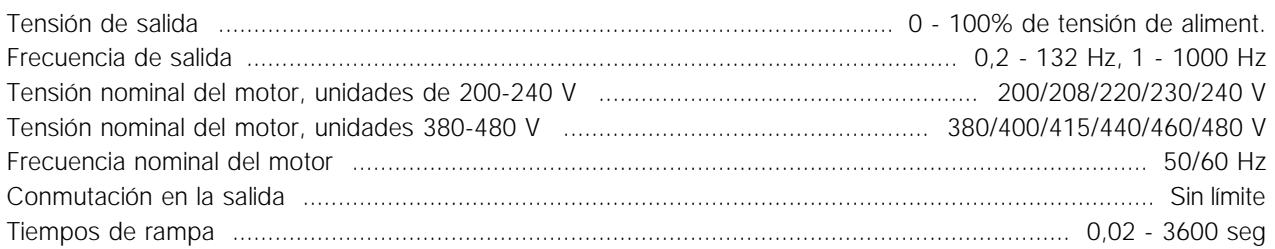

#### Características de par:

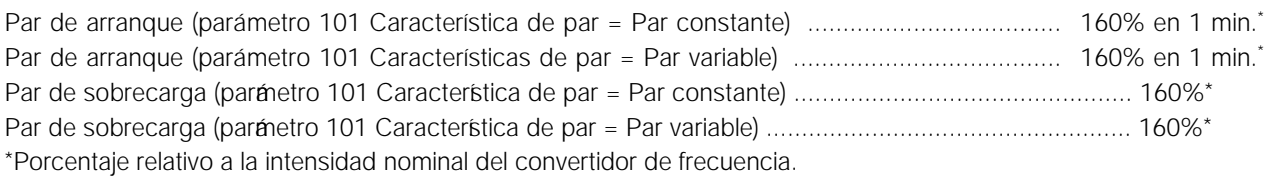

#### Tarjeta de control, entradas digitales:

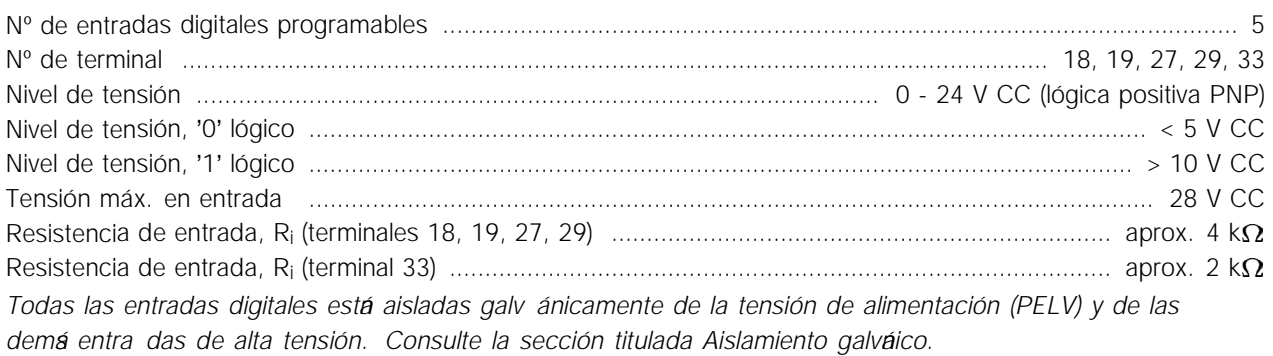

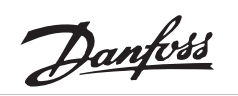

## Tarjeta de control, entradas analógicas:

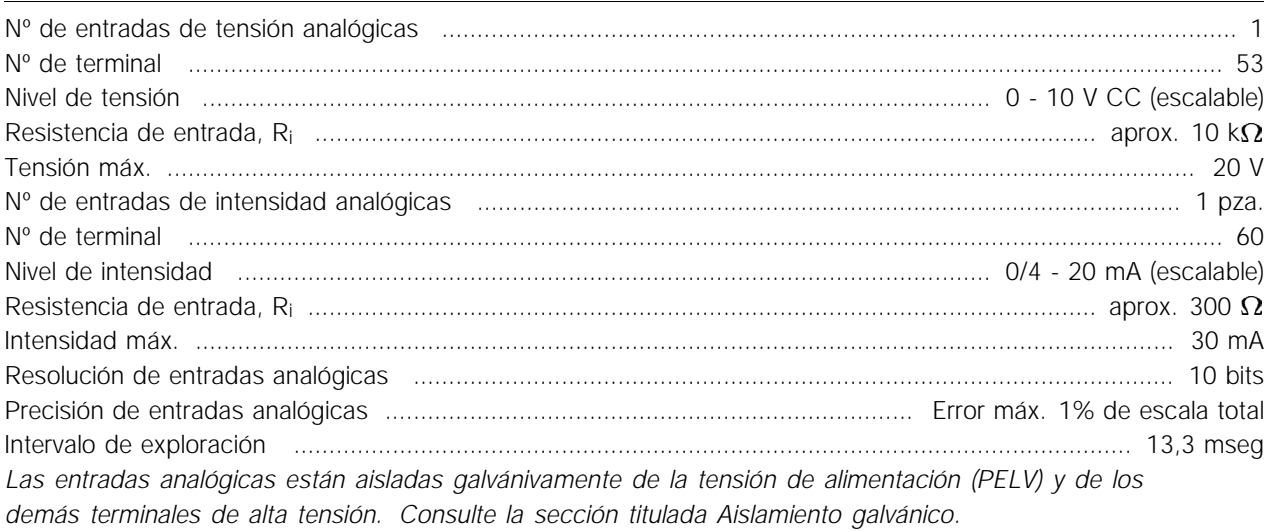

## Tarjeta de control, entradas de pulsos:

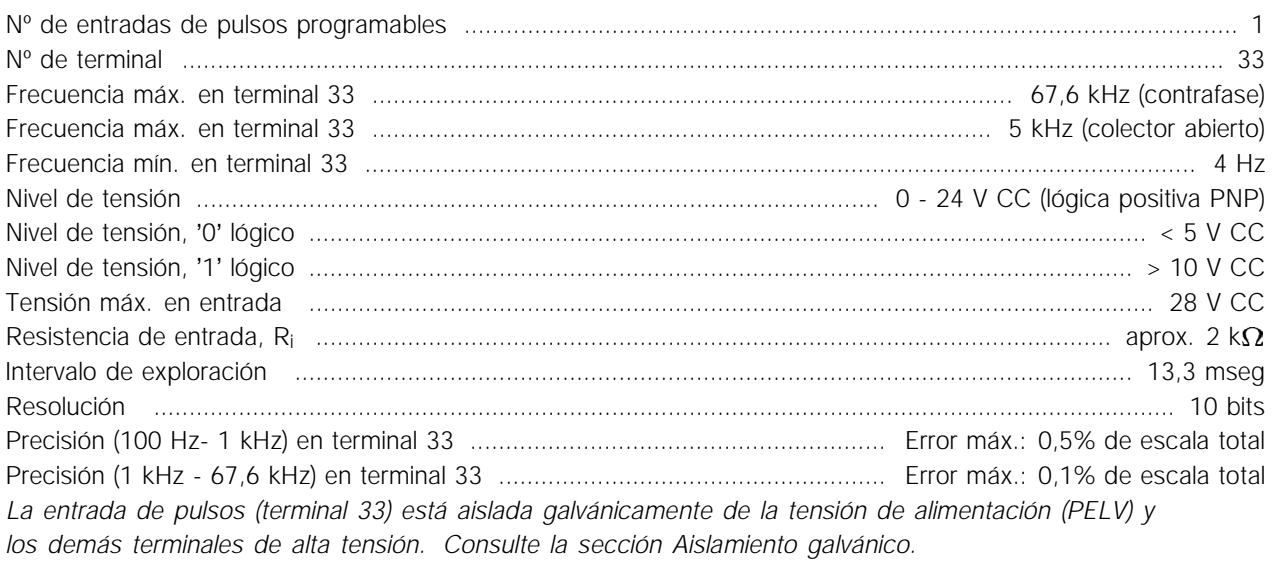

Tarjeta de control, salida digital/de frecuencia:

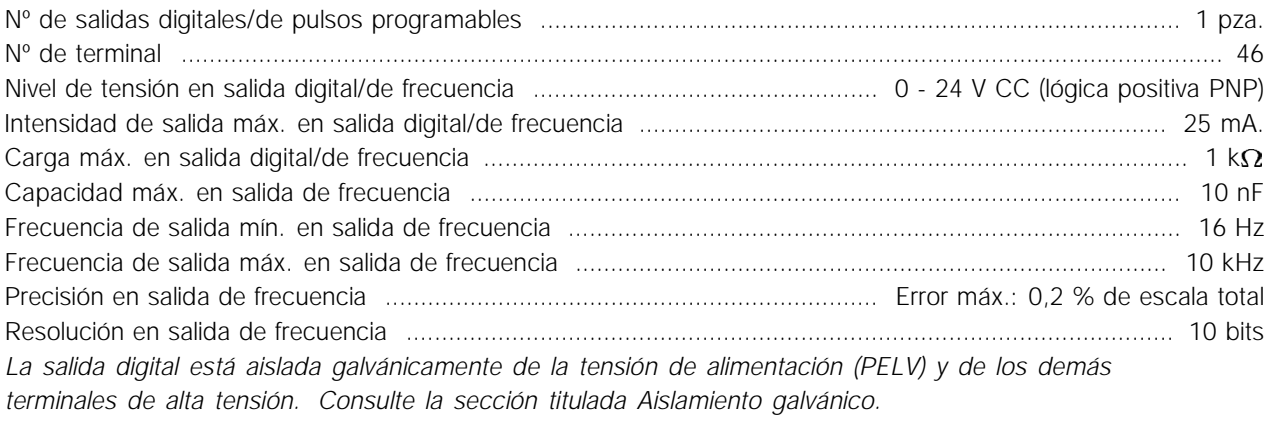

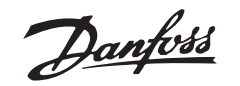

Tarjeta de control, salida analógica:

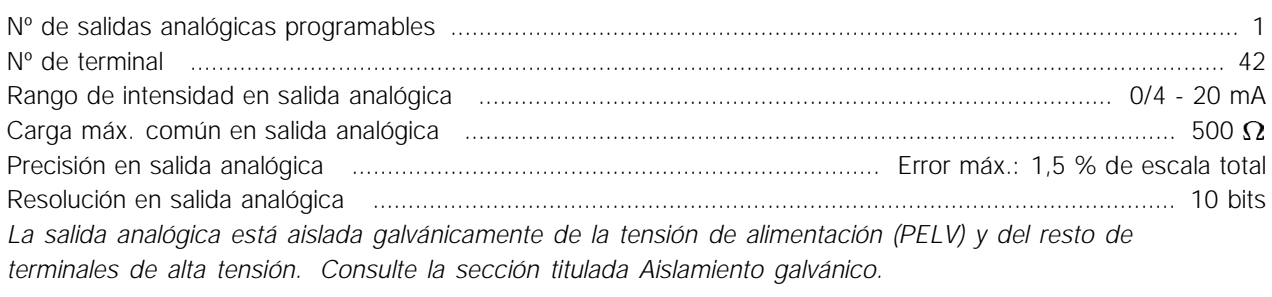

Tarjeta de control, alimentación de 24 V CC:

Nº de terminal .................................................................................................................................................... 12 Carga máx. .............................................................................................................................................. 130 mA *La alimentación de 24 V CC está aislada galvánicamente de la tensión de alimentación (PELV), aunque tiene el*

*mismo potencial que las entradas y salidas analógicas y digitales. Consulte la sección titulada Aislamiento galvánico.*

Tarjeta de control, alimentación de 10 V CC:

Nº de terminal ................................................................................................................................................... 50 Tensión de salida ............................................................................................................................ 10,5 V ±0,5 V Carga máx. .................................................................................................................................................. 15 mA *La alimentación de 10 V CC está aislada galvánicamente de la tensión de alimentación (PELV) y de los demás terminales de alta tensión. Consulte la sección titulada Aislamiento galvánico.*

Tarjeta de control, comunicación serie RS 485:

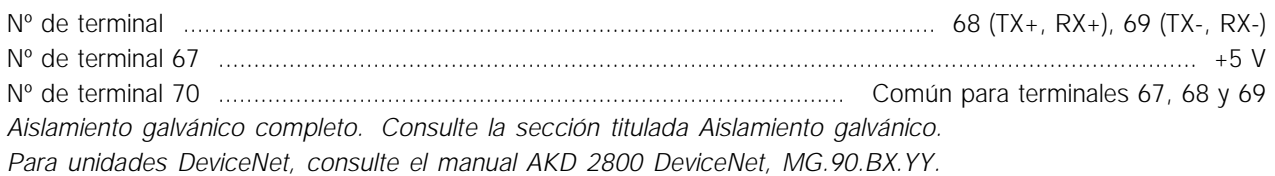

Salidas de relé:

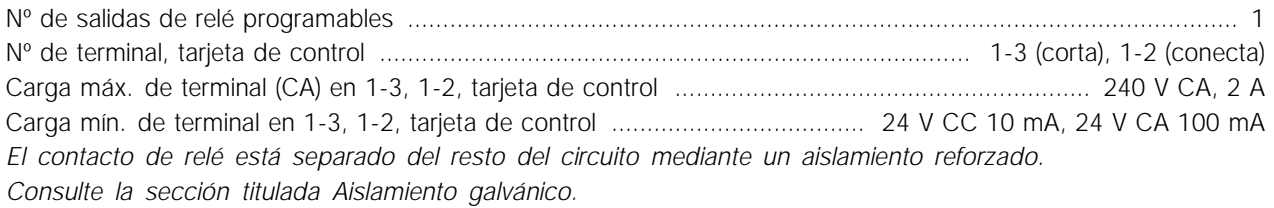

#### Longitud y sección de cables:

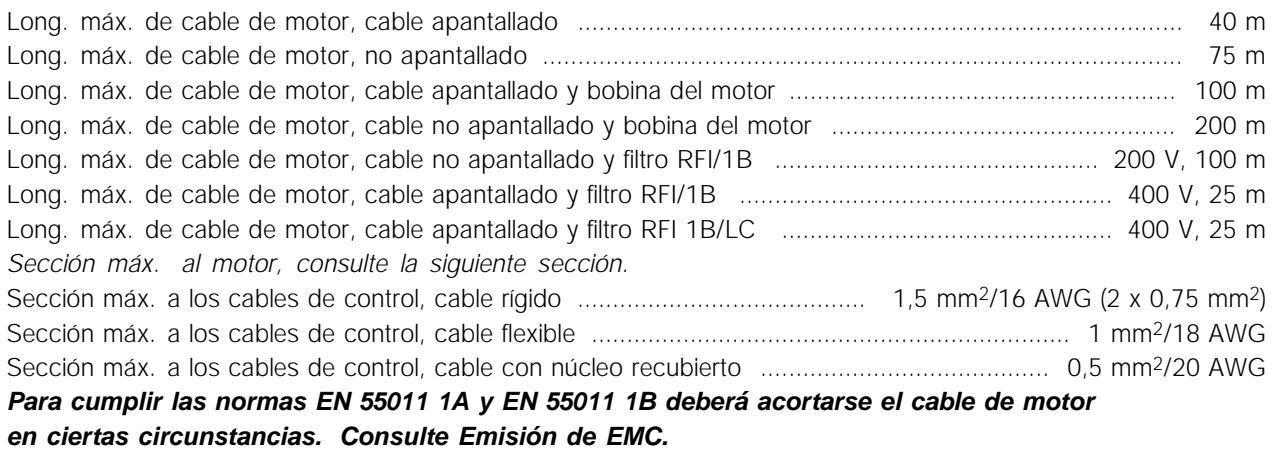

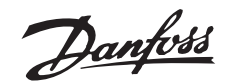

#### Características de control:

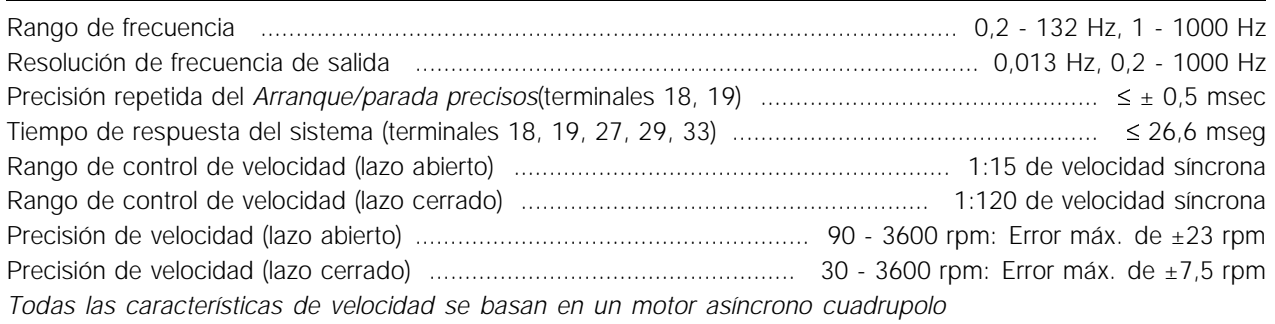

#### Entorno:

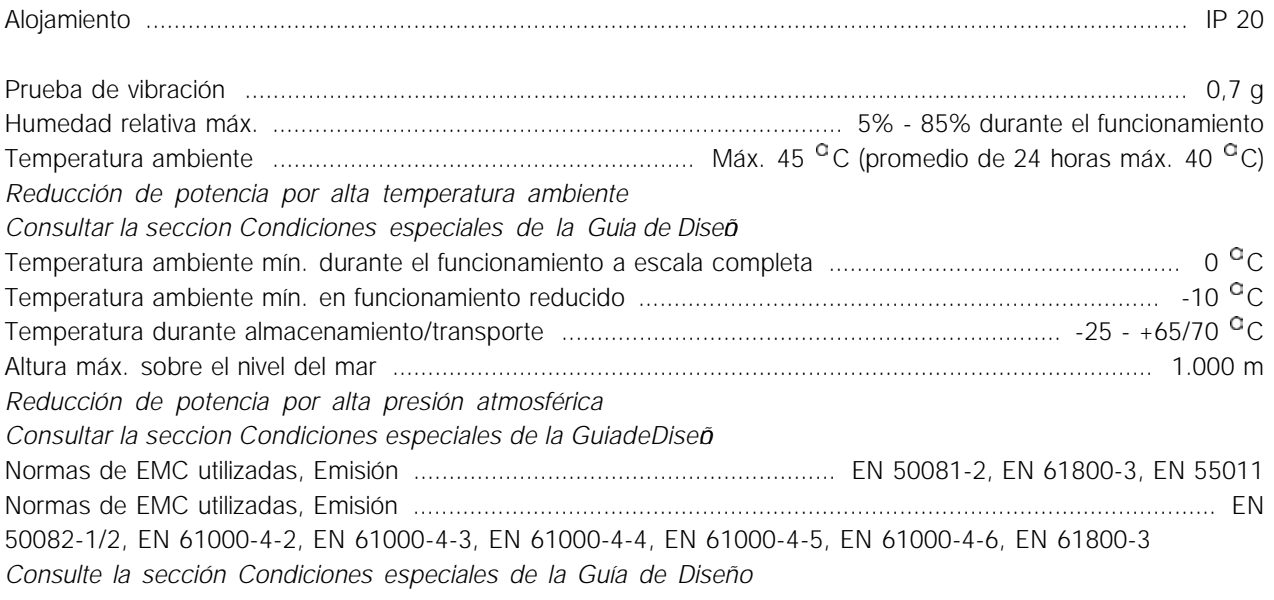

#### Protecciones:

- **•** Protección térmica electrónica del motor contra sobrecargas.
- **•** El control de temperatura del disipador asegura que el convertidor se desconectará si la temperatura llega a 100 <sup>o</sup> C. Esta temperatura de sobrecarga no se puede reiniciar hasta que el disipador esté a menos de 70 <sup>o</sup> C.
- **•** El convertidor está protegido contra sobrecircuitos en los terminales U, V, W del motor.
- **•** Si falta una fase de red, el convertidor de frecuencia se desconectará.
- **•** El control de la intensidad del circuito intermedio asegura que el convertidor se desconecte si la tensión del circuito intermedio es demasiado alta o baja.
- **•** El convertidor de frecuencia está protegido contra fallo a tierra en los terminales U, V, W del motor.

## Danfoss

**AKD 2800**

#### ■ Datos técnicos, alimentación de red 1 x 220-240 V/3 x 200-240 V

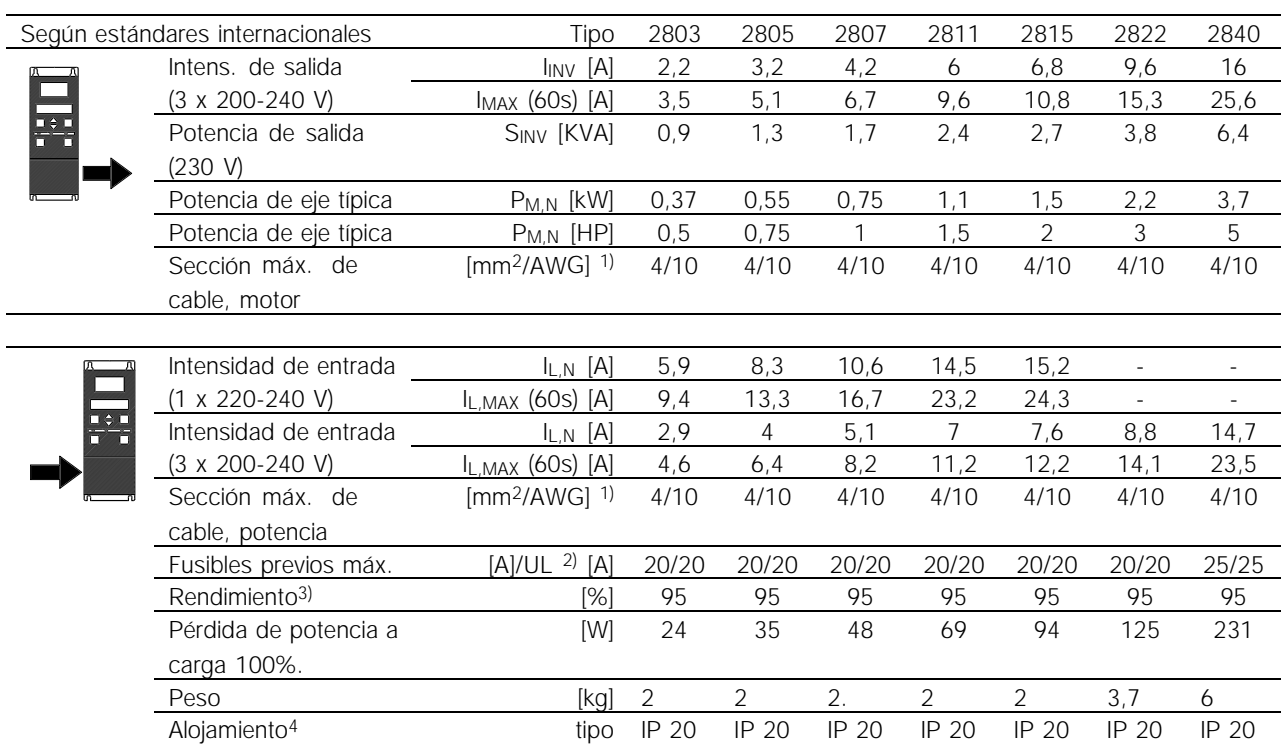

1. Diámetro de cable norteamericano. La sección máx. de cable es el mayor diámetro de cable que puede conectarse a los terminales. Cumpla siempre los reglamentos nacionales y locales.

2. Deben utilizarse fusibles previos tipo gG. Si se desea cumplir UL/cUL, deben utilizar fusibles previos Bussmann KTN-R 200 V, KTS-R 500 V o Ferraz Shwmut, tipo ATMR (máx. 30 A). Estos fusibles deben proteger un circuito capaz de suministrar un máximo de 100.000 amps RMS (simétrico), 500 V máx.

3. Medido con un cable de motor apantallado de 25 m a la carga y frecuencia nominales.

4. IP20 es estándar para AKD 2805-2875, mientras que NEMA 1 es una opción.

 $I_{MAX}$  = 1,6 x  $I_{NOM}$ 

Cuando la intensidad pasa el 160% el valor nominal, el AKD comienza a reducir rpmy al minuto si no ha reducido la intensidad para el motor.

Cuando la intensidad pasa el 180% el valor nominal, durante 0,5 seg., el AKD para el motor

# Danfoss

**AKD 2800**

#### ■ **Datos técnicos, alimentación de red 3 x 380-480 V**

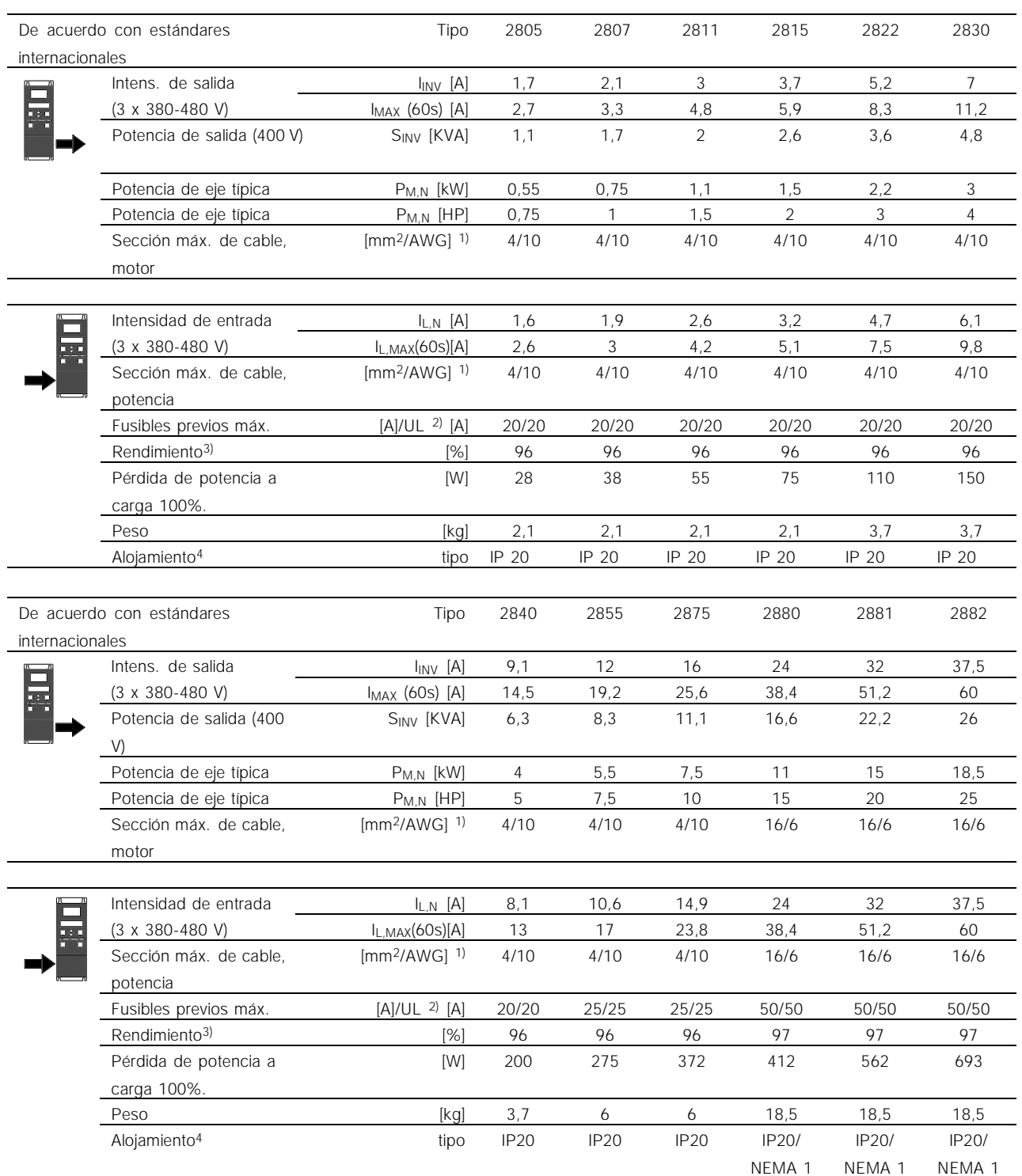

1. Diámetro de cable norteamericano. La sección máx. de cable es el mayor diámetro de cable que puede conectarse a los terminales. Cumpla siempre los reglamentos nacionales y locales.

2. Deben utilizarse fusibles previos tipo gG. Si se desea cumplir UL/cUL, deben utilizar fusibles previos Bussmann KTN-R 200 V, KTS-R 500 V o Ferraz Shwmut, tipo ATMR (máx. 30 A). Estos fusibles deben proteger un circuito capaz

de suministrar un máximo de 100.000 amps RMS (simétrico), 500 V máx.

3. Medido con un cable de motor apantallado de 25 m a la carga y frecuencia nominales.

4. IP20 es estándar para AKD 2805-2875, mientras que NEMA 1 es una opción.

Cuando la intensidad pasa el 160% el valor nominal, el AKD comienza a reducir rpmy al minuto si no ha reducido la intensidad para el motor.

Cuando la intensidad pasa el 180% el valor nominal, durante 0,5 seg., el AKD para el motor

Todo acerca del AKD Todo acerca del AKD<br>2800

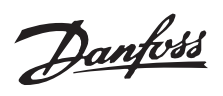

#### ■ **Ajustes de fábrica**

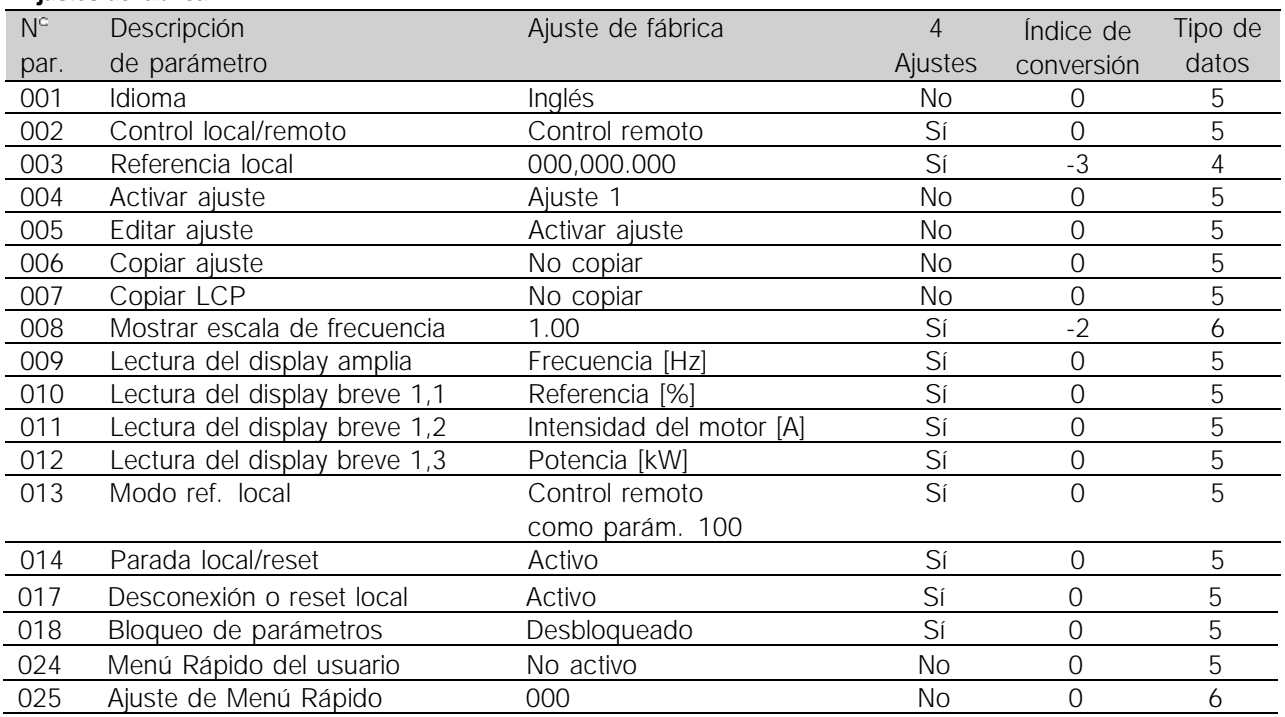

#### 4 Ajustes

Indice de conversion:

'Sí' significa que este parámetro se puede programar por separado en cada uno de los cuatro Ajustes, es decir, puede tener cuatro valores de datos distintos. 'No' significa que el valor de datos debe ser idéntico en todos los Ajustes.

Consulte *Caracteres de datos* en *Comunicación serie.*

Es una cifra de conversión que se utiliza al escribir o leer mediante la comunicación serie

con un convertidor de frecuencia.

#### Tipo de datos:

Indica el tipo y longitud de telegrama.

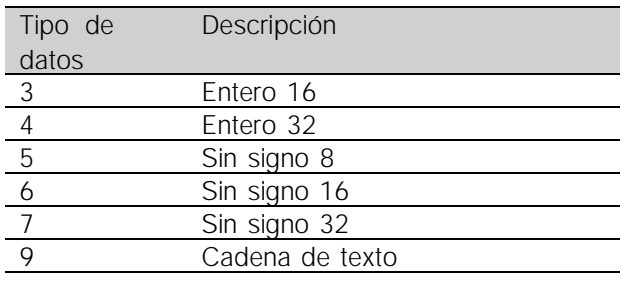

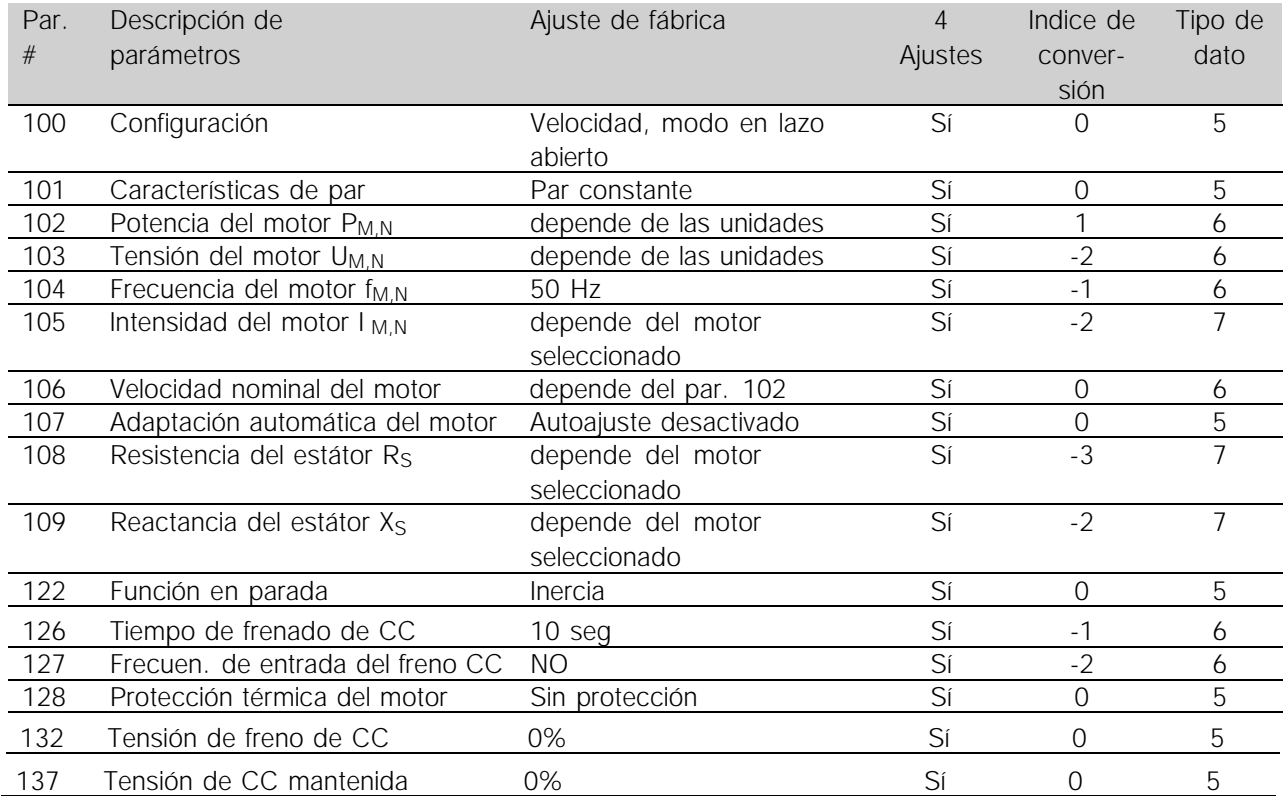

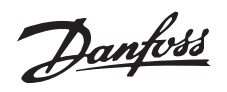

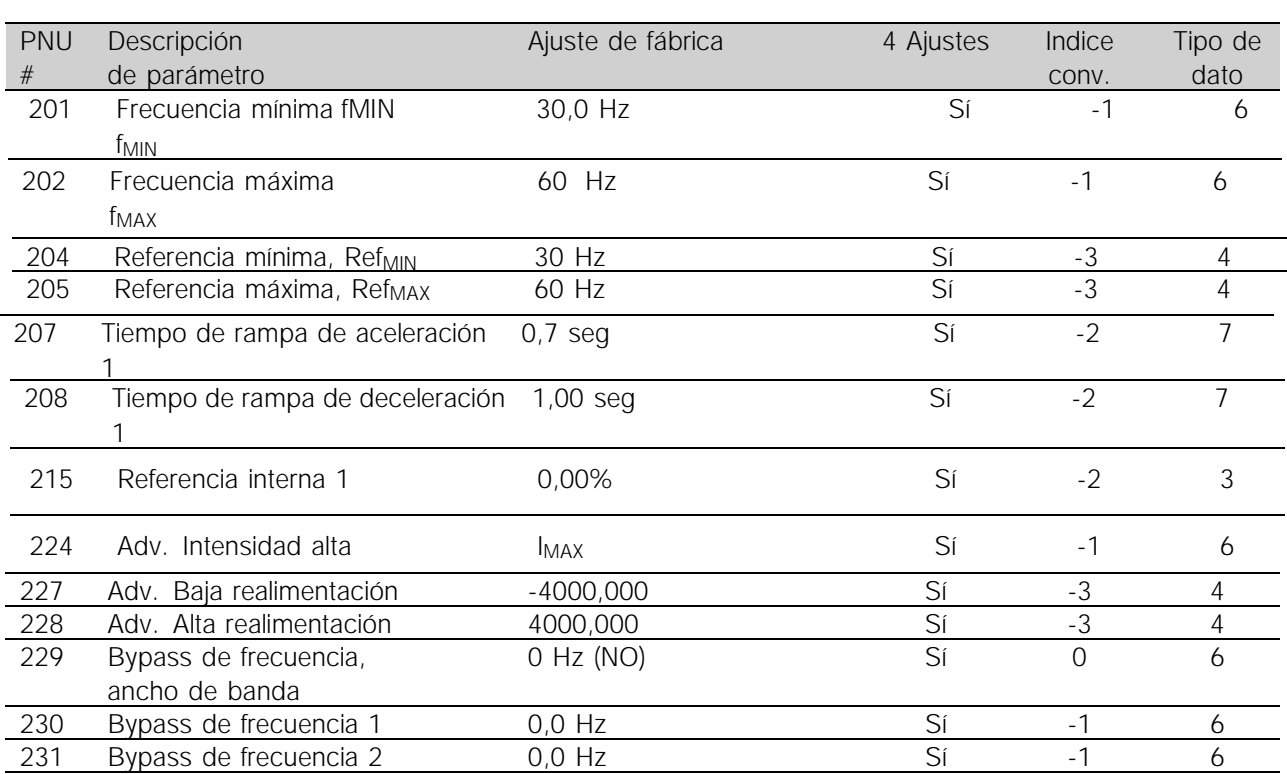

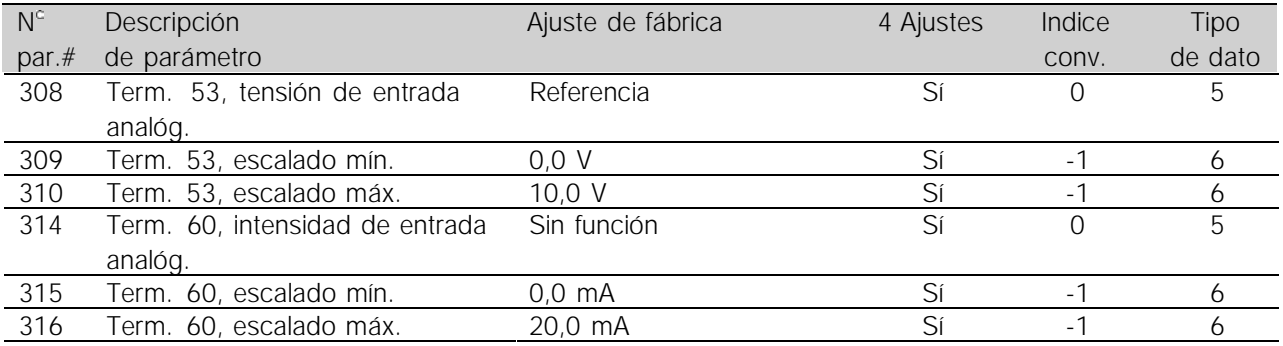

#### 4 Ajustes:

'Sí' significa que este parámetro se puede programar por separado en cada uno de los cuatro Ajustes, es decir, puede tener cuatro valores de dato distintos. 'No' significa que el valor de dato debe ser idéntico en todos los Ajustes.

#### Indice de conversión:

Es una cifra de conversión que se utiliza al escribir o leer mediante la comunicación serie con un convertidor de frecuencia. Consulte*Caracteres de dato* en *Comunicación serie.*

#### Tipo de dato:

Indica el tipo y longitud de telegrama.

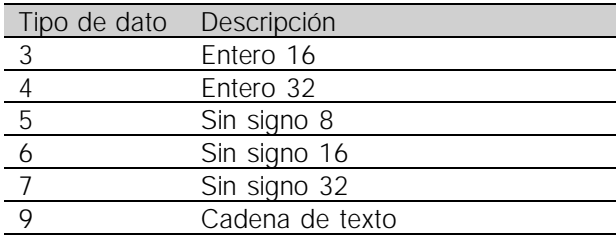

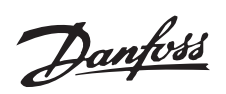

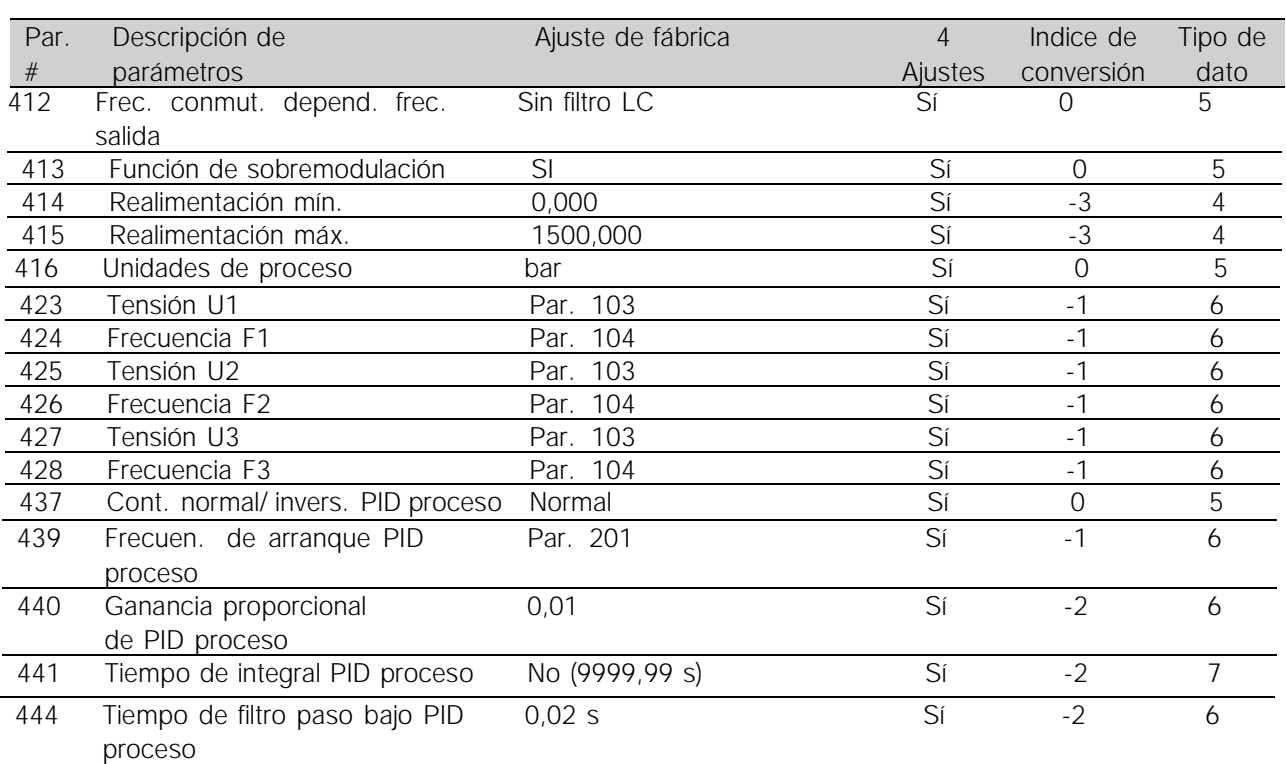

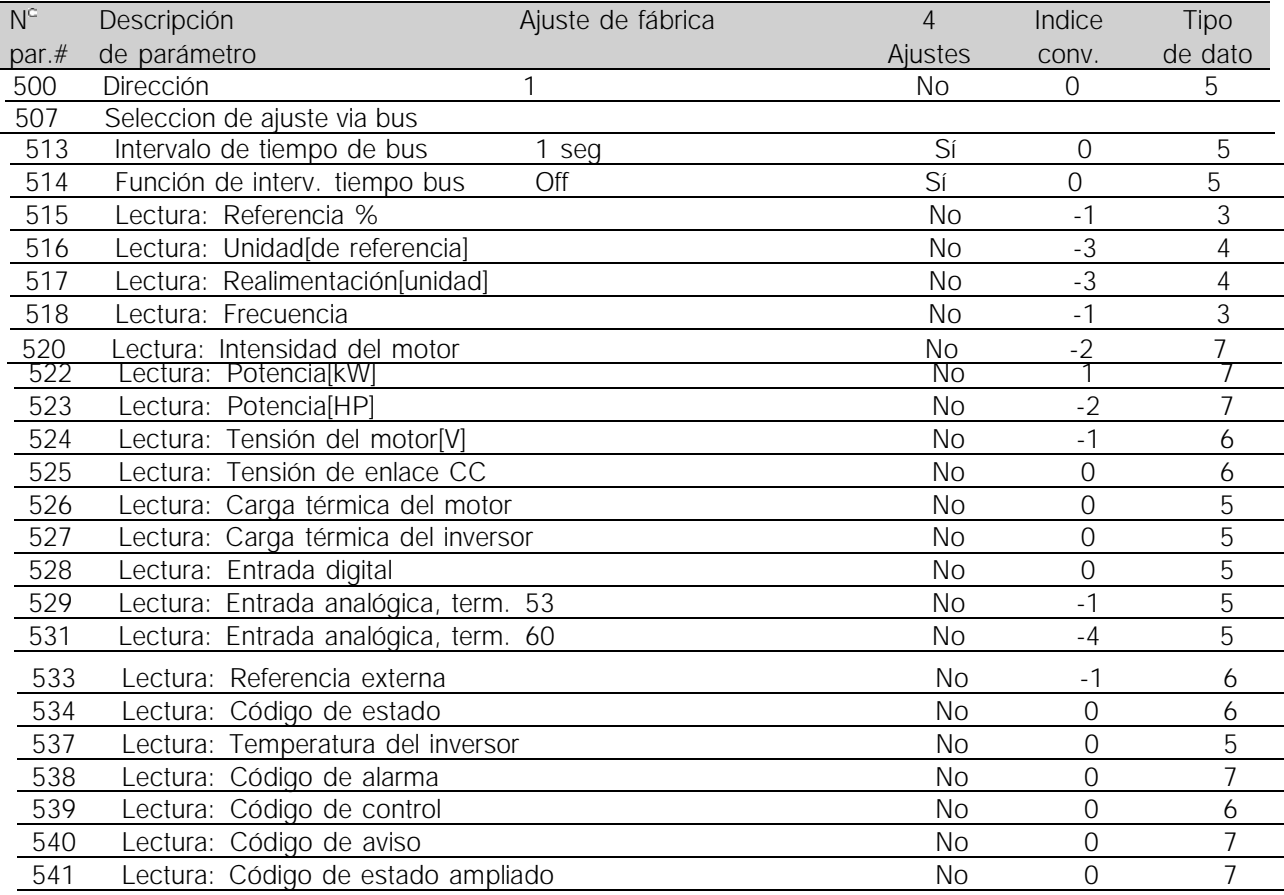
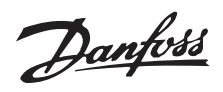

## **AKD 2800**

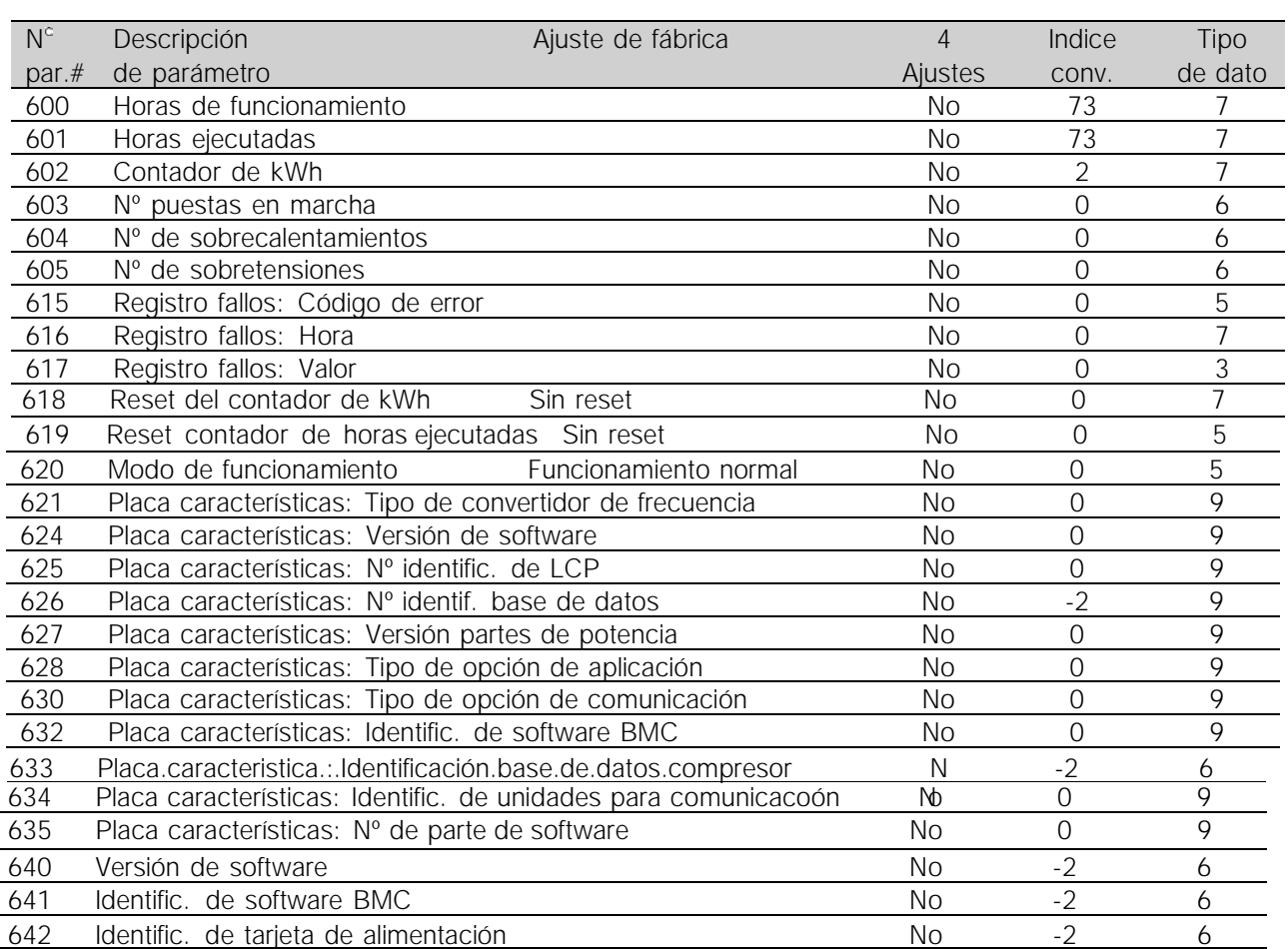

## 4 Ajustes:

'Sí' significa que este parámetro se puede programar por separado en cada uno de los cuatro Ajustes, es decir, puede tener cuatro valores de dato distintos. 'No' significa que el valor de dato debe ser idéntico en todos los Ajustes.

## Indice de conversión:

Es una cifra de conversión que se utiliza al escribir o leer mediante la comunicación serie con un convertidor de frecuencia. Consulte*Caracteres* de dato en *Comunicación serie.* Tipo de dato: Indica el tipo y longitud de telegrama.

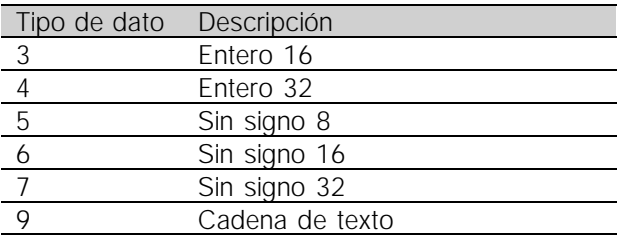

Todo acerca del AKD Todo acerca del AKD i<br>2800